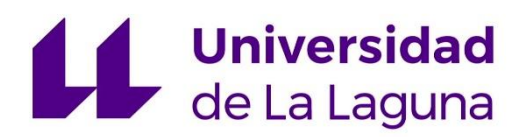

# **MODELADO MEDIANTE EL PROGRAMA GRÁFICO SKETCHUP DE UNA PLANTA INDUSTRIAL**

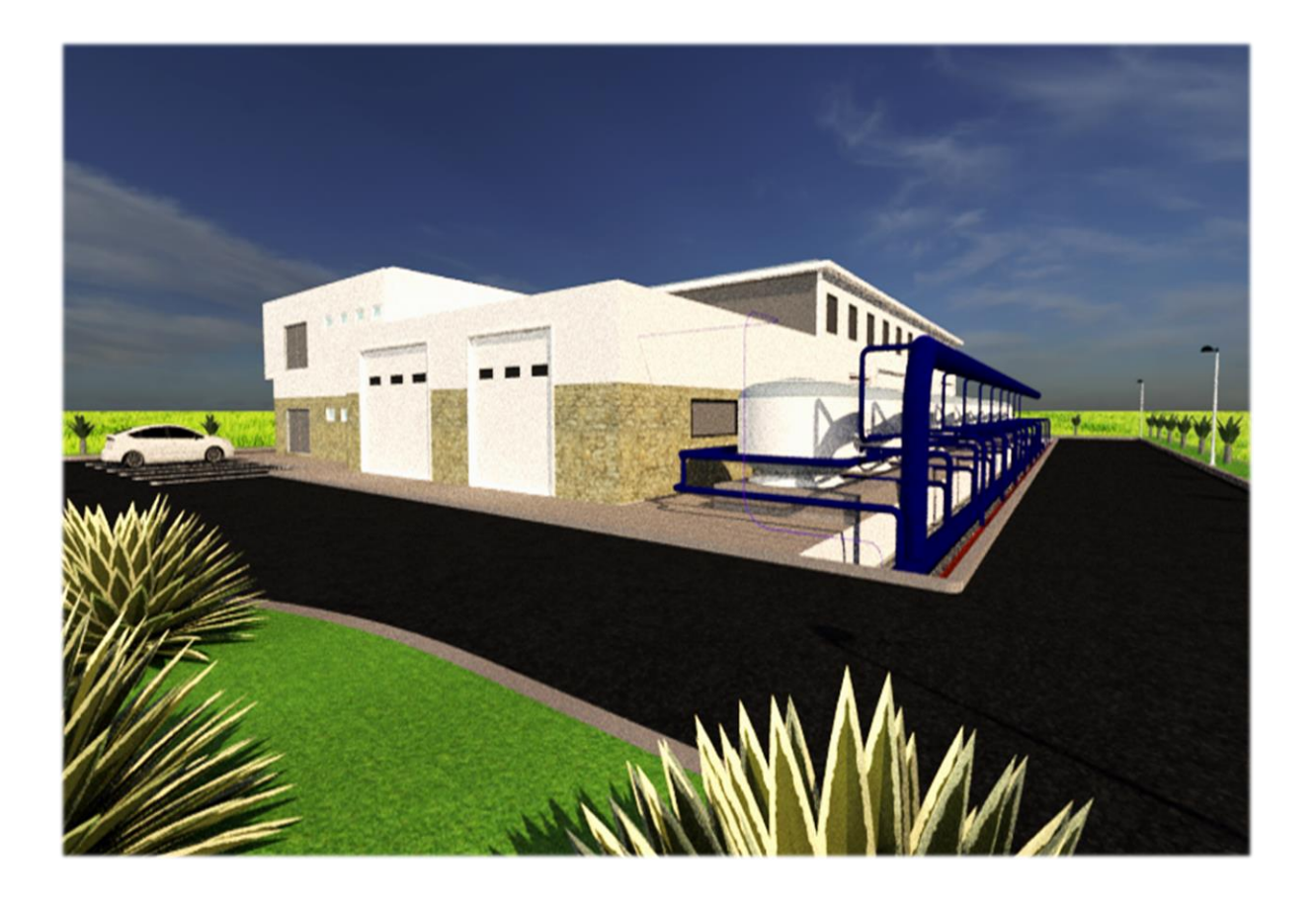

TITULACIÓN: INGENIERO QUÍMICO INDUSTRIAL

ALUMNO: ANYA HERRERA DÍAZ JUNIO,2019

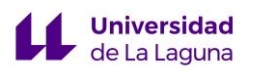

# **INDICE**

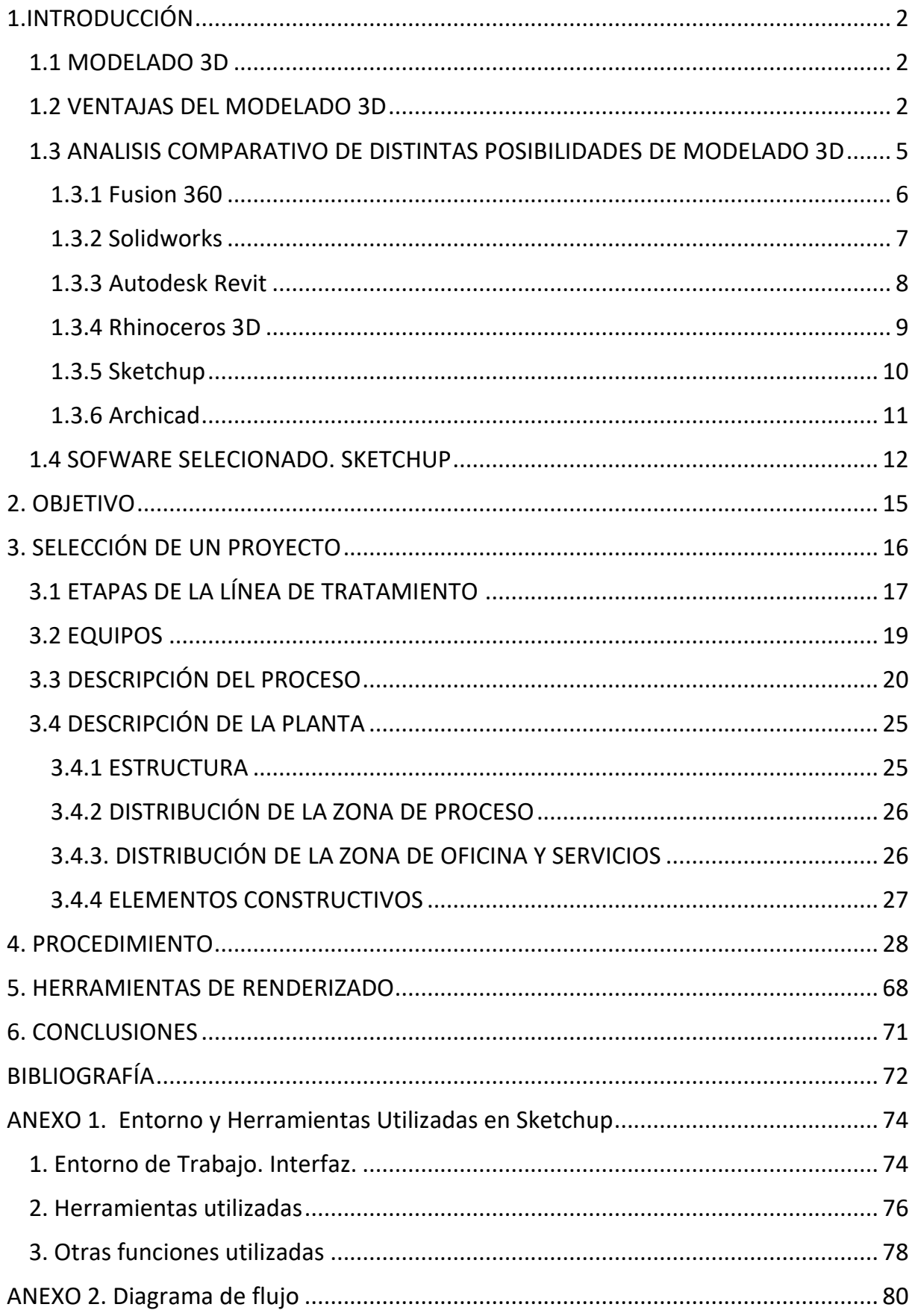

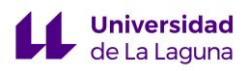

# <span id="page-2-0"></span>1.INTRODUCCIÓN

# <span id="page-2-1"></span>1.1 MODELADO 3D

En un principio los arquitectos, diseñadores e ingenieros elaboraban sus planos a mano, tratándose de un proceso que implicaba tiempo y personal cualificado.

Hoy en día, es cada vez más común el uso de herramientas informáticas en el sector del diseño. Un ejemplo de ello es el modelado 3D, que puede definirse como el proceso de crear y configurar en tres dimensiones cualquier superficie u objeto, mediante la manipulación de polígonos, bordes y vértices en un espacio 3D simulado.

En la actualidad el modelado 3D debido a la optimización de tiempo y mano de obra en el proceso de diseño, ha tenido una gran repercusión en la creación de proyectos como la representación arquitectónica de edificios o la simulación de procesos industriales, así como en el uso de infografías y diseño e impresión de piezas en 3D. [1]

Por otra parte, a la hora de realizar la distribución en planta o Layout hay que tener en cuenta la forma de la superficie del área de trabajo, la cantidad de equipos de la que dispone la planta con sus respectivas dimensiones, accesos, salidas, zonas de almacenamiento, desplazamientos, etc. De manera que se estudian y evalúan las distintas alternativas de flujo de procesos y materiales. La búsqueda de dicha distribución es una tarea compleja, por lo que herramientas como la visualización 3D son una importante ayuda en la implantación y comprensión del flujo de trabajo dentro de la superficie, pudiendo combinar de una forma más sencilla y flexible los equipos, la mano de obra, los materiales y el transporte de éstos dentro de un espacio. Consiguiendo crear un flujo claro, para su utilización actual y futura, donde operarios, material y proceso confluyan adecuadamente. [2]

## <span id="page-2-2"></span>1.2 VENTAJAS DEL MODELADO 3D

La implementación del modelado 3D dentro de los distintos sectores ha supuesto ventajas en cuanto a:

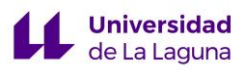

## • **Diseño**

Desde un punto de vista técnico, el modelado 3D cumple una doble función durante la fase de diseño y redacción del proyecto.

Por una parte, ayuda a certificar la viabilidad de las decisiones tomadas en el proyecto, puesto que se trata de una manera de detectar posibles errores y problemas de diseño de forma previa a su ejecución.

Por otra, permite comprobar la distribución de equipos o mobiliario dentro de un espacio, además de solucionar mediciones mal calculadas, vistas imposibles, encuentros mal resueltos, paso de instalaciones no previstas, etc., que se pueden pasar por alto en un plano 2D.

Además, cabe destacar que a diferencia del tradicional 2D, donde al realizar cualquier modificación hay que tener en cuenta y corregir cada uno de los planos afectados, en el diseño en 3D, dicha modificación se hace automáticamente en todas las vistas posibles.

Desde un punto de vista estético, el poder modificar el control de la luz, los materiales y texturas que componen los objetos o el entorno en el que se encuentra, aportan al diseño una visión más cercana a la realidad. [3]

### • **Marketing**

El modelo 3D se puede utilizar para discutir, modificar y concretar el alcance, los conceptos o la filosofía de diseño que se acuerde con el cliente de manera sencilla y visual.

De igual manera, las infografías son una potente herramienta comercial, y el uso del 3D en ellas, ha supuesto la posibilidad de poder superar la bidimensionalidad del plano para mostrar el aspecto final de manera tridimensional de cualquier propuesta. Con ello, se consigue una mayor comprensión del proyecto, y una mejor comunicación con el cliente a la hora de transmitir sus características técnicas y estéticas. [4]

#### • **Accesibilidad**

La mayoría de software de modelado 3D ofrecen versiones de prueba (con tiempo limitado), versiones destinadas a los estudiantes (de menor costo), y versiones profesionales (más completas y de mayor costo), y en algunos casos, gratuitas. Por lo que, cualquiera que esté interesado, y esté en posesión de un ordenador con la capacidad que precise el proyecto puede adquirirlo. Además, gran parte de los programas cuentan con una interfaz intuitiva y visual.

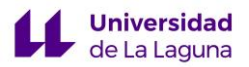

A continuación, se muestran dos ilustraciones con el diseño de una planta de producción de queso en formato 2D y 3D, siendo destacable la diferencia entre ambas.

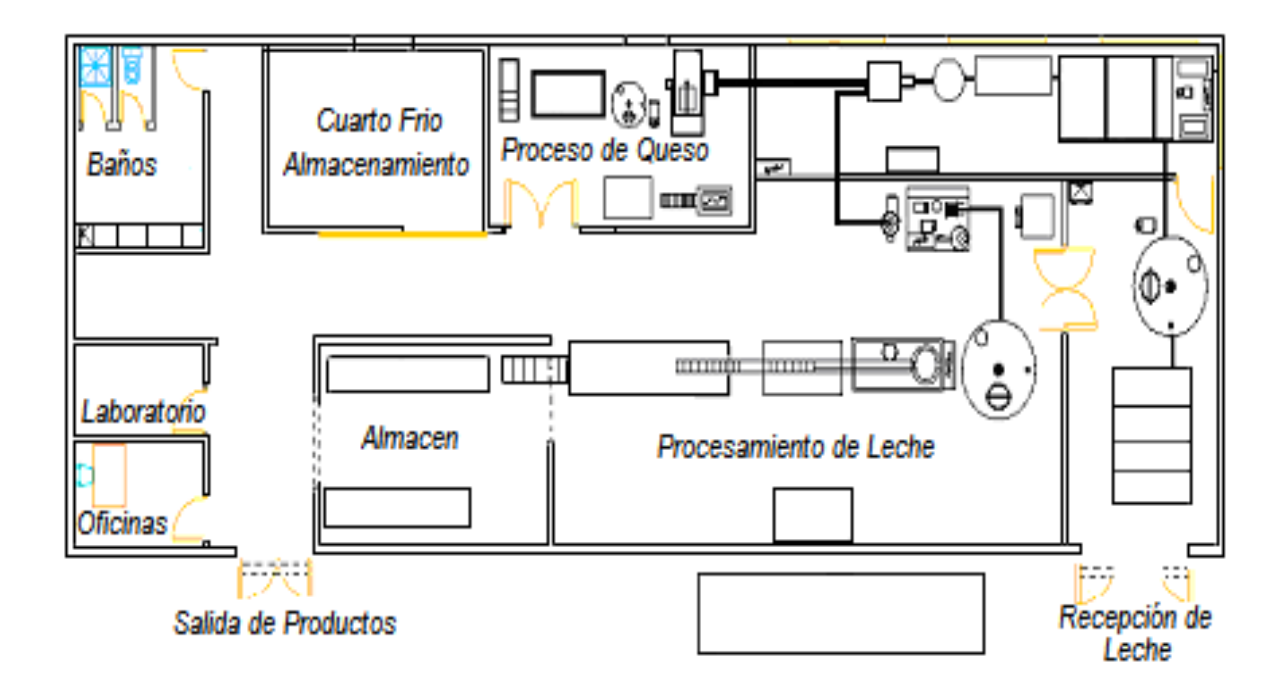

*Ilustración 1. Ejemplo de diseño 2D de una planta de producción de queso.*

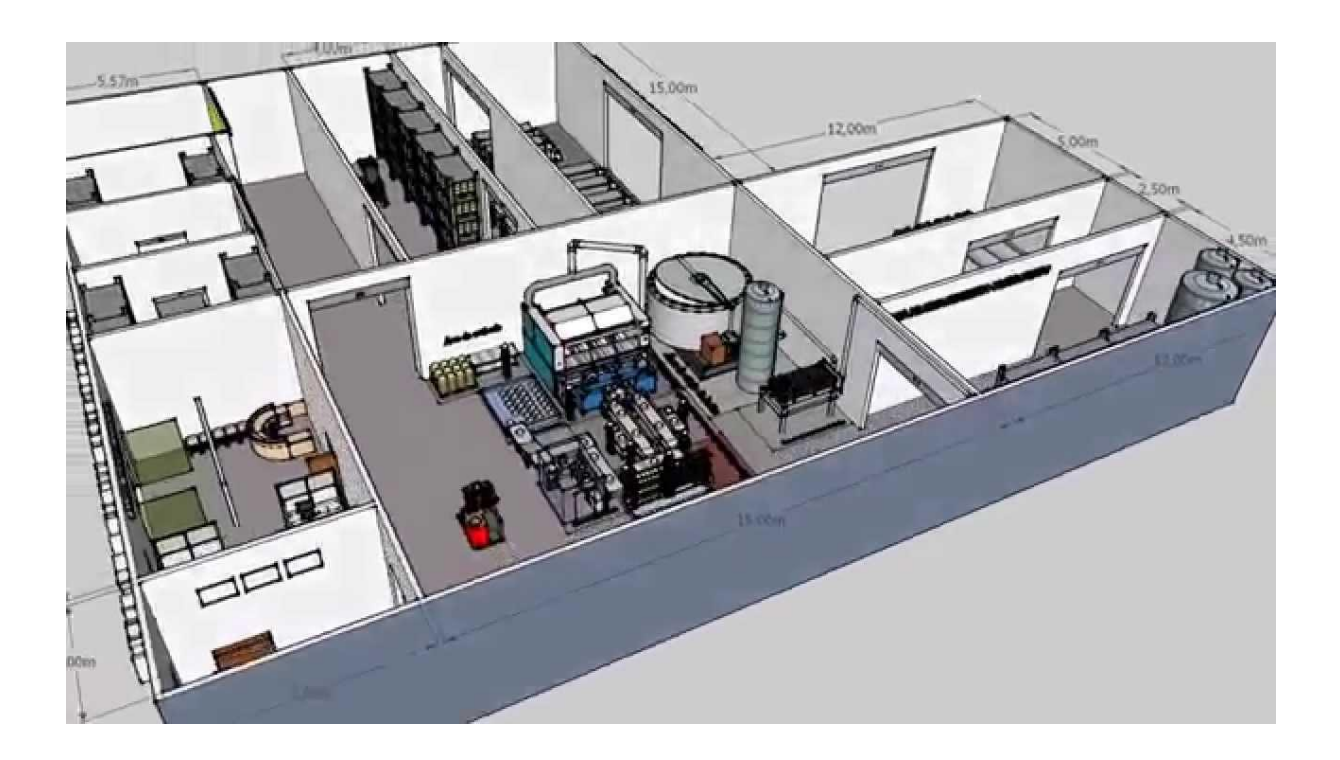

*Ilustración 2. Ejemplo de diseño 3D con Sketchup de una planta de producción de queso.*

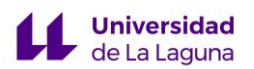

# <span id="page-5-0"></span>1.3 ANALISIS COMPARATIVO DE DISTINTAS POSIBILIDADES DE MODELADO 3D

Para llevar a cabo el diseño de un producto, es necesario un software que tenga las herramientas necesarias para cubrir con éxito los requisitos que se impongan.

La selección del software adecuado, puede ser una tarea dificultosa puesto que el mercado ofrece una amplia variedad de programas de diseño con todo tipo de prestaciones. Por lo que su elección, dependerá por tanto de varios factores como pueden ser:

- Tipo de diseño (Industrial, arquitectónico, modelado artístico, videojuego, etc.).
- Tamaño del producto (Planta industrial, edificio, pieza, etc.).
- Coste.
- Tiempo y dificultad de aprendizaje.

A continuación, se presenta una tabla donde se realiza un análisis comparativo de softwares para el modelado en 3D.

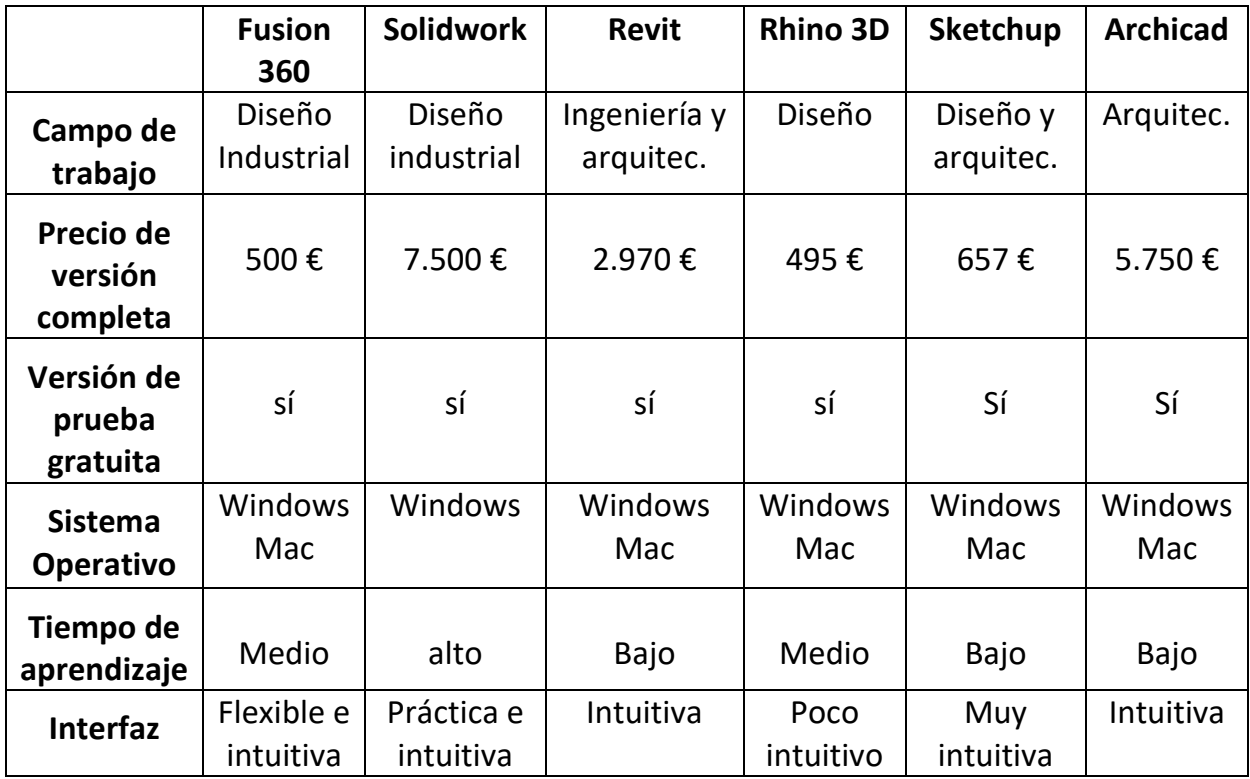

*Tabla 1. Comparación de Software de Modelado 3D*

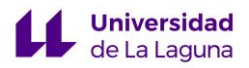

# <span id="page-6-0"></span>1.3.1 Fusion 360

El Software Fusion 360 se trata de una herramienta de la familia de *Autodesk*, con múltiples capacidades profesionales, dado que abarca todo el proceso de planificación, pruebas y ejecución de un diseño 3D. Es un programa dirigido a usuarios del diseño de componentes en el ámbito industrial, que se ha adaptado a sus exigencias haciendo uso de potentes herramientas paramétricas y analíticas, es decir, se puede modificar en cualquier momento sin afectar la intensión del diseño.

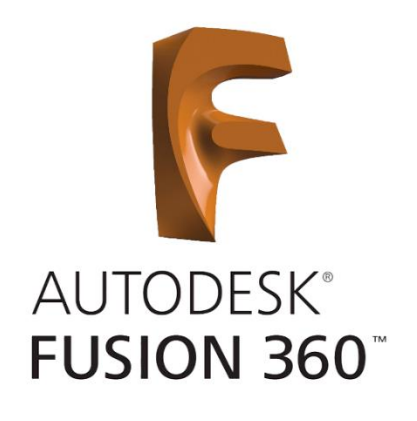

*Ilustración 3. Logo de "Fusion 360"*

Se trata de un Software que se caracteriza por su rango de colaboración e intercambio de archivos, que opera a través de la nube, por lo que la eficacia del mismo no depende de la potencia del ordenador donde se ejecute la aplicación, así como la importación/exportación de tipos comunes de archivos CAD.

También cuenta con la capacidad de simular la propuesta de diseño y comprobar de esta forma la capacidad que tiene de soportar los factores externos a los que se ve sometido en la realidad y solucionar posibles fallos.

Por otra parte, pese a ser uno de los mejores programas para especialistas en diseño 3D e ingeniería, requiere de gran tiempo de aprendizaje para sacar el máximo partido a todo lo que ofrece. [5][6]

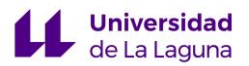

## <span id="page-7-0"></span>1.3.2 Solidworks

El SolidWorks es uno de los programas de diseño 3D de CAE *"Computer Aided Engineering"*y CAD *"Computer Aided Design"*, dirigido a los usuarios del campo del diseño industrial y la ingeniería mecánica, más concretamente ingeniería aeroespacial, automotriz, construcción naval, equipo industrial, arquitectura, así como en los sectores médico y energético.

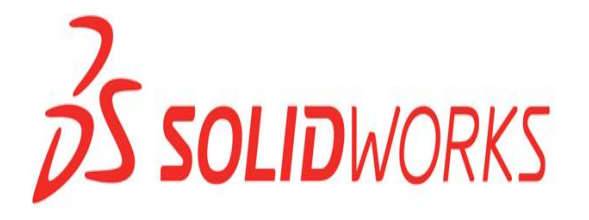

*Ilustración 4. Logo de "Solidworks"*

El programa no es idóneo a la hora de modelar plantas industriales, o edificios de gran tamaño, sino que tiene la capacidad de modelar piezas y conjuntos, extraer toda la información y crear los planos necesarios para la producción.

Presenta una interfaz intuitiva y se caracteriza por su facilidad de uso. Por otra parte, ofrece herramientas que muestran soluciones de fabricación inteligente, diseño y análisis, diseño eléctrico y electrónico, gestión de datos, proyectos y procesos.

Además, cuenta con un simulador "SOLIDWORKS Simulation", que somete los diseños a condiciones idénticas que experimentaría en la realidad, aumentando la calidad de los productos al tiempo que reduce el coste de sus prototipos.

La versión completa del programa tiene un coste elevado en comparación con otros softwares.[7][8]

#### <span id="page-8-0"></span>1.3.3 Autodesk Revit

**Universidad** de La Laguna

Revit es un programa de la familia de Autodesk, que se utiliza para el modelado BIM (*Building Information Modeling*), tratándose de una metodología de trabajo colaborativa cuyo objetivo es la creación y la gestión de un proyecto de construcción.

Aborda todo lo relacionado con la fase de diseño del proyecto, abarcando su ejecución y extendiéndose a lo largo del ciclo de vida de la obra, reduciendo de esta manera, los costes de operación, y centralizando toda la información del proyecto en un modelo de información digital creado por los agentes que intervengan en el proyecto.

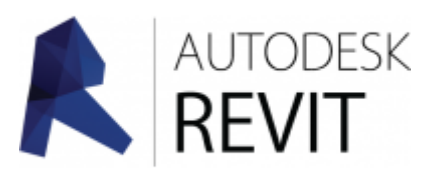

*Ilustración 5. Logo de "Autodesk Revit"*

En los últimos años, la metodología BIM se ha implantado de forma progresiva raíz de que el Parlamento Europeo emitiera una directiva en 2014 por la cual instaba a los 28 países miembro de la Unión a implementar la metodología BIM en todos aquellos proyectos constructivos de financiación pública.

Sin embargo, se trata de un programa que conlleva un largo periodo de aprendizaje. Está compuesto por tres grandes módulos, "Revit Architecture" (enfocado a la arquitectura), "Revit structure" (para el cálculo de estructuras) y "Revit MEP" (para el diseño de instalaciones). Dominar por completo el programa es una tarea compleja, por lo que se suele recurrir a especializarse por módulos.[9][10][11]

## <span id="page-9-0"></span>1.3.4 Rhinoceros 3D

**Universidad** de La Laquna

El Rhinoceros 3D es un programa que trabaja a través de los métodos CAD *"Computer Aided Design"* y CAM "*Computer Aided Manufacturing*", dirigido a usuarios arquitectura, diseño industrial y diseño de productos e ideal para la construcción de complejos sólidos o superficies orgánicas de forma libre en 3D, donde se combina diseño y funcionalidad.

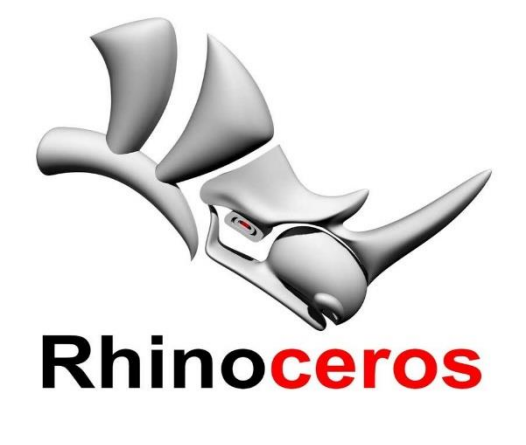

*Ilustración 6. Logo de "Rhinoceros"*

El sofware trabaja a través del modelo matemático NURBS (acrónimo inglés de *nonuniform rational B-spline*), que se basa fundamentalmente en producir una representación matemáticamente precisa de curvas y superficies de forma libre en gráficos por ordenador. Esto hace que Rhinoceros sea una herramienta ideal para diseños que requieren de precisión, sin embargo, ralentiza el flujo de trabajo, sobre todo para profesionales que no están acostumbrados a diseñar bajo este método menos intuitivo que otros más convencionales.

Cuenta con múltiples opciones para importación y exportación de los modelos, por lo que es usualmente utilizado como herramienta de conversión, consiguiendo la compatibilidad necesaria para no tener problemas durante el desarrollo del diseño. [12]

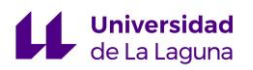

# <span id="page-10-0"></span>1.3.5 Sketchup

El software SketchUp es un programa de modelado y diseño 3D dirigido a los usuarios de los sectores de la arquitectura, ingeniería civil, diseño de interiores y desarrollo de video juegos y diseño de productos.

Fue diseñado para que fuera un software con una interfaz sencilla e intuitiva, facilitando ampliamente su uso en comparación con otros programas de modelado 3D. Además, el programa dispone de muchos recursos, como tutoriales en video y guías para facilitar el proceso de aprendizaje.

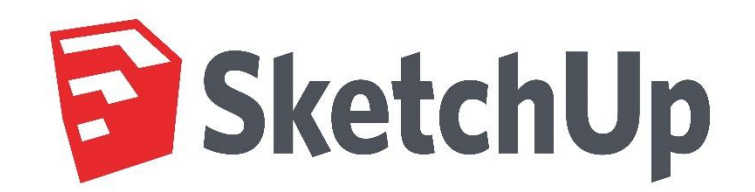

*Ilustración 7.Logo de "Sketchup"*

Por otra parte, es posible adaptar SketchUp a las necesidades del usuario, añadiendo extensiones con diversas funcionalidades de diseño, modelado o renderizado. Un ejemplo es VRay un potente motor de renderizado que permite conseguir imágenes realistas del modelo en poco tiempo, pues se caracteriza por su facilidad de aprendizaje y uso.

Asimismo, es destacable la extensión "*Warehouse*", una biblioteca amplia y gratuita con diseños de objetos texturas e imágenes subidos por otros usuarios, que se pueden incluir de forma sencilla en el modelo que se esté diseñando.

Es ideal a la hora de ilustrar de forma práctica, sencilla y eficaz una propuesta independientemente de sus dimensiones. [13][14][15]

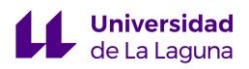

# <span id="page-11-0"></span>1.3.6 Archicad

El Archicad es un sofware dirigido fundamentalmente a arquitectos y diseñadores de interiores, puesto que cuenta con todas las herramientas necesarias para planificar edificaciones de pequeño y gran tamaño. De la misma forma que Revit, es posible trabajar a través de la metodología BIM (*Building Information Modeling*).

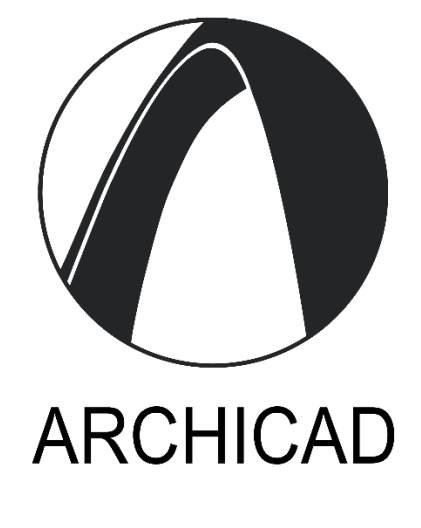

*Ilustración 8. Logo de "Archicad"*

Se trata de un programa simple e intuitivo, que permite la planificación y ejecución de diseños. Además de poder crear renderizaciones fotorrealistas, obteniendo buenos resultados en concursos.

Una característica destacable es que al programa se le pueden agregar pequeñas extensiones gratuitas llamadas goodies, que sirven para completar ARCHICAD con habilidades y funcionalidades específicas, como la de 3D Studio In, el Asistente de Interiores, la Herramienta de conversión de Malla a Cubierta, etc. Las goodies se tienen que descargar del sitio oficial de fabricante, puesto que no están integradas de manera predeterminada en el programa.

La versión completa del programa tiene un coste elevado en comparación con otros softwares. [16]

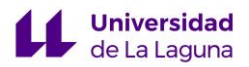

### <span id="page-12-0"></span>1.4 SOFWARE SELECIONADO. SKETCHUP

Para la selección del programa se tuvo en cuenta lo siguiente:

#### • **Tiempo de aprendizaje**.

Debido a que el modelo a representar será una planta industrial de gran tamaño, es necesario ahorrar tiempo en el aprendizaje del programa. Por lo que se tiene en cuenta la interfaz, que debe ser intuitiva y con herramientas lo suficiente flexibles para realizar todo lo que la planta contempla.

• **Costo.**

Al no tener adquirido ningún programa de diseño que con el que hacer frente a las características requeridas por el proyecto. Es fundamental que el programa no conlleve un elevado coste, incluso llegando a ser gratuito.

#### • **Accesibilidad.**

Para comprobar la viabilidad del programa, es recomendable que cuente con una versión de prueba gratuita.

Además, debe de contar con tutoriales o guías de uso gratuitas y completas.

#### • **Posibilidad de creación de un modelo de gran tamaño.**

No todos los programas son ideales para la elaboración de modelos de gran tamaño, puesto que se centran en la creación de piezas o equipos.

#### • **Facilidad a la hora de crear los equipos dentro de la planta.**

No solo es de gran importancia representar la estructura del edificio, sino equiparlo. Muchos programas ofrecen bibliotecas con numerosas figuras, sin embargo, se centran en el mobiliario debido a que están dedicados mayormente al sector de la arquitectura. Es decir, se precisa de un programa que cuente con una biblioteca completa, además de gratuita, o con facilidades a la hora de importar equipos o mobiliario de otras fuentes.

Al tratarse de equipos muy específicos, es posible no encontrarlos por los métodos anteriores, por lo que debe de ser sencilla su creación.

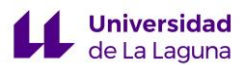

#### • **Posibilidad de Renderizado.**

El renderizado 3D es el proceso por el cual, a partir de un modelo 3D creado de forma previa, se genera una imagen digital. Dicha imagen será una versión más realista del diseño, pues a través de distintos efectos en la iluminación, procesos que generan la sensación de profundidad en los objetos jugando con sus sombras, y otras técnicas que se basan fundamentalmente en el cálculo de algoritmos y fórmulas que van generando simulaciones, se consigue una imagen que acerca el modelo creado a la realidad.

Por lo que, para poder aportar una visión más realista y atractiva a la planta, es interesante tener la posibilidad de renderizar el modelo. Es decir, es necesario que los softwares de renderizado con los que cuente el programa de modelado sean compatibles y de fácil accesibilidad.

El software que reúne todos los puntos anteriores es el Sketchup puesto que, una de las características principales del programa es su sencillez. Está provisto por una interfaz intuitiva y simple con las que se puede diseñar prácticamente sin tener conocimientos previos en el modelado 3D. Es decir, no es necesario un largo periodo de aprendizaje para dominar el software.

Sketchup cuenta con una versión gratuita. Sin embargo, es limitada, y es posible que no esté equipada con las herramientas necesarias para llevar a cabo el proyecto. No obstante, tiene a disposición una versión para estudiantes muy completa, y económicamente factible.

Otra de las características del programa, es que tiene a disposición de cualquier usuario numerosos tutoriales en video, guías, y fuentes de aprendizaje de forma online y gratuita.

Con Sketchup es posible realizar modelos de pequeño y gran tamaño, profundizando en detalles según las necesidades del usuario.

Por otra parte, cabe destacar que cuenta con *"Warehouse"* una biblioteca donde fabricantes y otros usuarios comparten sus modelos de forma gratuita, pudiéndose descargar miles de figuras, desde muebles hasta equipos y piezas específicas.

Además, en caso de la no existencia de algún equipo dentro de la biblioteca, es sencilla la creación de distintas figuras o componentes propios dentro del mismo modelo, por lo que es ideal para equipar y completar la planta.

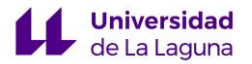

Por último, existen programas para hacer una representación fotorrealista en Sketchup, como como VRay, que se encuentra integrado a través de una extensión dentro del programa facilitando el proceso de renderizado.

En conclusión, el software Sketchup será el seleccionado para llevar a cabo la propuesta de modelado 3D.

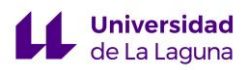

# <span id="page-15-0"></span>2. OBJETIVO

El objetivo es hacer un modelado 3D a partir de un proyecto preexistente como TFG " Planta Desaladora de agua de mar de 10000 m/día asociada a un parque eólico de 6 MW en el municipio de Arico" por Eduardo Guerra Piñero, en 2009. Así como la interpretación y el estudio del proceso productivo, los diagramas de flujo y el equipamiento necesario que intervienen en la planta.

De esta forma, se tendrá una idea de la distribución en planta o "Layout", que se pretende poner a prueba a través del modelado 3D, que actualmente supone una gran importancia dentro del sector de la arquitectura, el diseño y la ingeniería.

Para ello, se hace uso de la herramienta de modelado Sketchup. Pudiéndose comprobar y mostrar de esta manera, las ventajas y la facilidad de aprendizaje con las que cuenta el programa a la hora de montar la planta e introducir equipos y figuras, acelerando el flujo de trabajo.

Es decir, se consigue conceptualizar y evaluar el proyecto con el fin de suprimir posibles fallos en el diseño, a la vez que se presenta, explica y promociona de una forma más visual, lo que implica una ventaja a la hora de presentar a un futuro cliente la propuesta.

El conocimiento de este tipo de "*software*" dentro del campo de la ingeniería química es necesario tanto a gran escala, en la optimización y diseño de procesos logísticos y productivos dentro de una planta industrial a través de la simulación en 3D, como a pequeña escala, en el modelado de piezas para distintos equipos como pueden ser microreactores, o sin ir más lejos, desde el departamento de ingeniería química de la Universidad de La Laguna han investigado la fabricación mediante tecnología de impresión 3D de pequeñas estructuras de apenas 5 mm de grosor que permiten purificar aguas contaminadas utilizando sólo la energía del sol.[17][18]

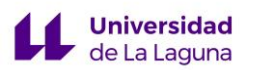

# <span id="page-16-0"></span>3. SELECCIÓN DE UN PROYECTO

Para la elección del proyecto a través del cual se podrá evaluar el modelo 2D propuesto, a partir de la creación de un modelo 3D, se ha tenido en cuenta lo siguiente:

 $\checkmark$  Debe de tratarse de una planta que describa un proceso industrial.

Y por lo tanto **contener**:

- $\checkmark$  Descripción detallada de la producción y las dimensiones de la planta.
- ✓ Planos que describan el fundamento arquitectónico del edificio.
- $\checkmark$  Planos detallados de la distribución en planta, tanto de la parte del edificio destinada a la producción, como de la zona de talleres y oficinas.
- ✓ Diagramas de flujo de cada proceso para la correcta interpretación de este.

Esto supondrá una ventaja a la hora de modelar la planta, puesto que cuanto más detallado sea el proyecto, más se acercará al aspecto que tendría la planta una vez puesta en marcha en la realidad.

Tras valorar los puntos nombrados anteriormente, el proyecto seleccionado para el modelado 3D ha sido el siguiente:

"PLANTA DESALADORA DE AGUA DE MAR 10000  $m^3$ / día ASOCIADA A UN PARQUE **DE 6MW EN EL MUNICIPIO DE ARICO"** trabajo de fin de grado realizado por **Eduardo Guerra Piñero** en colaboración con el equipo estable de I+D Ingemar, el Departamento de ingeniería Marítima y la Universidad de la Laguna, y presentado en mayo de 2009. Por lo tanto, toda la información sobre el proceso de desalación, estructura de la nave, y equipos utilizados ha sido extraída de dicho proyecto. [18]

La propuesta de Eduardo Guerra Piñero tiene como objetivo el diseño, cálculo, y la evaluación de las instalaciones, equipos y elementos que intervienen en una planta desalinizadora de agua procedente del mar, que se basa en la aplicación de la tecnología de osmosis inversa.

Se pretende satisfacer la demanda de suministro de agua del término Municipal de Arico, pudiendo poner solución al déficit de agua que presenta la zona.

Para esta finalidad se requiere obtener 10000m<sup>3</sup> al día de agua desalada, que se dividirá en, por una parte, satisfacer el consumo público, y por otra, para el consumo agrícola, siempre optimizando el coste lo máximo posible.

Por otro lado, tiene como objetivo específico el suministrar mediante una estación eólica, energía eléctrica que amortizará el impacto ambiental de la planta, así como sus costes, debido a que se encargará de bombear parte del agua para consumo humano y agrícola.

Esta última parte de la propuesta, es decir, el parque eólico, no se representará en el modelo 3D puesto que pretende centrarse en el edificio principal de la planta, donde se encuentran los equipos y las instalaciones del proyecto.

# <span id="page-17-0"></span>3.1 ETAPAS DE LA LÍNEA DE TRATAMIENTO

Para la obtención del agua producto se realiza un proceso de desalinización que consta de las siguientes etapas:

1. Captación y bombeo de agua de mar a la planta.

#### **Pretratamiento físico/químico**

- 2. Dosificación de reactivos.
- 3. Filtros de arena.

**Universidad** de La Laquna

4. Filtros de cartucho.

#### **Ósmosis inversa**

- 5. Bombeo de alta presión.
- 6. Sistema de recuperación de energía.
- 7. Sistema de lavado de membranas.

#### **Post- tratamiento**

8. Dosificación de calcita.

#### **Estación de bombeo**

9. Bombeo de agua producto

#### **Evacuación de salmuera**

10. Vertido al mar

Estas etapas quedan reflejadas en el siguiente **diagrama general de la planta.**

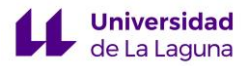

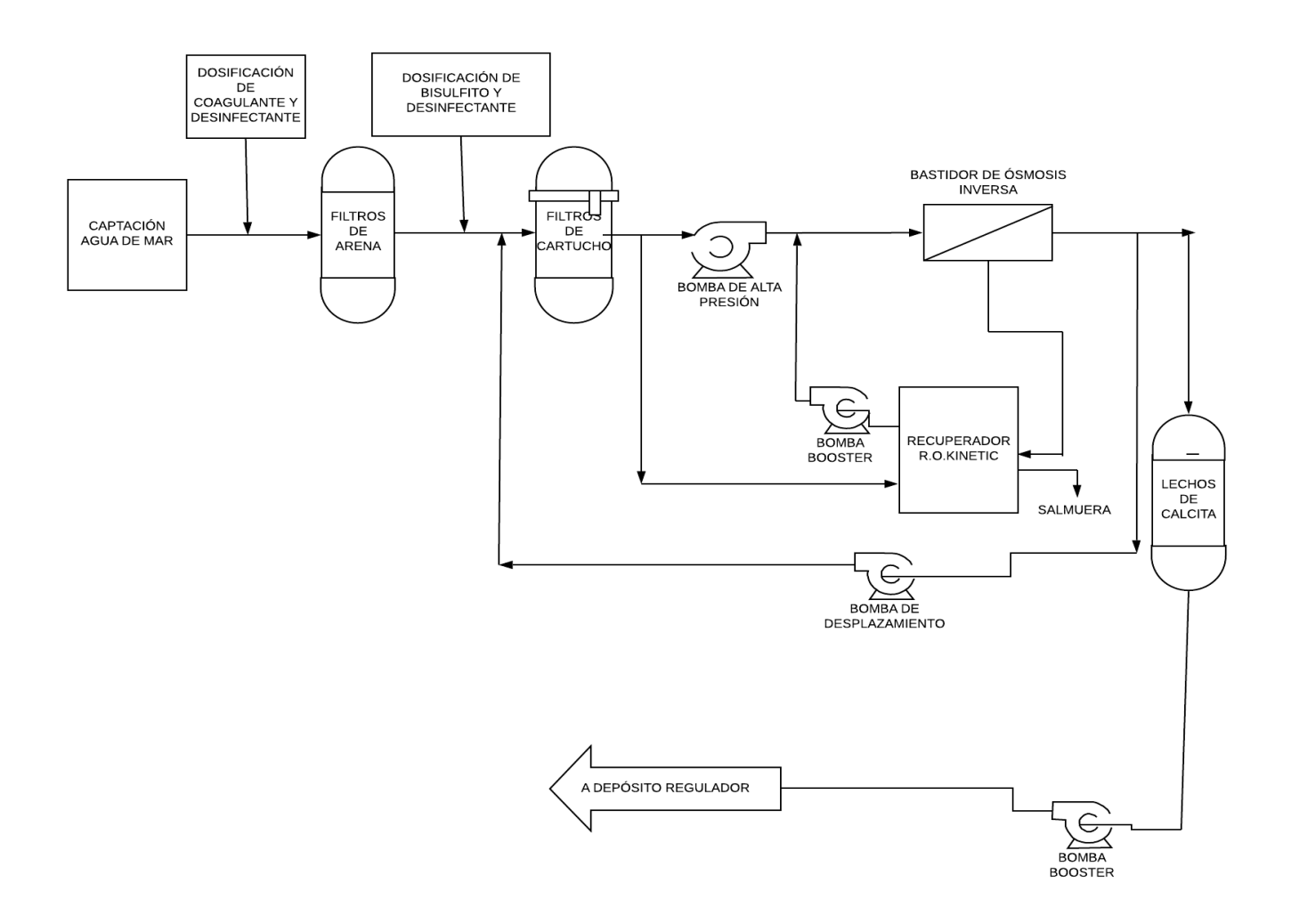

*Diagrama 1. Esquema General de la Planta*

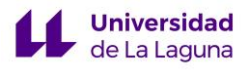

# <span id="page-19-0"></span>3.2 EQUIPOS

A continuación, se muestra una tabla con los equipos que utiliza la planta en cada etapa del proceso de desalinización.

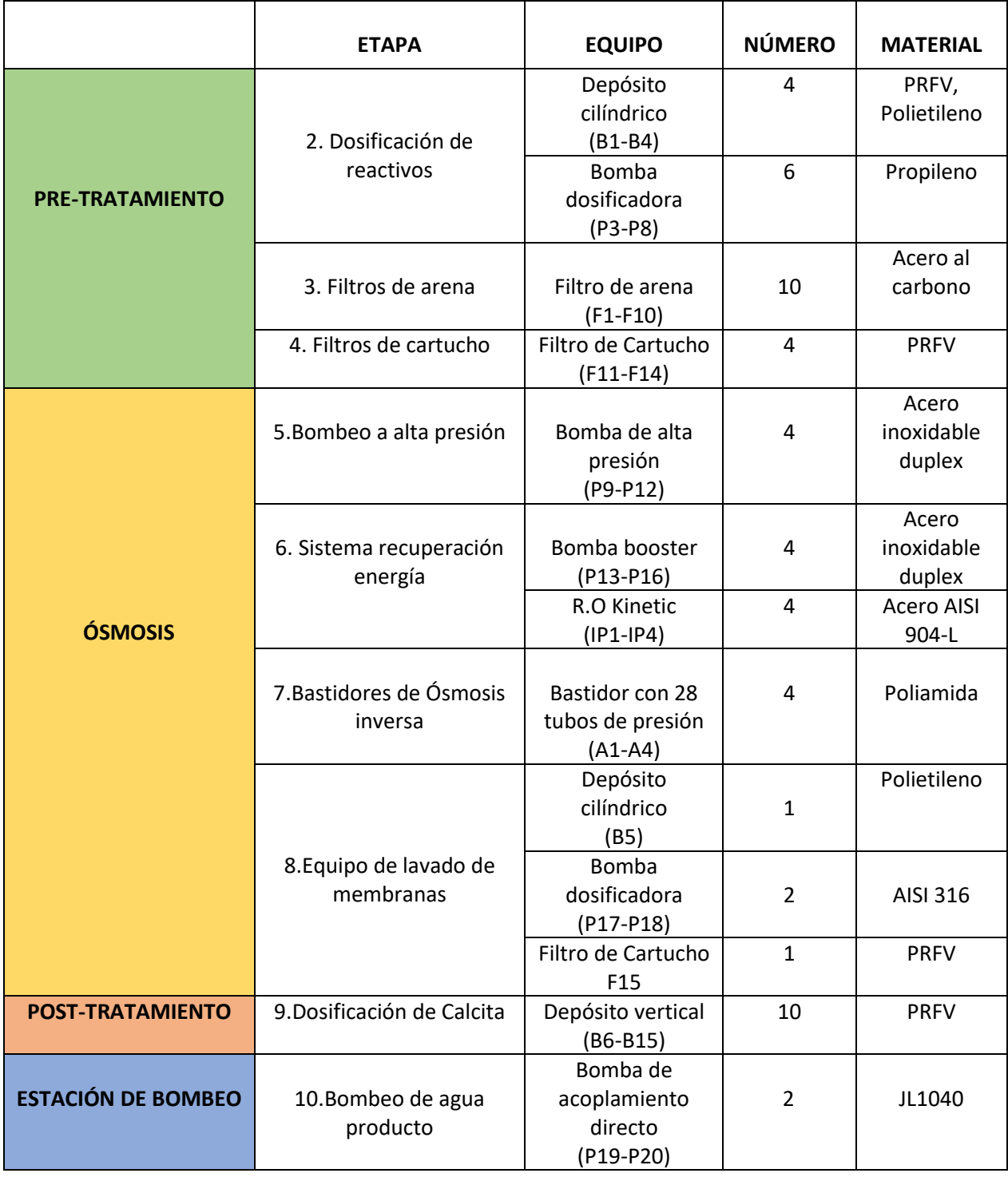

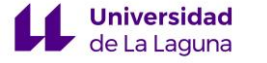

# <span id="page-20-0"></span>3.3 DESCRIPCIÓN DEL PROCESO

A continuación, se describe el proceso requerido para la obtención del agua producto.

#### **1. Captación de agua de Mar y tubería de impulsión a la planta.**

La instalación consta de tres pozos de captación (uno de reserva y otro para el lavado de los filtros de arena). Para el transporte del agua a la superficie, se dispone de una tubería de poliéster reforzado con fibra de vidrio, de diámetro 500mm (PRFV, PN16).

El agua de mar es impulsada mediante tres tubos motobombas de ejecución vertical centrífuga multietapa KBS mod.UPA 350-128/3a UMA 300D 250/22.

Para la impulsión de agua de mar a la planta, se disponen tres tuberías de 350 mm de diámetro (PN10) de 101 m de longitud, desde los puntos de sondeo hasta el colector general de entrada a la planta de PRFV con 500 mm de diámetro (PN10) y 45 m de longitud.

#### **2. Pretratamiento Físico-Quimíco.**

Con esta etapa se garantiza que el agua llegue en condiciones óptimas a los bastidores de ósmosis inversa.

#### **2.1 Dosificación de reactivos.**

#### - Hipoclorito sódico y coagulante.

Pese a tener un índice bajo de actividad bacteriológica y colmatación, en caso de ser necesario, se usará estos reactivos en las instalaciones previas a la filtración de arena. La dosis de diseño del hipoclorito sódico será de 2 mg/l y del coagulante 5 mg/l de  $FeCl<sub>3</sub>$ .

Para su dosificación, se instala un depósito cilíndrico AIQSA Tipo A de PRFV de 4000 litros (B1). Además de dos bombas dosificadoras Grunfos Alldos mod. DMM 15-10 B-PP/H/C-X-4144X del tipo membrana y accionamiento mecánico (P3-P4).

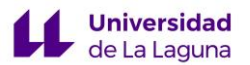

### - Dosificación de bisulfito.

Se considera la dosificación de bisulfito sódico como reductor de los niveles de cloro libre residual, en la zona previa a la filtración de cartucho, para posteriormente proteger las membranas de poliamida. La dosis de diseño es de 5 mg/l.

Para su adición, se instala un depósito cilídrico AIQSA Tipo A de PRFV de 4000 litros (B2). Y dos bombas dosificadoras Grunfos Alldos mod. DMM 15-10 B-PP/H/C-X-4144X (P5-P6).

#### - Dosificación de dispersante.

Para la solubilidad de algunas sales y prevenir su precipitación se dosificará Hexametafosfato sódico, con una dosis de diseño de 1 o 3 mg/l en la zona previa a los filtros de cartucho.

Para su adición, se instalan dos depósitos cilíndricos AIQSA Tipo A de polietileno de 1400 litros (B3-B4). Un equipo de dilución formado por un electroagitador de tres palas TMI mod.M3 96-040-2-6-180 4 de acero inoxidable, además de dos bombas dosificadoras Grunfos Alldos mod. DMM 15-10 B-PP/H/C-X-4144X (P7-P8).

#### **2.2 Filtros de arena.**

Una vez el agua de mar captada de los pozos es clorada y floculada, se filtra a través de los filtros de arena retirando de esta manera los sólidos.

Para ello se disponen en paralelo 10 filtros cerrados verticales de arena UMCOS mod. PR-01-114 (F1-F10), construidos en acero al carbono con un diámetro de 3200 mm y una altura de 2100 mm, trabajando a una presión de 6 kg/cm<sup>2</sup>.

El agua se introducirá por la parte superior y se irá perclorando lentamente a través de la antracita y la arena, recogiéndose con colectores de PRFV el agua filtrada en la parte inferior.

### **2.3 Filtros de Cartucho.**

**Universidad** de La Laguna

Los filtros de cartucho son necesarios para asegurar un nivel de filtración mínimo de 5 micras (el requerido por los fabricantes de membrana).

Para ello, se disponen en paralelo 4 filtros de cartucho verticales FLUYTEC mod 120FTP-5FL de PRFV (F11-F14). Cada filtro tiene 1100mm de diámetro y 2650 mm de altura.

El agua entra por la parte superior del filtro y tras atravesar los cartuchos, es recogida en la parte inferior.

#### **3. Ósmosis Inversa**

A continuación, se describe el área de ósmosis inversa, que se compone de los siguientes sistemas y equipos.

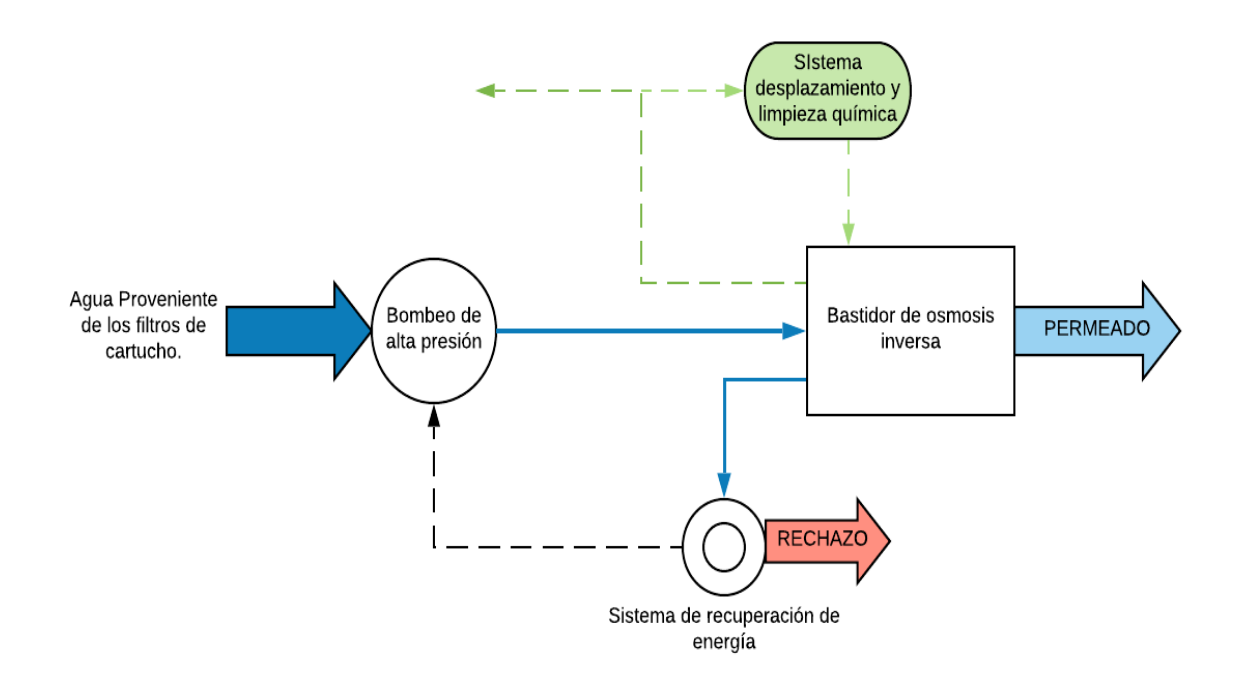

*Diagrama 2. Esquema general de un módulo de ósmosis inversa*

### **3.1 Bombeo de alta presión**

**Universidad** de La Laguna

Se han dispuesto cuatro bombas de alta presión, una por cada línea de proceso, que serán las encargadas de transportar el agua a través de los bastidores.

Dichas bombas son centrífugas, de la marca SULZER mod. MB 80-230/10 (P9-P12) y se encuentran en disposición horizontal. La carcasa y los rodetes están construidos en acero inoxidable Duplex.

#### **3.2 Sistema de recuperación de energía**

Se utilizará cámaras de Intercambio de presión como método de recuperación de energía, empleándose el sistema R.O. Kinetic unido a una bomba Booster.

El agua de rechazo proveniente de las membranas de ósmosis inversa pasa al intercambiador, donde su presión energética es transferida a la alimentación. A continuación, pasa a una bomba Booster para compensar las posibles pérdidas hidráulicas. Por último, es llevada a la corriente saliente de la bomba de alta presión (no pasa a través de ella puesto que está diseñada para un caudal determinado).

Sistemas de intercambio de presión R.O Kinetic

Se disponen cuatro intercambiadores de presión R.O. Kinetic (IP1-IP4) , uno por cada línea de proceso construidas con AISI 904-L.

- Bombas Booster

Se emplean cuatro bombas centrífugas Booster de la marca SULZER mod.ZF 80-2200 (P13-P16).

#### **3.3 Bastidores de Ósmosis Inversa.**

Los distintos tubos de presión con sus correspondientes membranas se colocan sobre una estructura metálica.

Sobre estos bastidores se sitúan los colectores de alta y baja presión de agua producto.

Se emplearán cuatro bastidores de ósmosis inversa (A1-A4) funcionando en un solo paso. Cada bastidor está compuesto a su vez por veintiocho tubos de presión, dispuestos en cuatro columnas y siete filas, en cuyo interior se encuentran seis membranas de ósmosis inversa de poliamida del tipo arrollamiento en espiral, de la marca Hydranautics mod.SWC3.

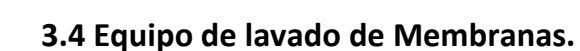

**Universidad** de La Laquna

Las limpiezas químicas son necesarias para el debido funcionamiento de las membranas, dado que existen sustancias que se depositan y dificultan el flujo de permeado con el tiempo.

El lavado de los bastidores se realiza por fases, una de limpieza y otra de desplazamiento.

La fase de desplazamiento se requiere antes y después de cada operación de limpieza química de las membranas.

Como equipo de lavado se instala un depósito cilíndrico AIQSA Tipo A de PRFV de 8000 litros (B5). Y como equipo de disolución, se utilizará un electroagitador de tres palas TMI mod. M3 57-130 5-9-300 4, de hélice marina de 1300 mm de diámetro, construido en acero inoxidable AISI- 316.

Para la limpieza química y el desplazamiento, se utilizará un conjunto de dos bombas dosificadoras (una de reserva) de la marca SIHI-HALBERG mod.NOWA 125320 BN.CD2.4B.2 de AISI-316 (P17-P18).

Además, se instalará por seguridad en la línea de impulsión de las bombas de lavado, un filtro de cartucho de vertical de 1100mm de diámetro y 2650 mm de altura de la marca FLUYTEC mod 120FTP-5FL de PRFV (F15).

#### **4. Dosificación de reactivos Post-tratamiento.**

Debido a que el agua producto es muy blanda, corrosiva y con muy pocos bicarbonatos, no es posible su uso directo para el riego o consumo humano.

El reactivo utilizado para obtener los valores en los parámetros del agua desalada óptimos es la calcita.

#### **4.1 Equipo de dosificación de Calcita.**

Se disponen diez depósitos o lechos de calcita verticales de 8000 litros, construidos en PRFV mod. 2040 (B6-B13).

#### **5. Bombeo de agua producto.**

El agua producto ha de bombearse hasta un deposito de permeado situado fuera de la planta. Para ello, se instala una tubería de 350 mm de diámetro y PN 10, que recorre una distancia de 100 metros, construida en PRFV.

Para el bombeo se hace uso de dos bombas (una de reserva), KSB mod. Estanorm G 150-250 G11 (P19-P20).

# <span id="page-25-0"></span>3.4 DESCRIPCIÓN DE LA PLANTA

#### <span id="page-25-1"></span>3.4.1 ESTRUCTURA

La Planta de proceso se ubica en una nave que está formada por dos alturas, la planta baja y la planta alta.

La planta baja se sitúa a una cota de 0,00 m, y es la zona de la nave donde transcurre todo el proceso de desalinización. Incluye a su vez, la zona de almacenamiento, talleres, sala de contadores e instalaciones eléctricas, aseos y vestuarios.

La planta alta se sitúa a una cota de 3,50 m, y en ella se encuentra el laboratorio, la sala de control, la sala de reuniones, la oficina de administración, y los aseos. La planta hace uso de grandes ventanales dispuestos de tal forma que se puede observar el área de proceso de la planta baja.

El edificio está soportado por una estructura de hormigón armado en vigas y multitud de pilares cuadrados.

# <span id="page-26-0"></span>3.4.2 DISTRIBUCIÓN DE LA ZONA DE PROCESO

**Universidad** de La Laquna

La planta se dispone con el fin de alcanzar un alto flujo de trabajo, optimizando costes y tiempo.

Tiene una superficie total de 1167,1 m<sup>2</sup> y una altura de 8,20 m. El acceso a la zona de proceso puede realizarse tanto desde el interior como desde el exterior.

Dentro de la nave hay dos zonas visiblemente diferenciadas:

- La zona de pretratamiento y postratamiento: con una superficie de 650 m<sup>2</sup> donde tiene lugar la microfiltración en filtros de arena y cartucho, y la adición de bisulfito y dispersante, y los equipos de adición de reactivos restante usados en caso de ser necesario una adición puntual. El equipo de postratamiento también se encuentra en esta zona.
- **Zona de producción:** con una superficie de 400 m<sup>2</sup> donde se encuentra el equipo de ósmosis inversa, con las bombas de alta presión y el equipo de recuperación de energía, limpieza y desplazamiento provisto.

El resto de la nave está compuesto por los centros de transformación de 5,9 m<sup>2</sup> cada uno, el taller mecánico y el eléctrico de 10,4 m<sup>2</sup> cada uno, la sala eléctrica de 19,7 m<sup>2</sup>, y el almacén de materiales de 52,5 m<sup>2</sup>.

## <span id="page-26-1"></span>3.4.3. DISTRIBUCIÓN DE LA ZONA DE OFICINA Y SERVICIOS

La zona de oficinas y servicios está dispuesta en ambas plantas con la siguiente distribución:

- Planta Baja.
	- Entrada a oficinas:  $36 \text{ m}^2$ .
	- Servicios:  $29,1 \text{ m}^2$ .
	- Sala de charlas:  $34,8 \text{ m}^2$ .
	- Pasillos:  $12,2 \text{ m}^2$ .
- Planta alta.
	- Sala de espera:  $27,8$  m<sup>2</sup>.
	- Servicios:  $24,6 \text{ m}^2$ .
	- Administración: 24,2 m<sup>2</sup>.
	- Pasillos:  $22,2 \text{ m}^2$ .
	- Despacho  $14, 1 \text{ m}^2$ .
	- Sala de control:  $17,4$  m<sup>2</sup>.

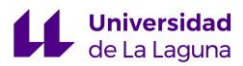

- Laboratorio:  $11,8 \text{ m}^2$ .

Ambas plantas están conectadas por la escalera.

#### <span id="page-27-0"></span>3.4.4 ELEMENTOS CONSTRUCTIVOS

El trabajo de fin de grado de Eduardo Guerra describe los siguientes elementos constructivos, los cuales son aplicados posteriormente en el modelo 3D.

Los muros exteriores tienen 200 mm de espesor y cuyo revestimiento cuenta con enfoscados en sus dos caras.

Además, en la parte baja de la fachada, se añade un zócalo de aplacado de piedra natural.

Las paredes interiores están pintadas con pinturas plásticas de color semioscuro y estable y estable. Los aseos y vestuarios están alicatados con azulejos de un color claro.

El pavimento será de granito claro en las zonas administrativas y de hormigón en la zona de producción.

Las puertas interiores son de madera en la zona de aseos y servicios y de chapa metálica en la zona de proceso.

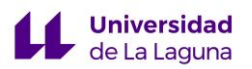

# <span id="page-28-0"></span>4. PROCEDIMIENTO

A continuación, se describe el proceso a través del cual se ha obtenido el modelo 3D de la planta industrial.

Se abordará de forma cronológica la creación de cada elemento que interviene en la desaladora, desde la propia arquitectura de la nave, hasta la creación y disposición del equipamiento que presenta.

# ❖ **PLATAFORMA DE CONSTRUCCIÓN DE LA NAVE**

Para la construcción de la plataforma de construción de la nave es preferible colocarse en una vista que muestre su planta. Para ello, se hace clic en el icono de vista en planta que se encuentra dentro de las herramientas de vista.

Teniendo en cuenta que la plantilla está en metros, se dibuja con la herramienta **línea** la base de la nave según la medidas que aportan los planos.

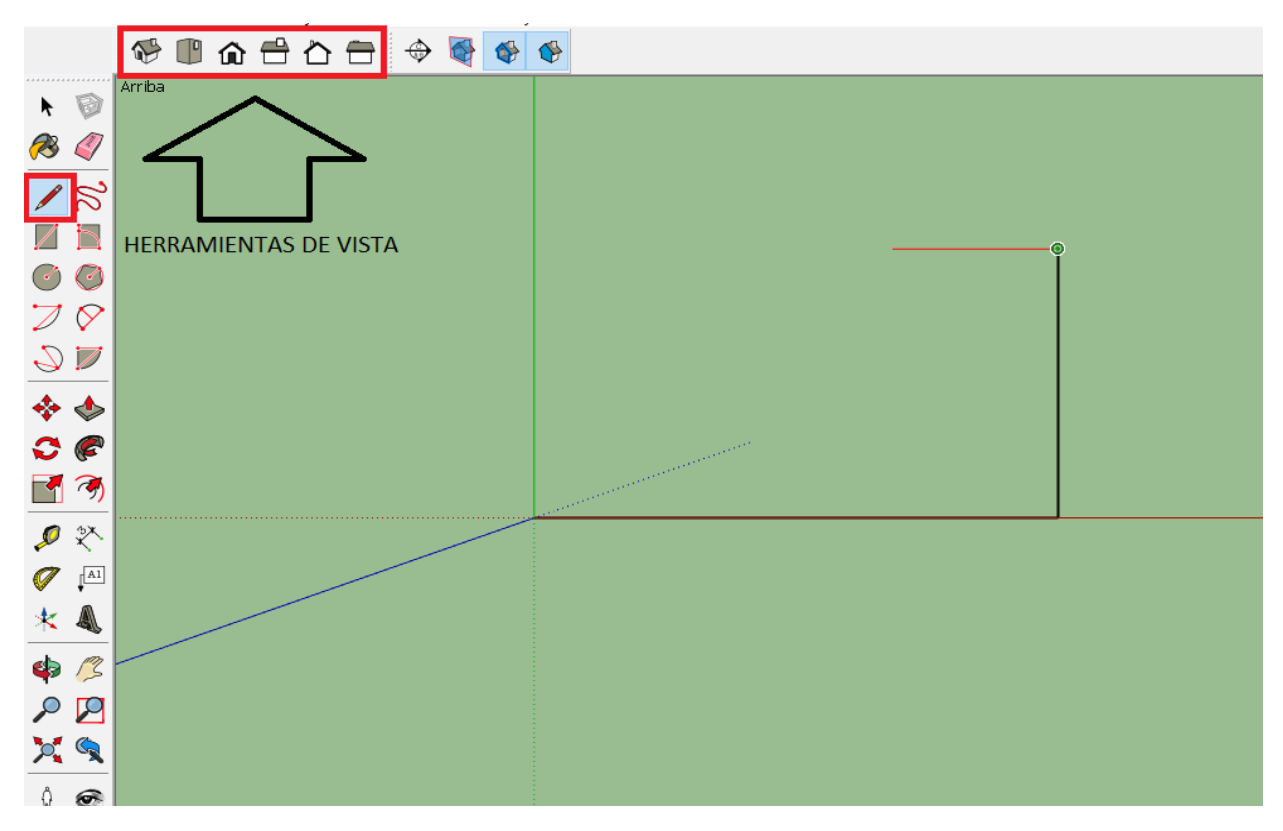

*Ilustración 9. Uso de la herramienta lápiz y herramientas de vista*

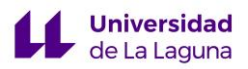

|                                                                                                    | Archivo Edición Ver Cámara Dibujo Herramientas Ventana Ayuda |  |  |  |
|----------------------------------------------------------------------------------------------------|--------------------------------------------------------------|--|--|--|
|                                                                                                    |                                                              |  |  |  |
| 0<br>k                                                                                                    | Arriba                                                       |  |  |  |
| B                                                                                                    |                                                              |  |  |  |
|                                                                                                    |                                                              |  |  |  |
|                                                                                                    |                                                              |  |  |  |
| C                                                                                                    |                                                              |  |  |  |
| $\overline{\mathscr{D}}$                                                                                                    |                                                              |  |  |  |
| Q                                                                                                    |                                                              |  |  |  |
| $\begin{array}{ccc}\n\Leftrightarrow & & & \\ \Leftrightarrow & & & \\ \Leftrightarrow & & & \\ \Leftrightarrow & & & \\ \Leftrightarrow & & & \\ \Leftrightarrow & & & \\ \Leftrightarrow & & & \\ \Leftrightarrow & & & \\ \Leftrightarrow & & & \\ \Leftrightarrow & & & \\ \Leftrightarrow & & & \\ \Leftrightarrow & & & \\ \Leftrightarrow & & & \\ \Leftrightarrow & & & & \\ \Leftrightarrow & & & & \\ \Leftrightarrow & & & & \\ \Leftrightarrow & & & & \\ \Leftrightarrow & & & & \\ \Leftrightarrow & & & & \\ \Leftrightarrow & & & & \\ \Leftrightarrow & & & & \\ \Leftrightarrow & & & & \\ \Leftrightarrow$ |                                                              |  |  |  |
|                                                                                                    |                                                              |  |  |  |
| 日の                                                                                                    |                                                              |  |  |  |
| ● ※                                                                                                    |                                                              |  |  |  |
| $\mathscr{P}$ $\mathbb{A}^1$                                                                                                    |                                                              |  |  |  |
| $*$ $\&$                                                                                                    |                                                              |  |  |  |
| \$3                                                                                                    |                                                              |  |  |  |
| $\mathcal{Q}$                                                                                                    |                                                              |  |  |  |
| $p_{\bullet}$ $q_{\bullet}$                                                                                                    |                                                              |  |  |  |
| $\theta$ $\circledcirc$                                                                                                    |                                                              |  |  |  |

*Ilustración 10. Dibujo del perímetro de la base cerrada.*

Sketchup forma una cara automáticamente al cerrar cualquier figura compuesta por líneas. Para aportarle volumen a la plataforma se utiliza la herramienta **empujar.**

La plataforma es de 50 metros de largo, por 26.80 metros ancho, y sirve como soporte de la planta.

#### ❖ **MUROS EXTERIORES.**

Para la construcción de los muros exteriores, teniéndose en cuenta que su grosor es el mismo en todas las caras de la nave, se utiliza la herramienta **equidistancia,** que tras seleccionar previamente las líneas que forman la base, crea una copia que se encuentra a una distancia uniforme de la figura original, en este caso, la distancia es el grosor del muro.

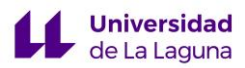

|                                                                                                    | Archivo Edición Ver Cámara Dibujo Herramientas Ventana Ayuda |  |  |  |  |  |  |  |  |
|----------------------------------------------------------------------------------------------------|--------------------------------------------------------------|--|--|--|--|--|--|--|--|
|                                                                                                    | ₩₽⋒₽◘⋳ ♦₩₩                                                   |  |  |  |  |  |  |  |  |
| .<br>B<br>ŕ                                                                                                    | Arriba                                                       |  |  |  |  |  |  |  |  |
| B<br>G                                                                                                    |                                                              |  |  |  |  |  |  |  |  |
| $\sqrt{8}$                                                                                                    |                                                              |  |  |  |  |  |  |  |  |
|                                                                                                    |                                                              |  |  |  |  |  |  |  |  |
| 3                                                                                                    |                                                              |  |  |  |  |  |  |  |  |
| $\mathcal{D} \varnothing$                                                                                                    |                                                              |  |  |  |  |  |  |  |  |
| $\mathbb{Z} \mathbb{Z}$                                                                                                    |                                                              |  |  |  |  |  |  |  |  |
| ♦ ♦                                                                                                    |                                                              |  |  |  |  |  |  |  |  |
| $\mathcal{O}$ $\mathcal{C}$                                                                                                    |                                                              |  |  |  |  |  |  |  |  |
|                                                                                                    |                                                              |  |  |  |  |  |  |  |  |
| 义                                                                                                    |                                                              |  |  |  |  |  |  |  |  |
| $\sqrt{\frac{\mathbb{A}1}{2}}$                                                                                                    |                                                              |  |  |  |  |  |  |  |  |
|                                                                                                    |                                                              |  |  |  |  |  |  |  |  |
| \$<br>ſZ                                                                                                    |                                                              |  |  |  |  |  |  |  |  |
| $\mathcal{L}$                                                                                                    |                                                              |  |  |  |  |  |  |  |  |
| $p_{\bullet}$ $q_{\bullet}$                                                                                                    |                                                              |  |  |  |  |  |  |  |  |
| Ů<br>$\odot$                                                                                                    |                                                              |  |  |  |  |  |  |  |  |
| $^\circledR$<br>$\odot$<br>$\circledcirc$<br>  Selecciona un punto para medir la equidistancia o introduce un valor. Alt = Permitir superposición. |                                                              |  |  |  |  |  |  |  |  |

*Ilustración 11. vista en planta de los muros exteriores sin levantar.*

Teniendo en cuenta que los muros exteriores de la nave tienen tres alturas diferentes, se utiliza la herramienta **línea** para dividirlos en tres secciones.

Tras hacer la separación, se seleccionan los distintos muros y se levantan según las dimensiones que describen los planos con la herramienta **empujar**, diferenciando de esta manera 3 secciones diferentes.

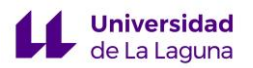

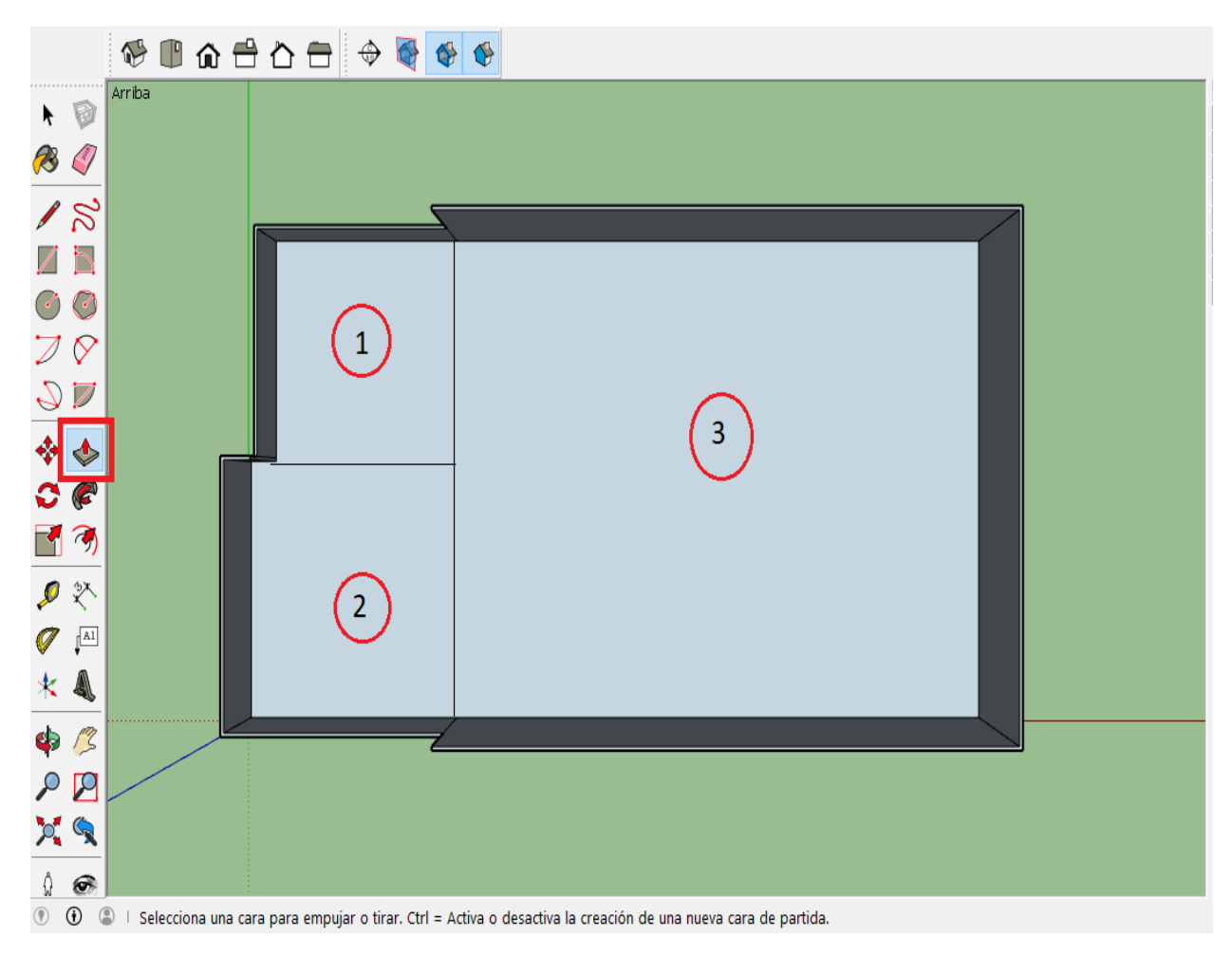

*Ilustración 12. Vista en planta de los tres muros levantados.*

El muro de la sección 1, tiene 3,5 metros de altura, el de la sección 2 tiene 4,7 metros de altura, y el muro de la sección 3, tiene 7,70 metros de altura.

# ❖ **TABIQUERÍA INTERIOR DE LA PLANTA BAJA**

Para la construcción de la tabiquería interior de la planta, se utiliza la herramienta **medir** para trazar las guías que servirán posteriormente para dibujar la tabiquería interior del edificio con la herramienta **línea**.

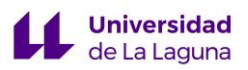

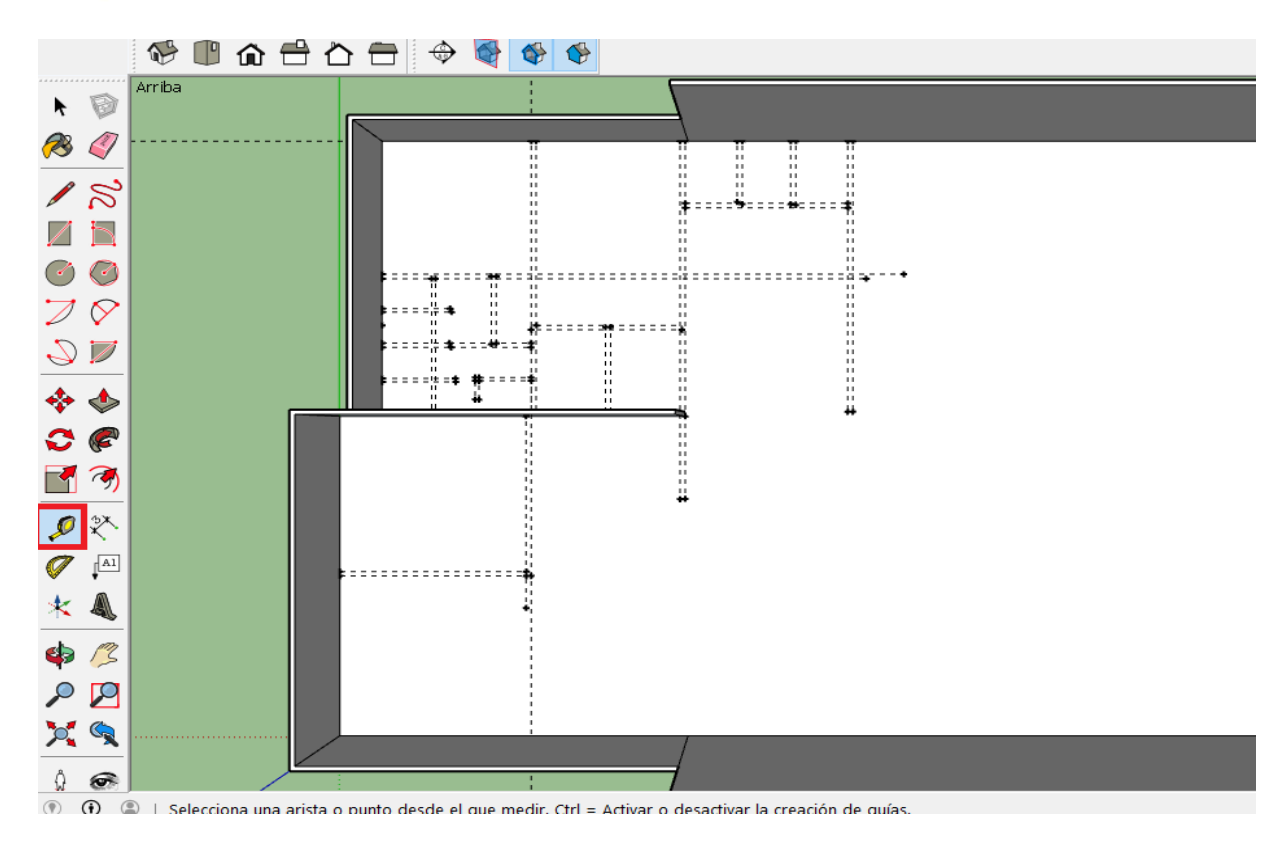

*Ilustración 13. Guías de la tabiquería interior*

Seguidamente, con la herramienta **goma** se borran las guías que no se vayan a reutilizar, y con la herramienta **empujar**, se levantan los muros a la altura a la que se encuentre el muro exterior de cada sección, dejando un desnivel de 20 centímetros entre ambos.

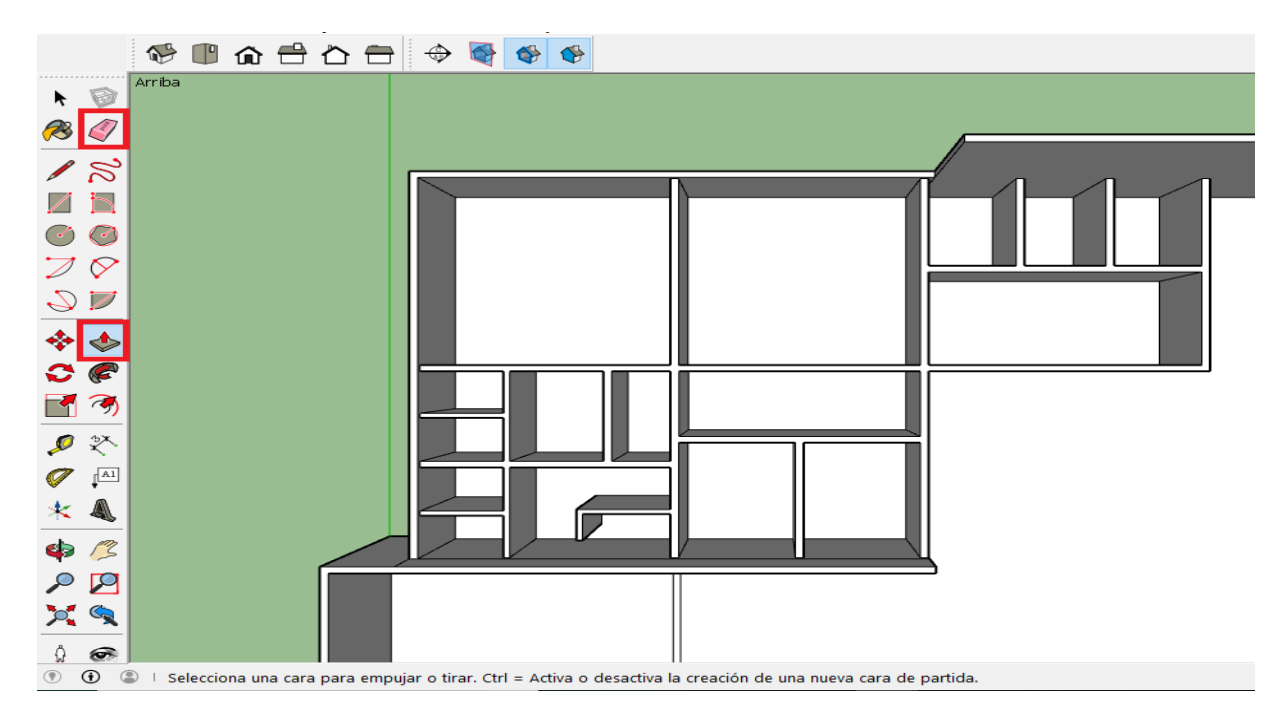

*Ilustración 14. Tabiquería Interior de la planta Baja*

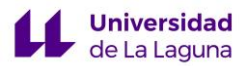

# ❖ **TECHOS**

Para la construcción del techo de la nave, debe tenerse en cuenta que existe un desnivel entre los muros exteriores e interiores, por lo que el ancho del techo no afectará a la altura de la sección.

Con la herramienta **línea** se traza un rectángulo en el borde del muro donde haya que posicionar el techo. Se selecciona dicho rectángulo, y con la herramienta **empujar** se cubren las secciones que cuentan con distintas alturas.

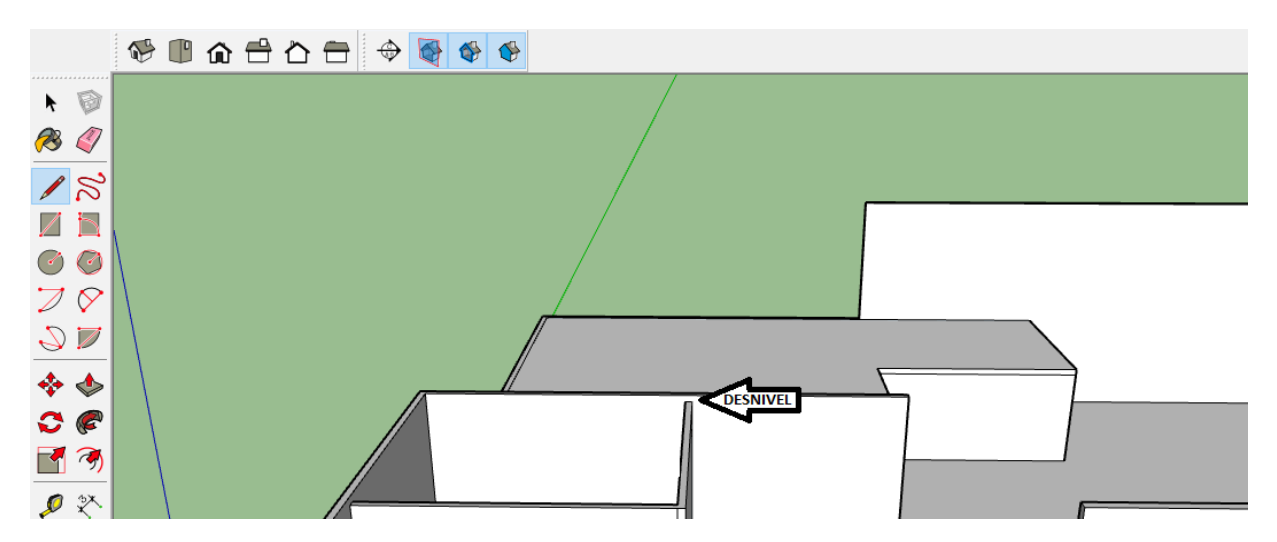

*Ilustración 15. Desnivel entre muros exteriores e interiores*

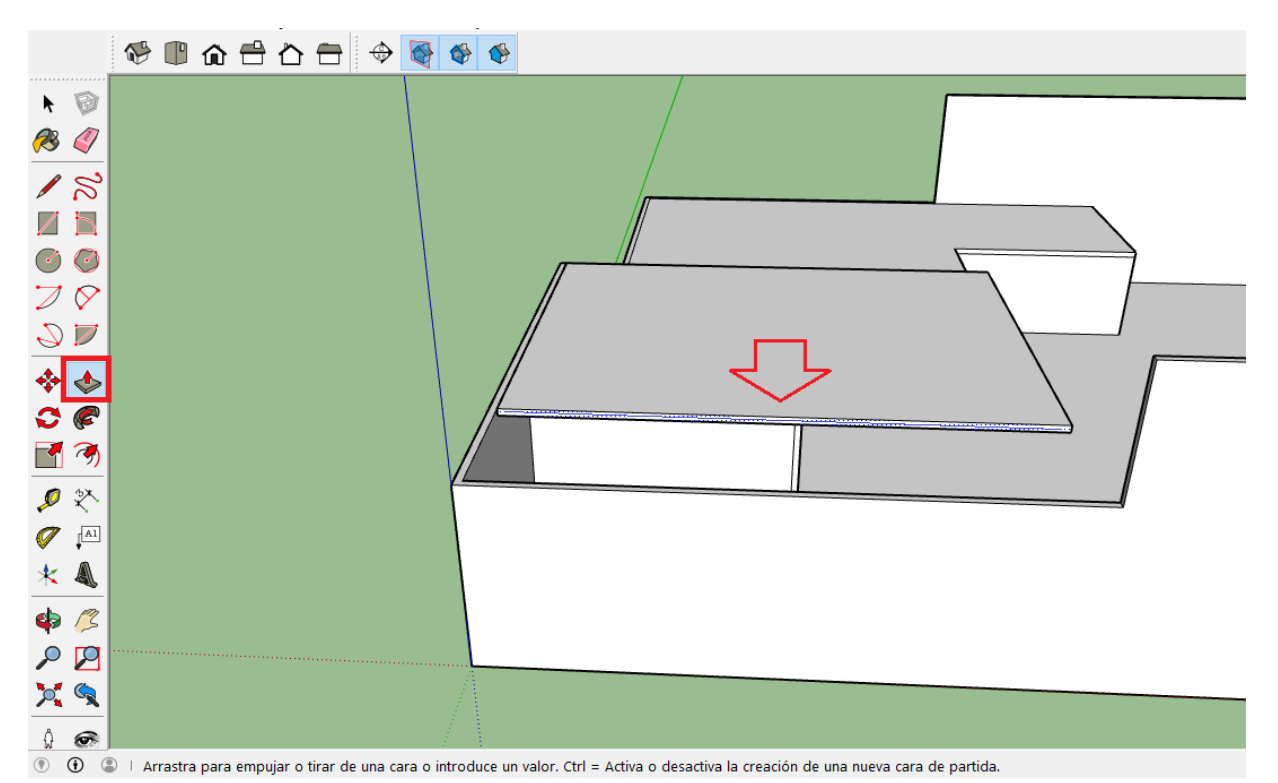

*Ilustración 16. Uso de la herramienta empujar*

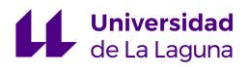

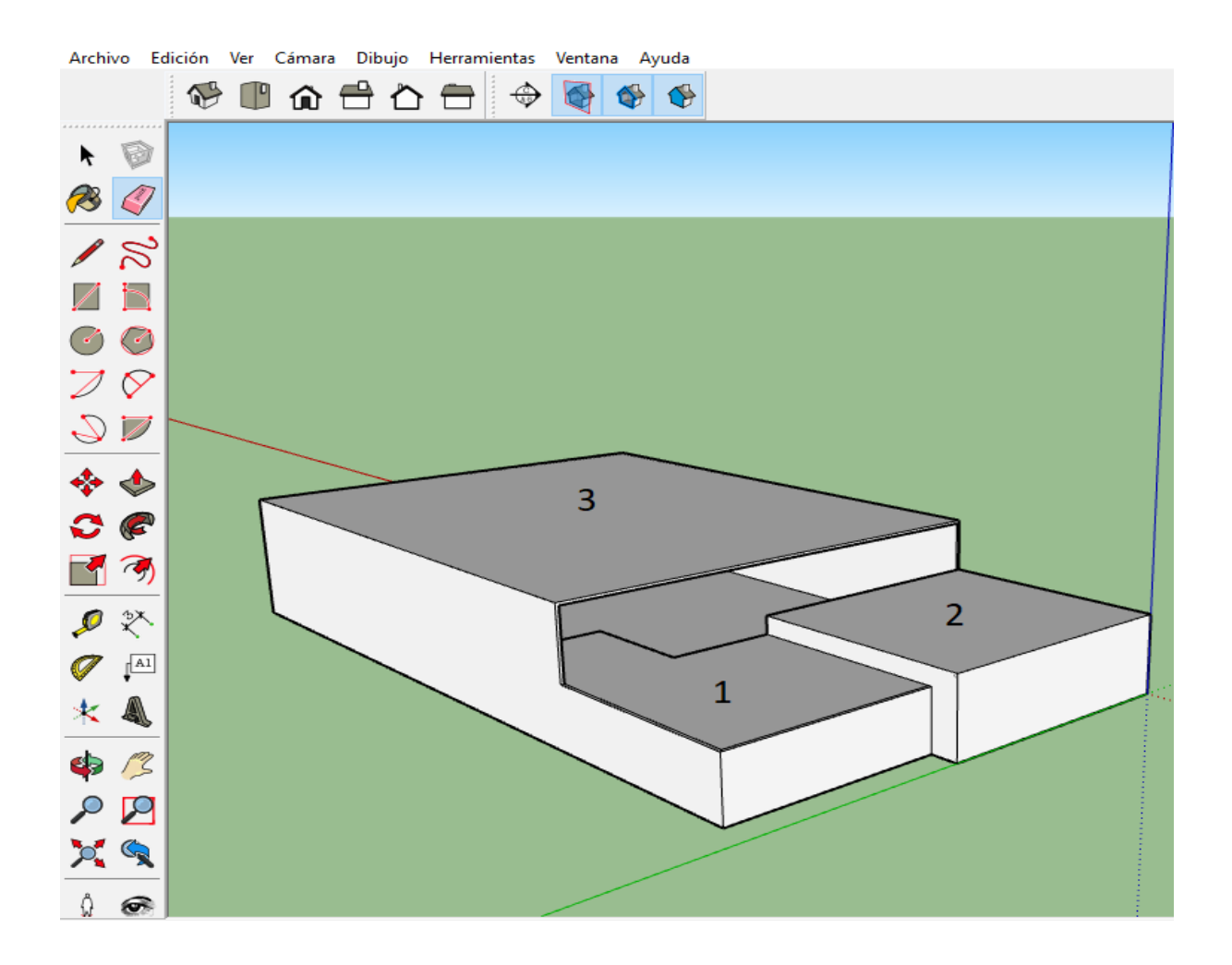

*Ilustración 17. Resultado tras montar las cubiertas de los tres niveles*

#### ❖ **PILARES**

Para la construcción de los pilares que presenta la nave, se dibuja un pilar en una zona independiente al edificio con sus respectivas dimensiones, y se cataloga como un componente. De esta forma, al introducirlo dentro de la planta, las aristas del pilar no se unificarán con esta y se podrá mover libremente sin modificar nada.

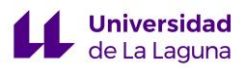

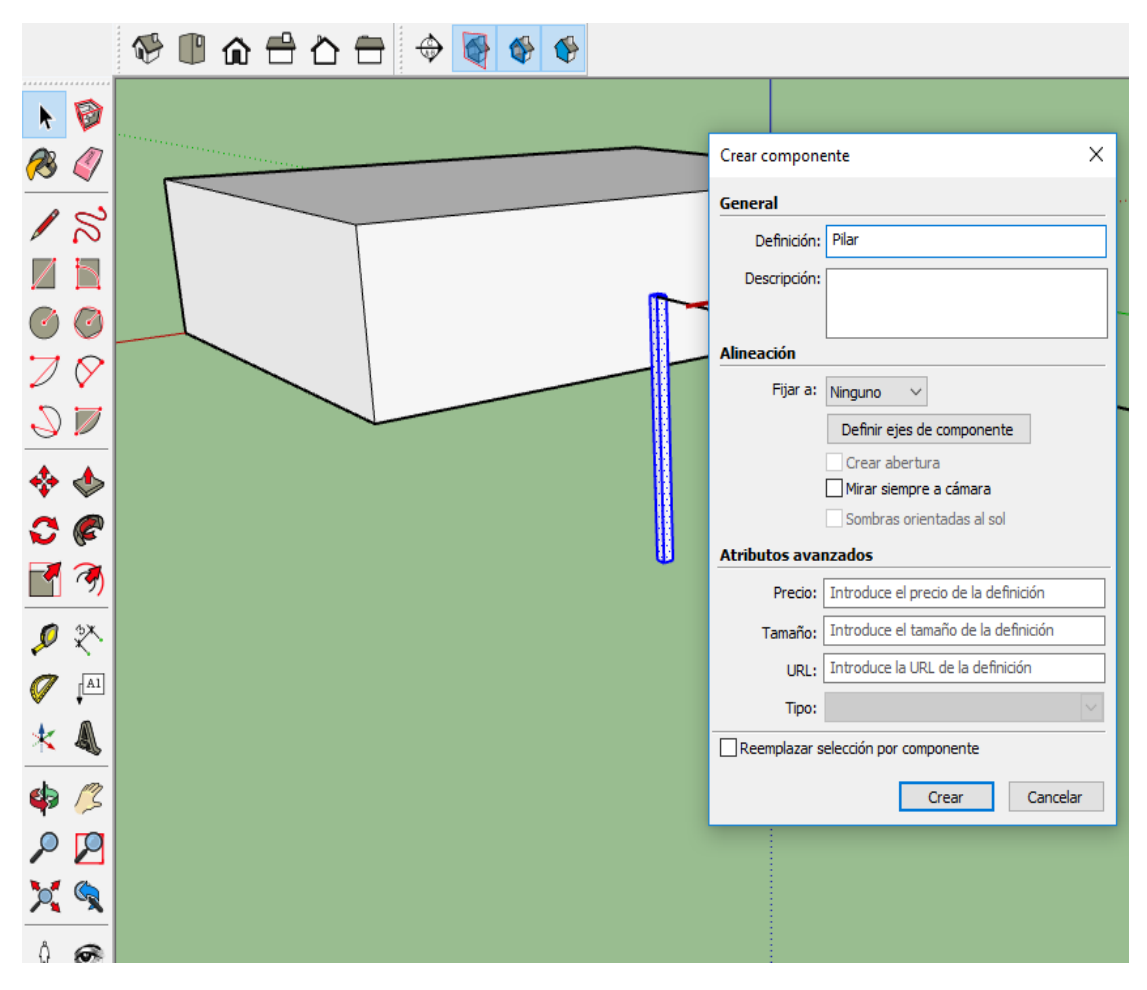

*Ilustración 18. Creación del componente "Pilar"*

A continuación, pulsando la herramienta **desplazar + ctrl** se crean tantas copias idénticas del pilar como requieran los planos. Posteriormente, con la herramienta **desplazar** se seleccionan y se colocan sobre el edificio.
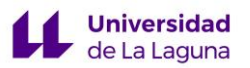

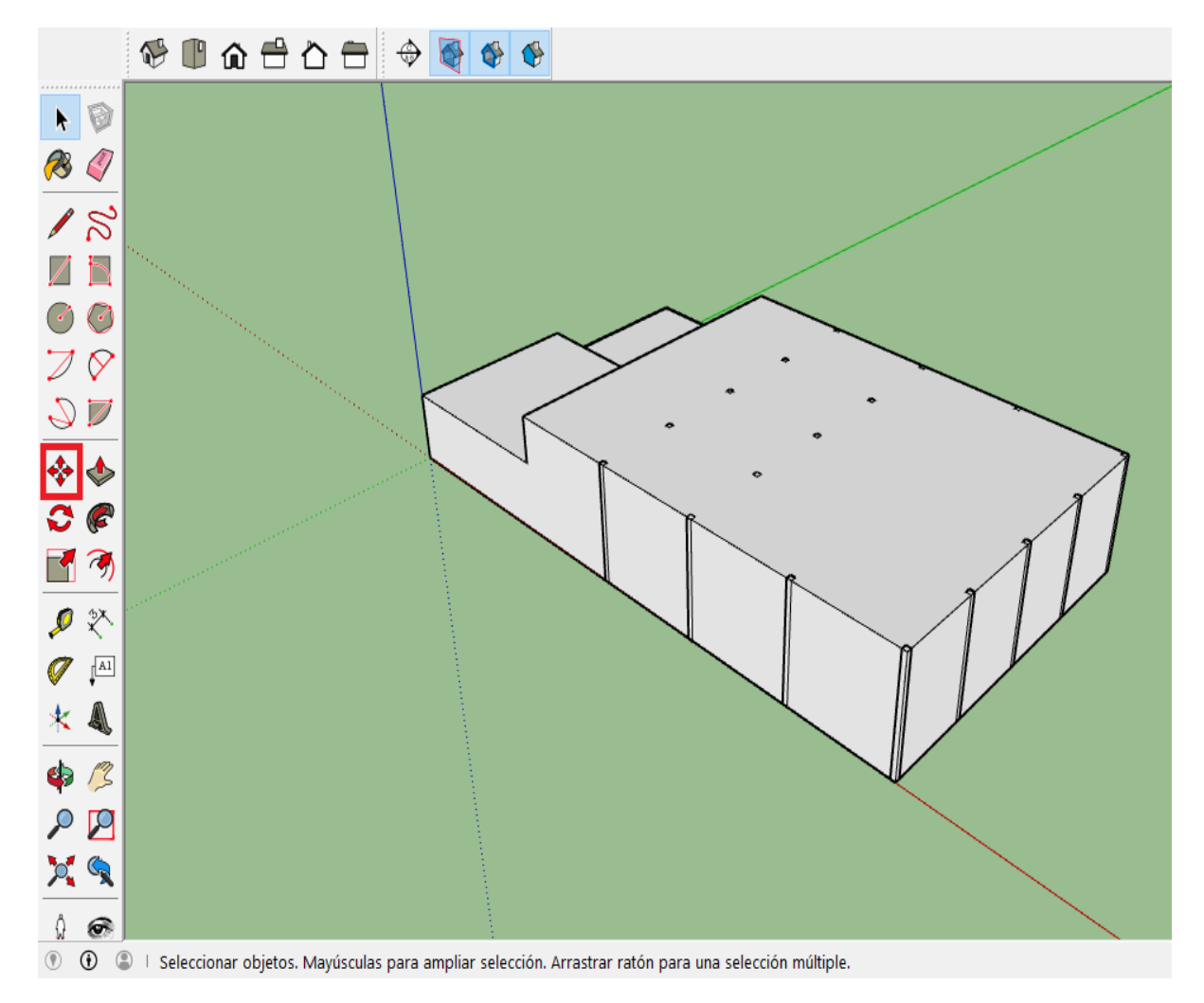

*Ilustración 19. Edificio tras colocar los pilares*

#### ❖ **ESCALERAS**

Para la construcción de la escalera con la que cuenta la nave, se utiliza la herramienta **línea** y la herramienta **empujar**, para crear un hueco en la zona donde consecutivamente se situará la escalera que conecta la primera con la segunda planta.

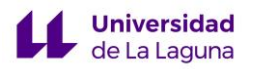

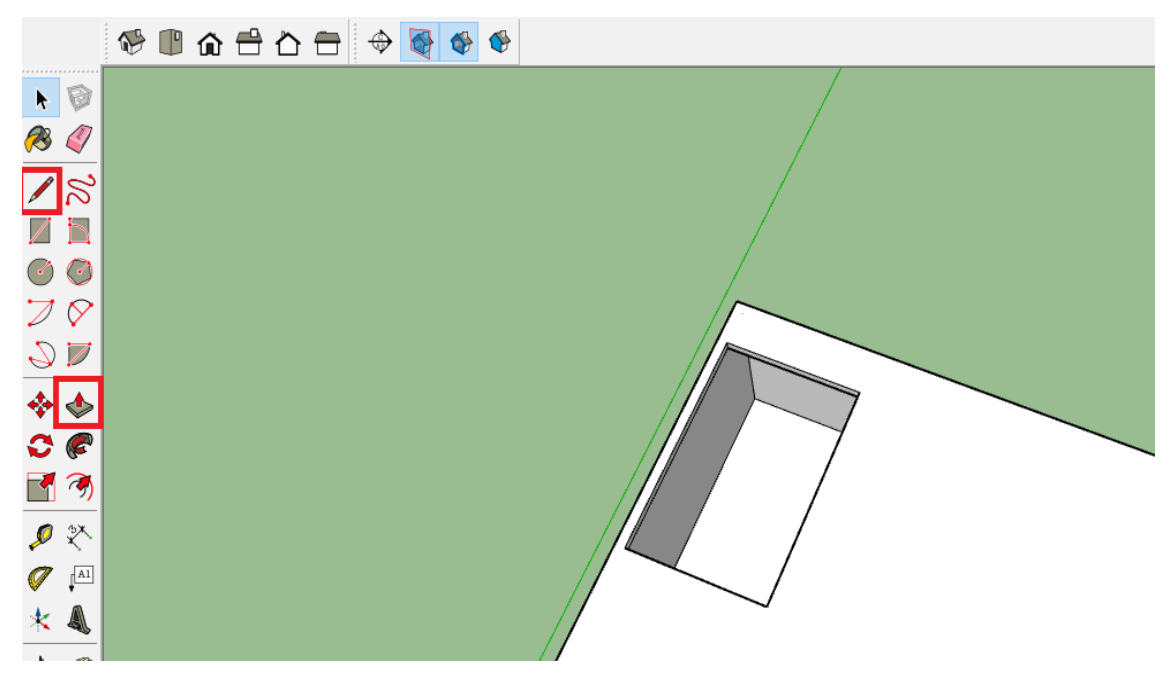

*Ilustración 20. Hueco de la escalera*

Una vez se tiene el hueco por donde pasará la escalera, con la ayuda de la herramienta **medir** y **línea,** se dibuja en el suelo del primer nivel las huellas. Con la herramienta **empujar**, se eleva cada escalón hasta la altura que se precise, fijando una altura de contrahuella con la que se consiga llegar hasta el segundo nivel a ras del suelo.

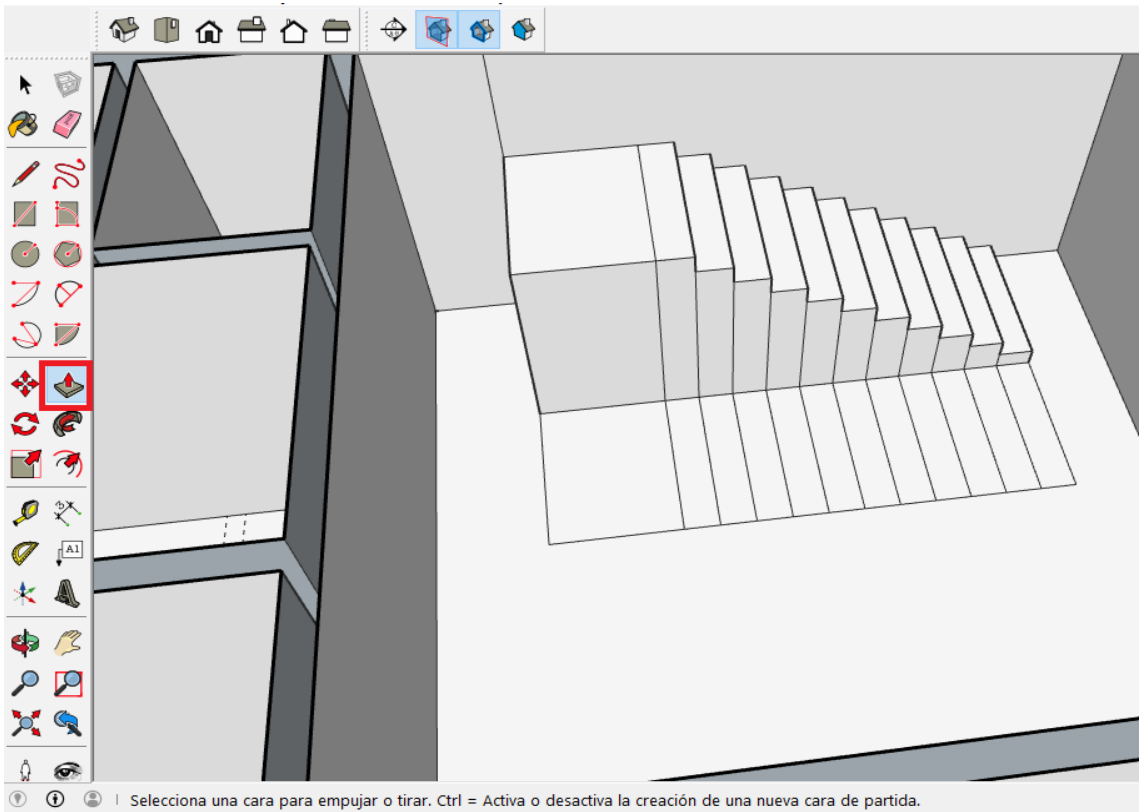

*Ilustración 21. Construcción del Primer tramo de Escalera*

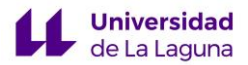

Seguidamente, se cortan los escalones y el descansillo para luego hacer el mismo procedimiento en la otra parte de la escalera.

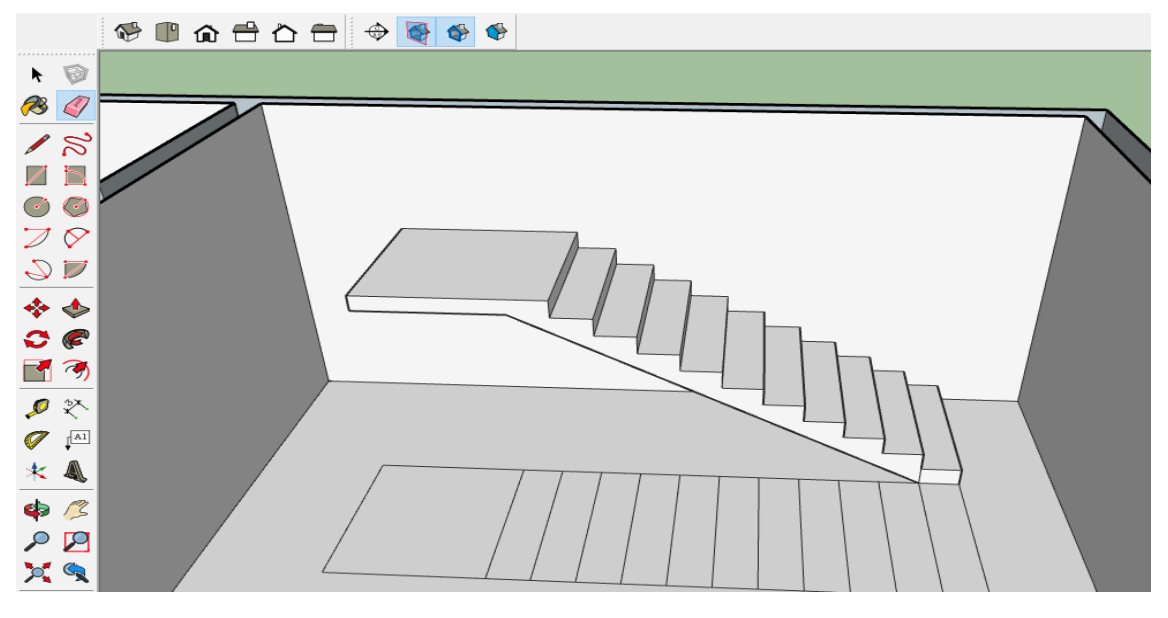

*Ilustración 22. Primer tramo de Escalera*

Por último, se crea una barandilla haciendo uso de la herramienta **línea, círculo y empujar**.

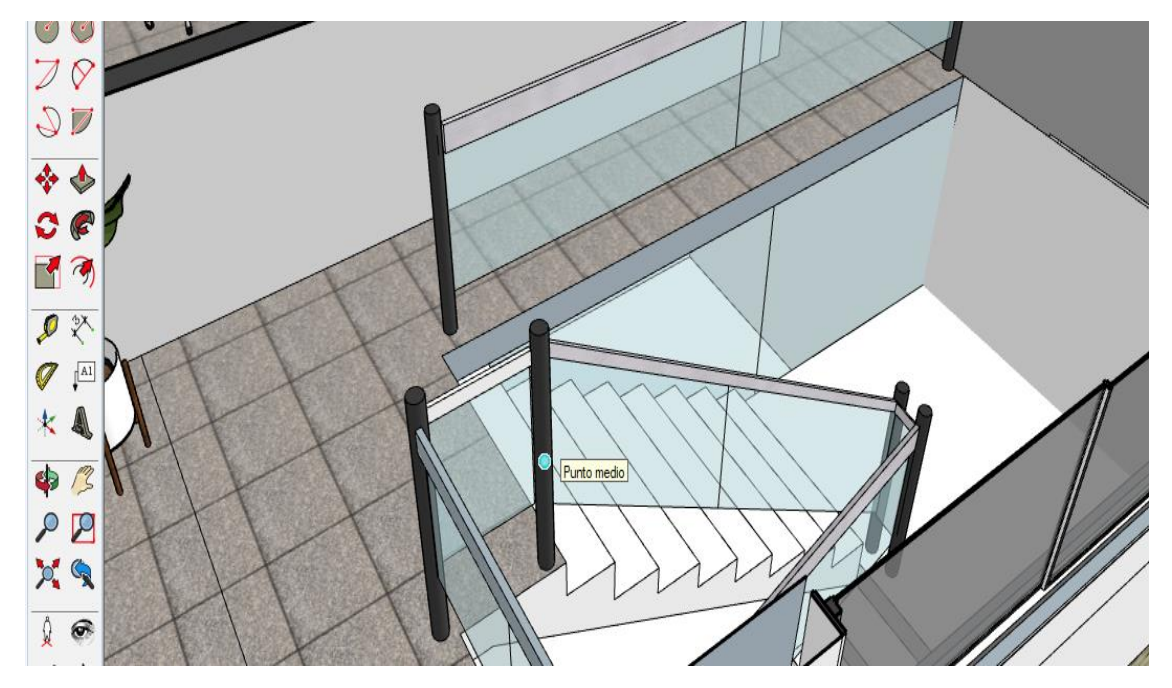

*Ilustración 23. Resultado final de la escalera*

#### ❖ **SEGUNDA PLANTA**

**Universidad** de La Laguna

Para que no haya problemas a la hora de situar la segunda planta sobre la primera, con la herramienta **desplazar + ctrl,** se crea la plataforma donde se situará este nuevo nivel a partir de realizar una copia exacta de la silueta del techo**.**

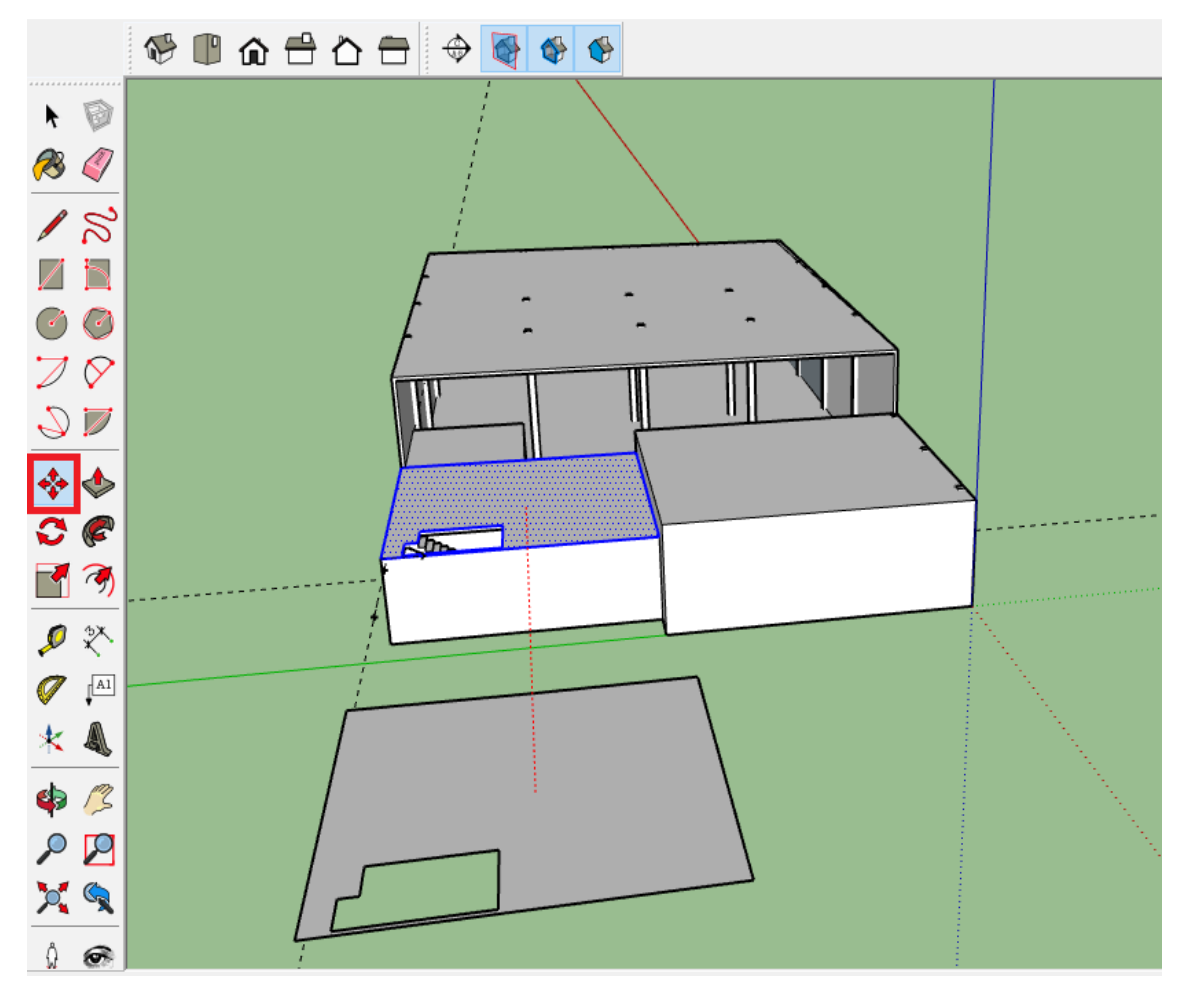

*Ilustración 24. Plataforma de la segunda planta*

Sobre esta plataforma se construye la segunda planta, siguiendo el mismo procedimiento que se siguió para obtener la primera.

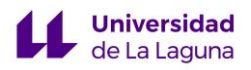

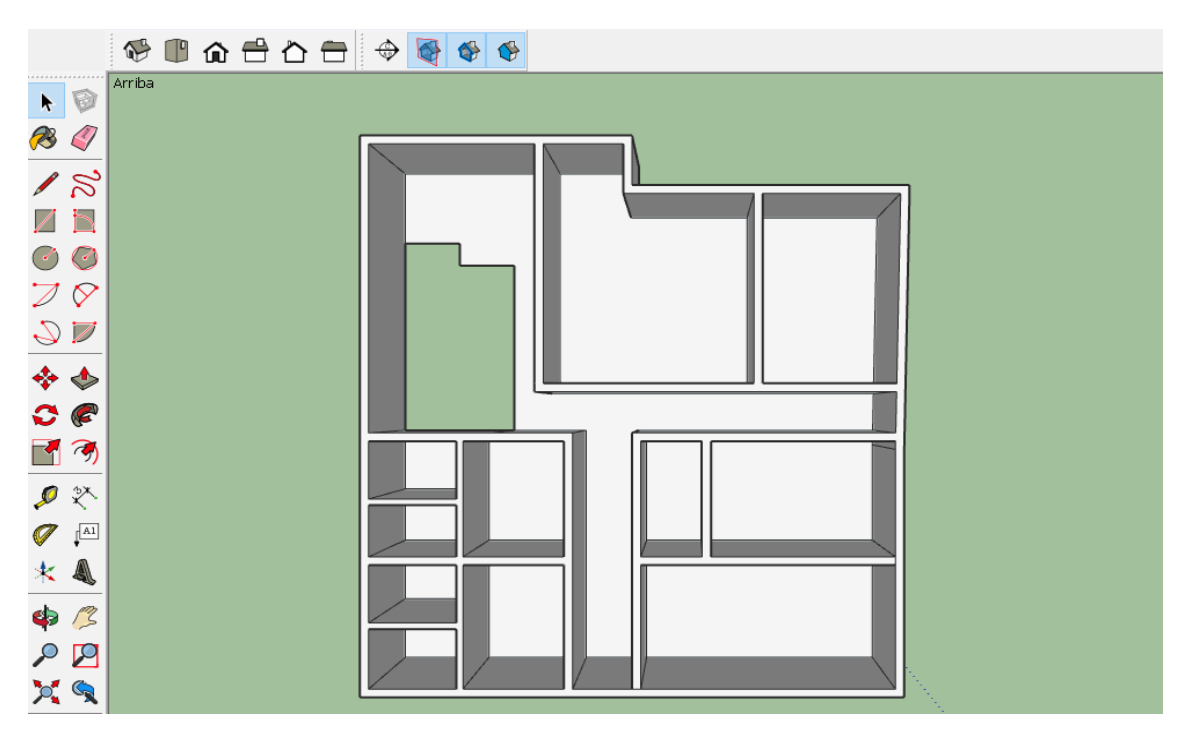

*Ilustración 25. Sección de la segunda planta*

Finalmente, se realiza un detalle en el techo que incluyen los alzados de los planos con la herramienta **equidistancia** y **empujar.** Luego, se lleva la segunda planta hasta el edificio seleccionándola y usando la herramienta **desplazar.**

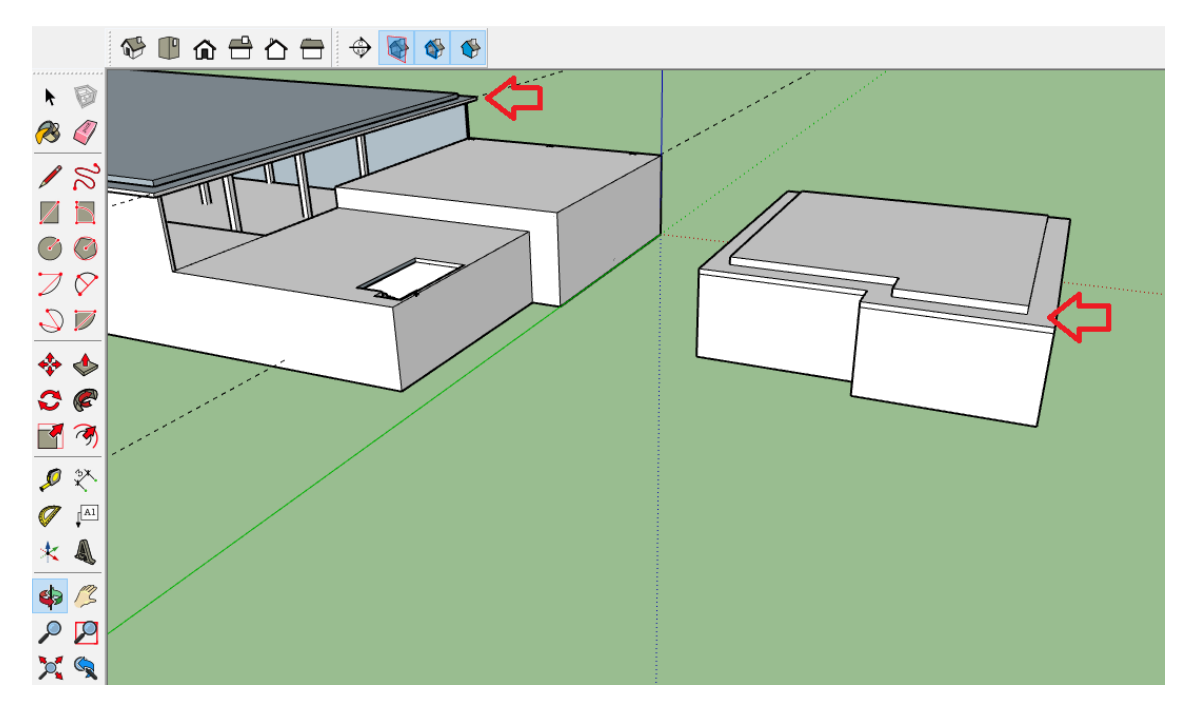

*Ilustración 26. Detalle en el techo*

La segunda planta cuenta con una superficie de 165.54 metros cuadrados y una altura de 3,3 metros.

#### ❖ **VENTANAS**

**Universidad** de La Laguna

Para la creación de las ventanas con las que cuenta la nave, sirviéndose de la herramienta **línea**, se dibuja la silueta de cada ventana según las dimensiones de los planos, para luego con la herramienta **empujar** obtener el espacio donde irán colocadas.

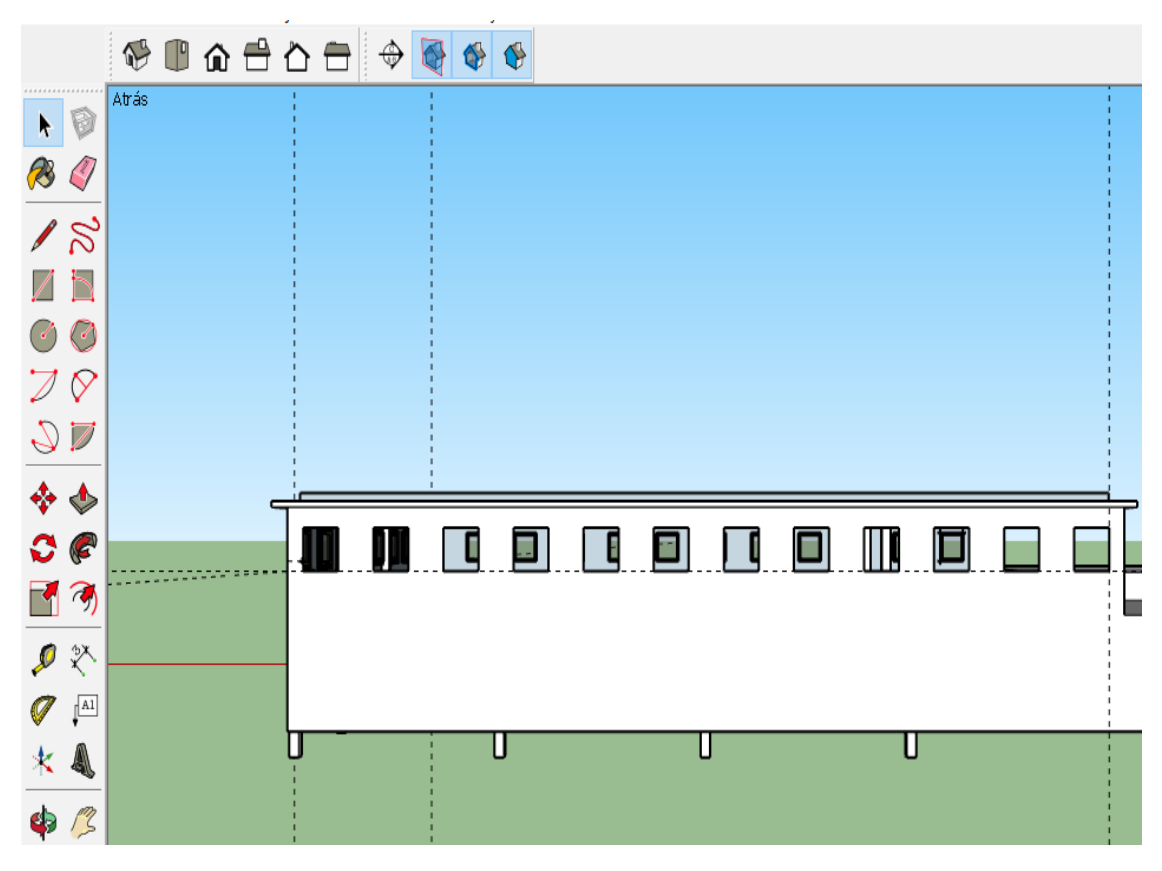

*Ilustración 27. Huecos antes de colocar las ventanas*

A continuación, se hace uso de *Warehouse***,** una amplia biblioteca de componentes con la que cuenta Sketchup, y se escogen las ventanas que más se asimilen a las de los planos.

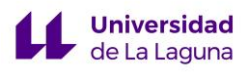

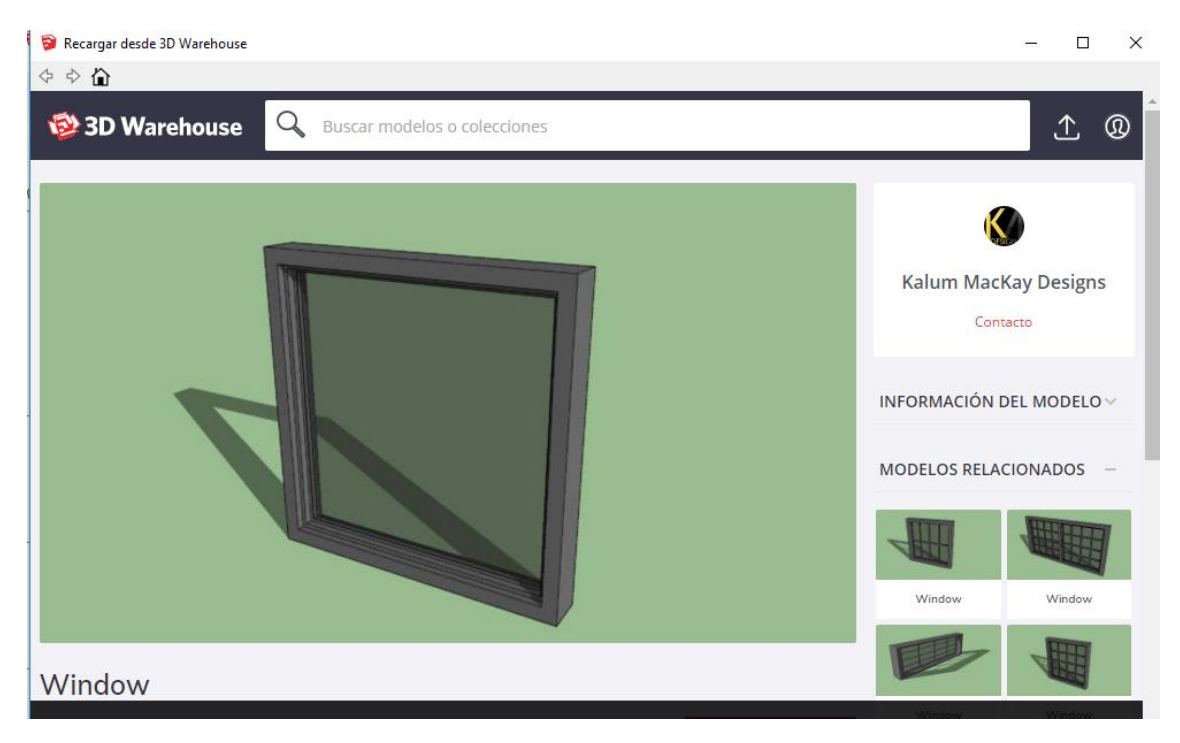

*Ilustración 28. Biblioteca Warehouse*

Una vez la ventana está en el modelo, se coloca sobre el espacio que se le ha destinado anteriormente, y con la herramienta **Escala**, se ajusta para que ocupe las dimensiones requeridas.

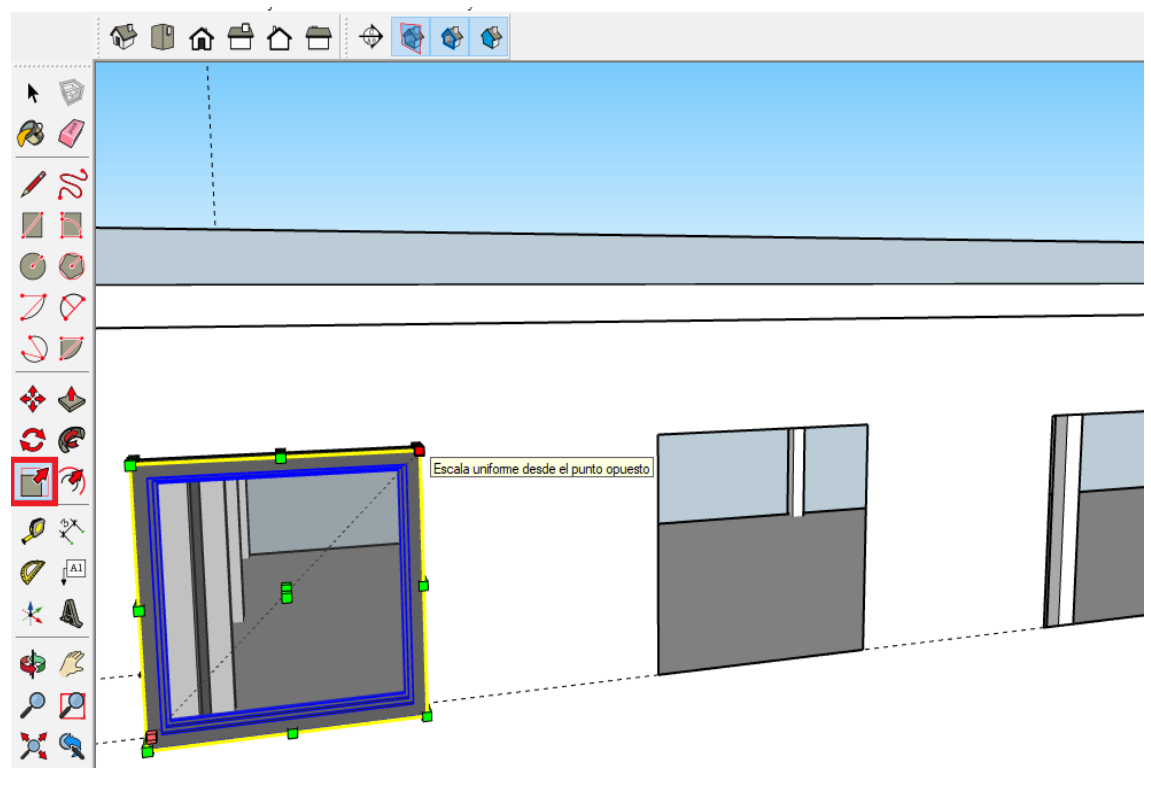

*Ilustración 29. Ventana ajustada con la herramienta escala*

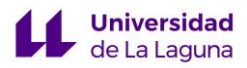

### ❖ **PUERTAS**

Para la creación de las puertas se realiza el mismo procedimiento que con las ventanas.

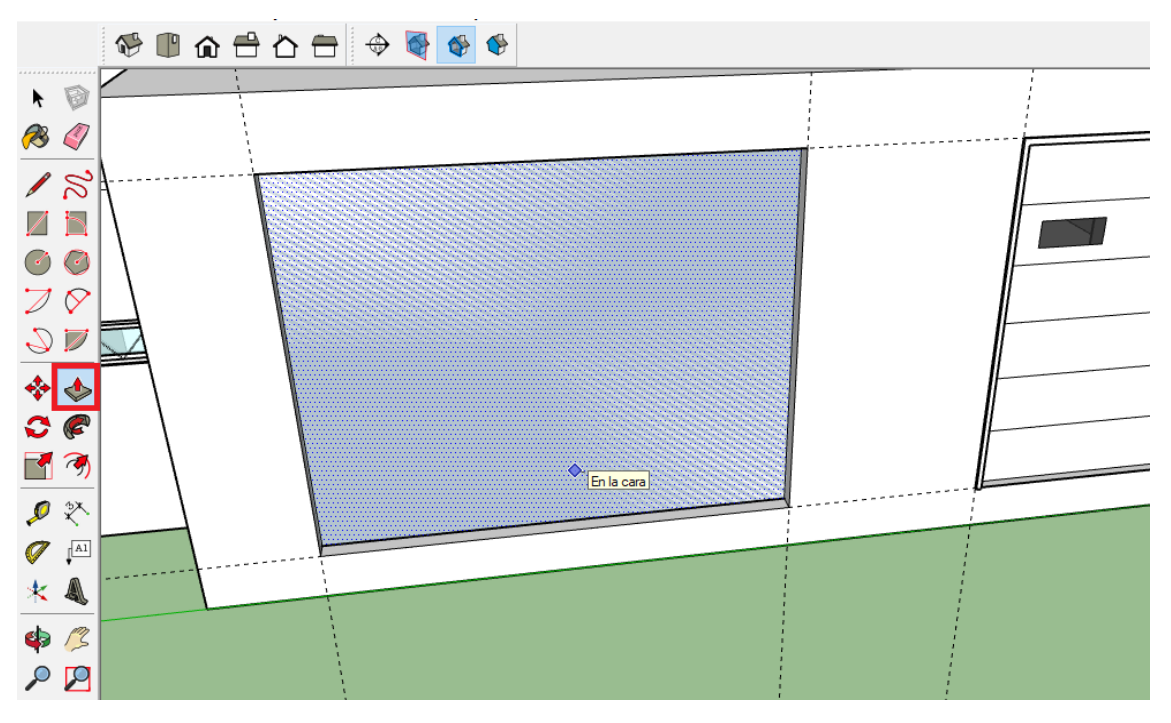

*Ilustración 30. Uso de la herramienta empujar para crear una puerta*

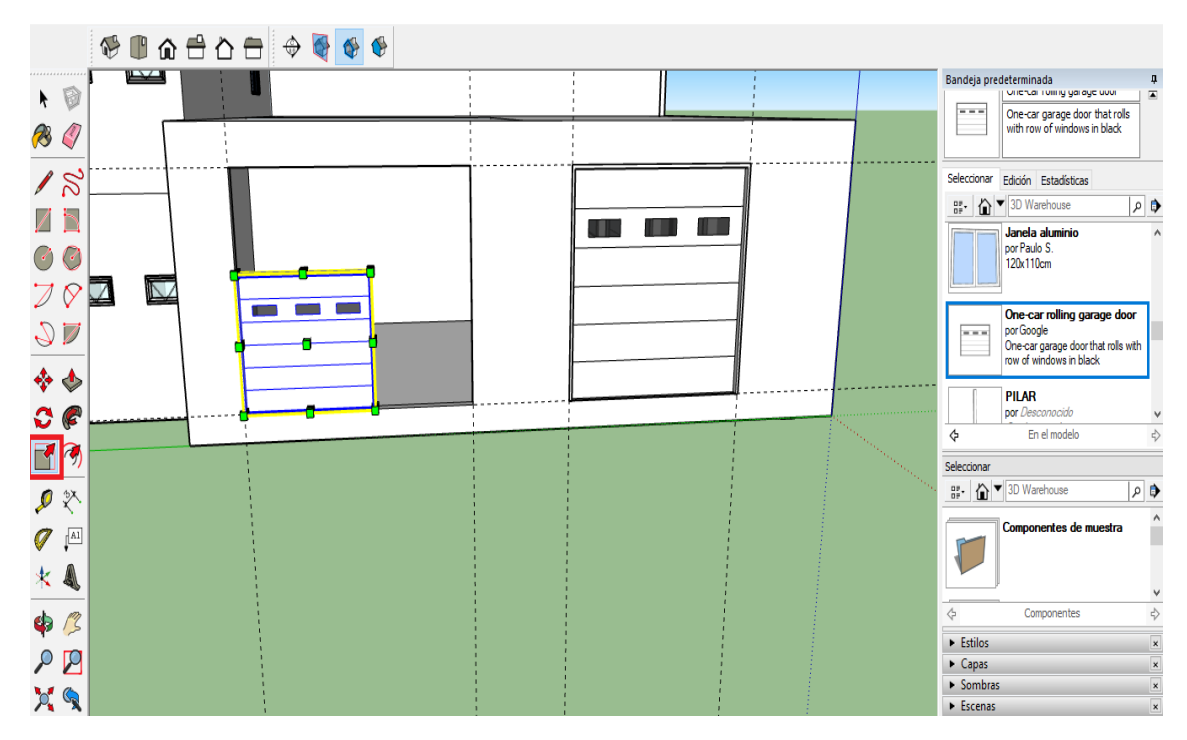

*Ilustración 31. Uso de la herramienta escala para ajustar el tamaño del componente* 

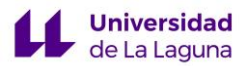

Hay que tener en cuenta que hay puertas también en el interior, por lo que es necesario crear planos de sección para poder observar y trabajar dentro del edificio, para ello, se hace uso de las **herramientas de sección**.

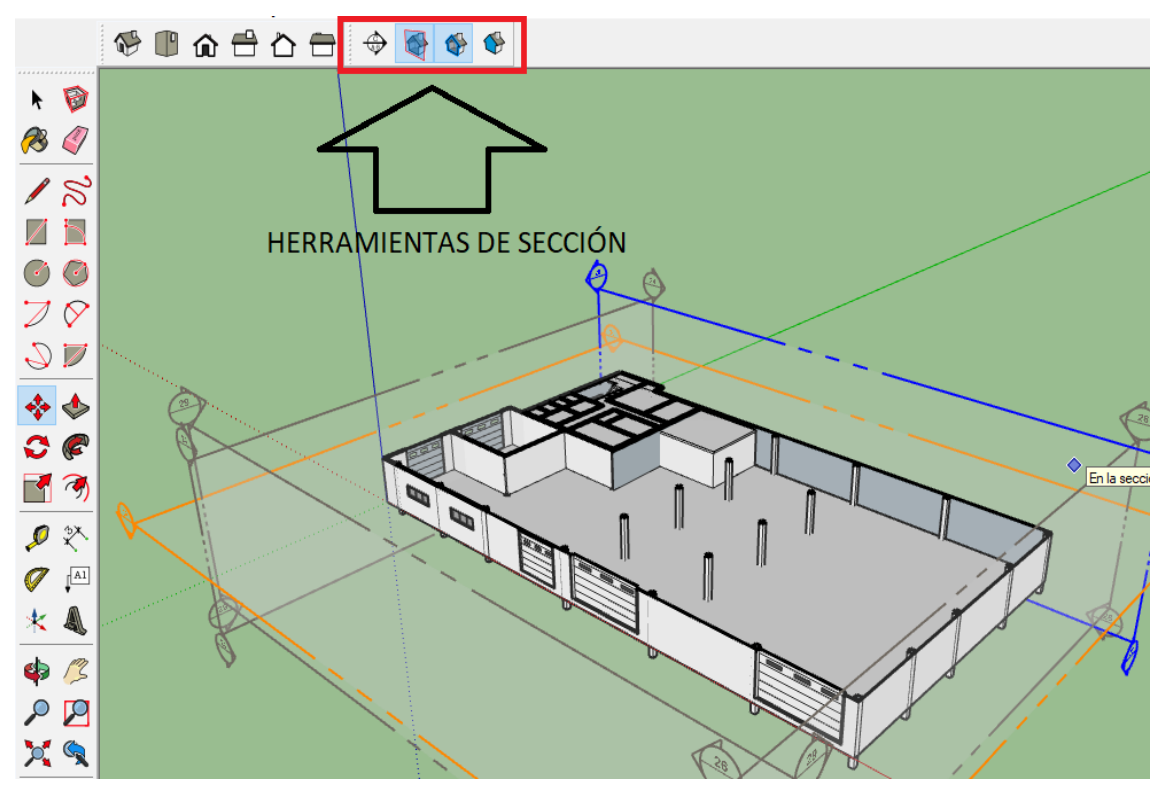

*Ilustración 32. Herramientas de sección y planos de sección*

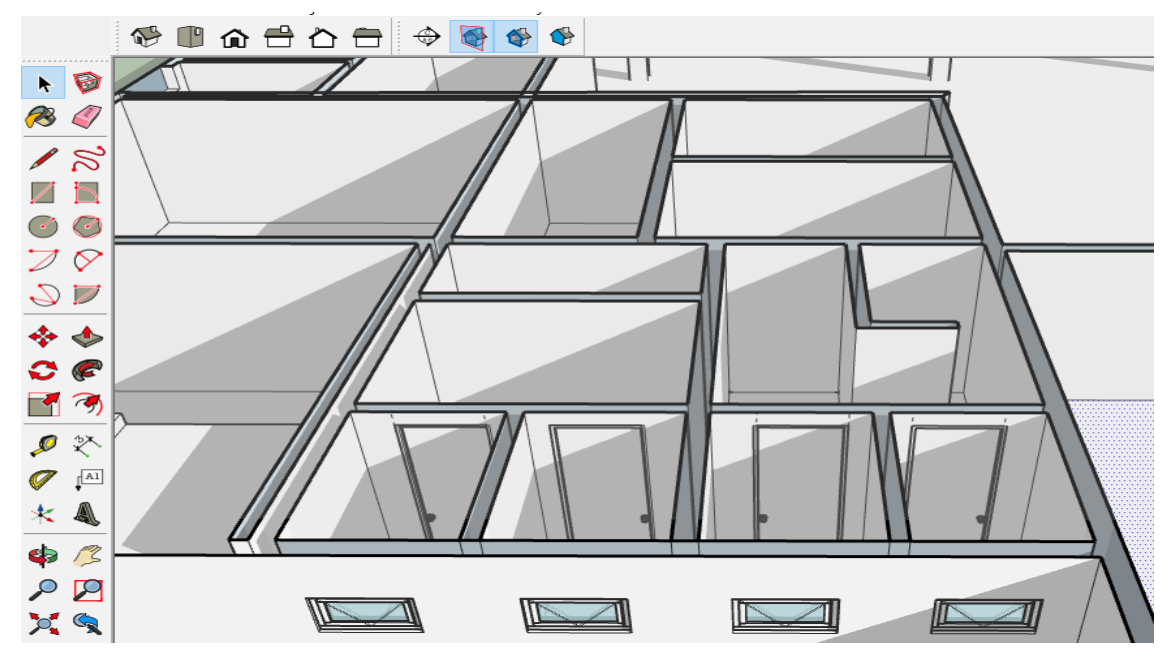

*Ilustración 33. Puertas de los servicios de la segunda planta*

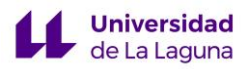

## ❖ **EXTERIOR**

Para situar los jardines y el mobiliario exterior, se levanta en primer lugar una plataforma.

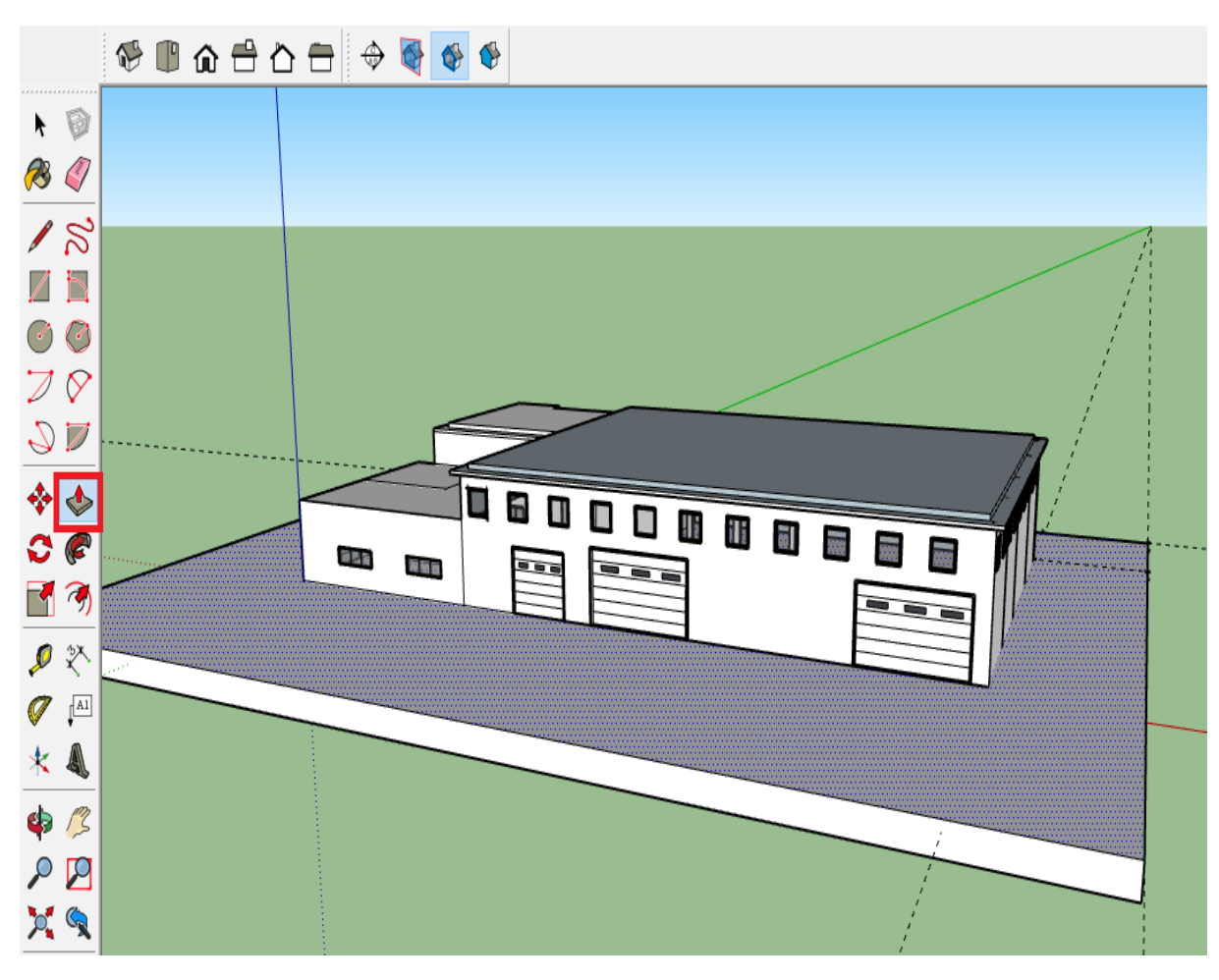

*Ilustración 34. Plataforma*

Sobre la plataforma, con la ayuda de las herramientas **línea, arco de dos puntos,** y **empujar**, se construyen los detalles del exterior que están recogidos en los planos, como el aparcamiento, la vegetación e iluminación.

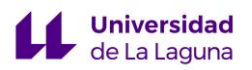

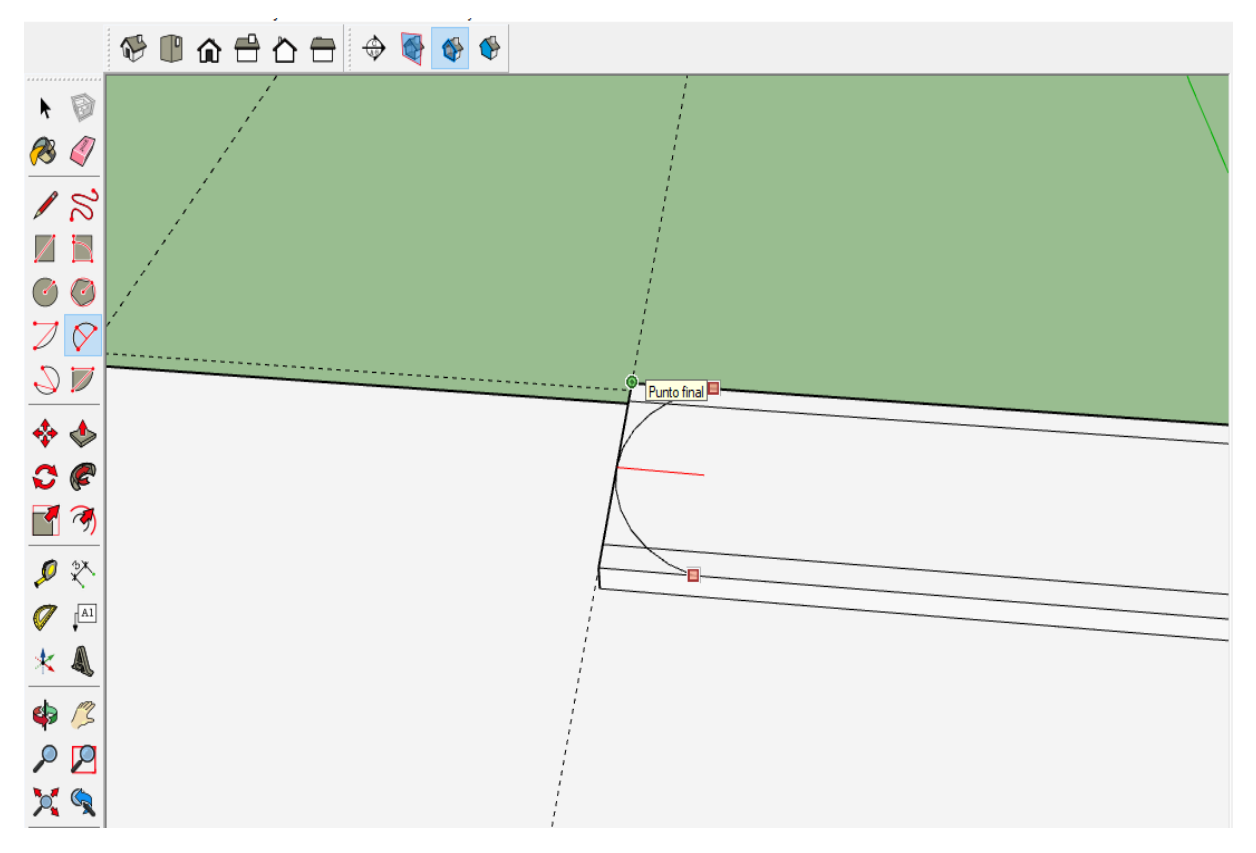

*Ilustración 35. Uso de la herramienta Curva*

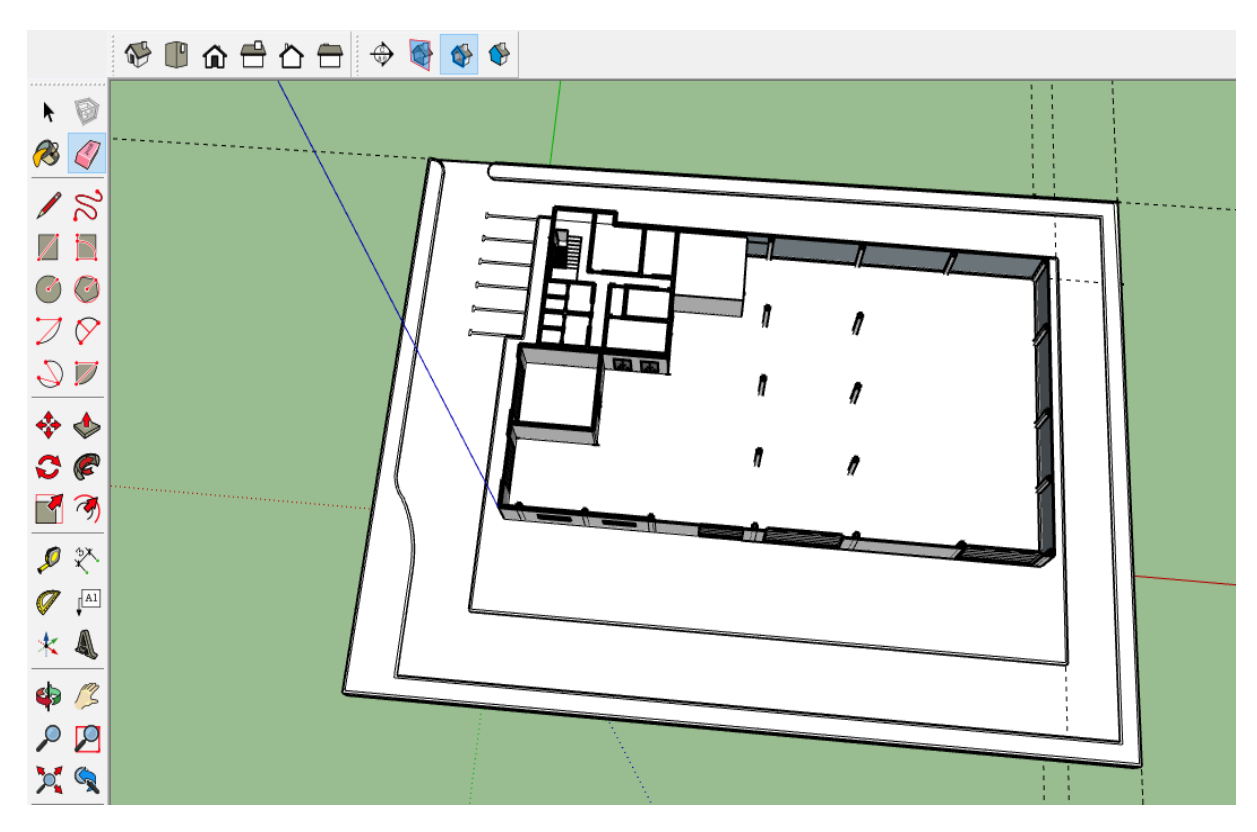

*Ilustración 36. Resultado del exterior de la nave*

#### ❖ **ZANJAS**

**Universidad** de La Laguna

El edificio cuenta con zanjas donde se situará el sistema de tuberías y algunos equipos. Teniendo como referencia los planos, se dibujan con la herramienta **línea**, y se crea el desnivel con la herramienta **empujar**. Las zanjas están a 1 metro de profundidad con respecto al nivel del suelo de la nave.

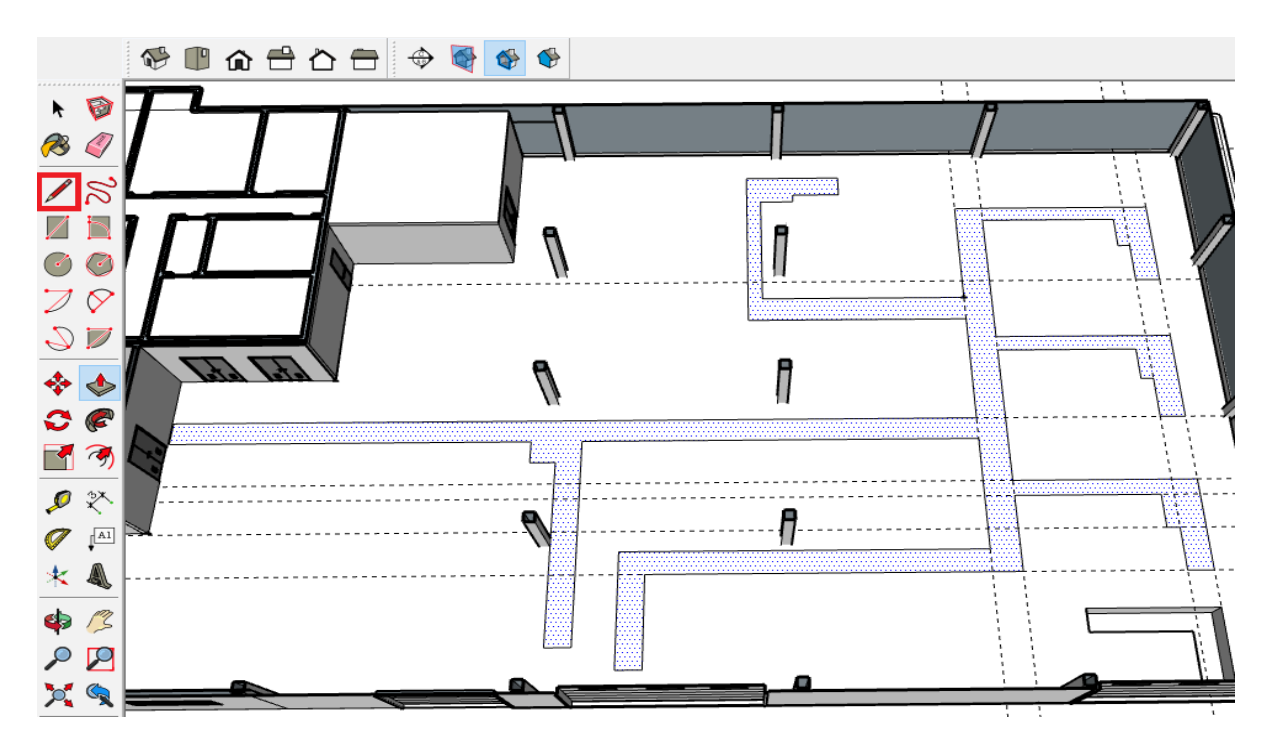

*Ilustración 37. Zanjas dibujadas*

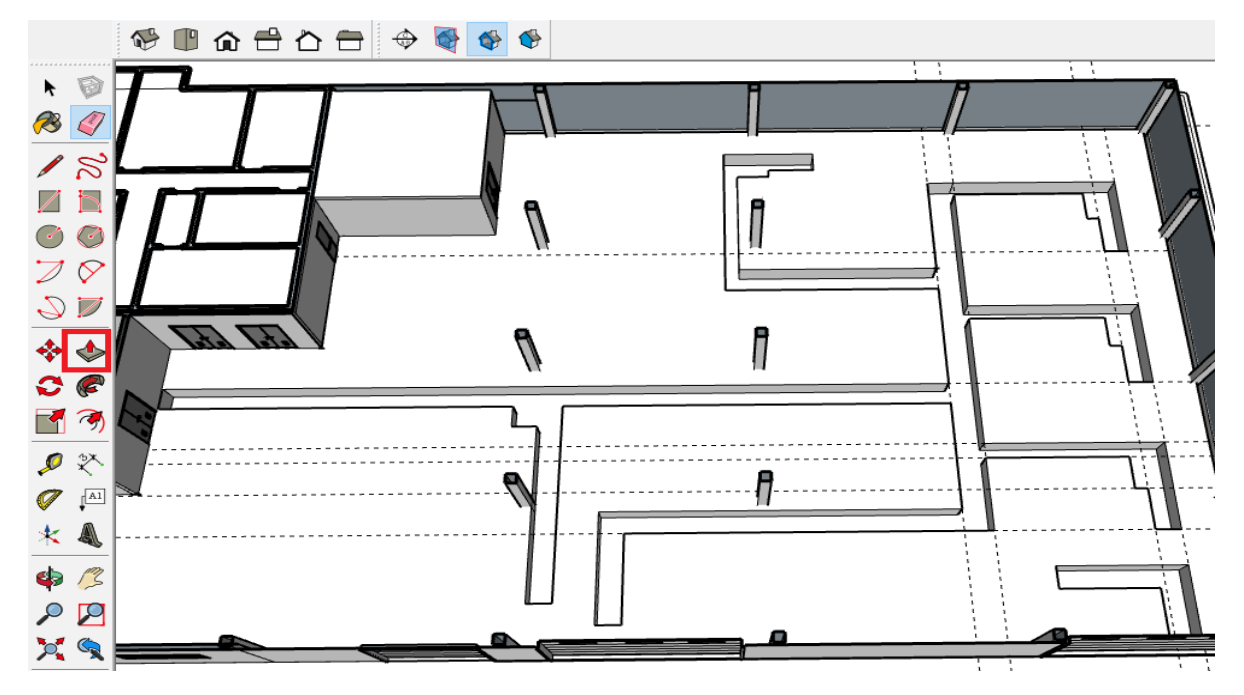

*Ilustración 38.. Zanjas Terminadas*

#### ❖ **TEXTURAS**

**Universidad** de La Laguna

> Para insertar las texturas y los materiales que requiera el modelo, se utiliza la herramienta **pintar**, que, tras ser seleccionada una zona, la cubre con las múltiples opciones de materiales que ofrece la sección "materiales" de la **bandeja predeterminada**.

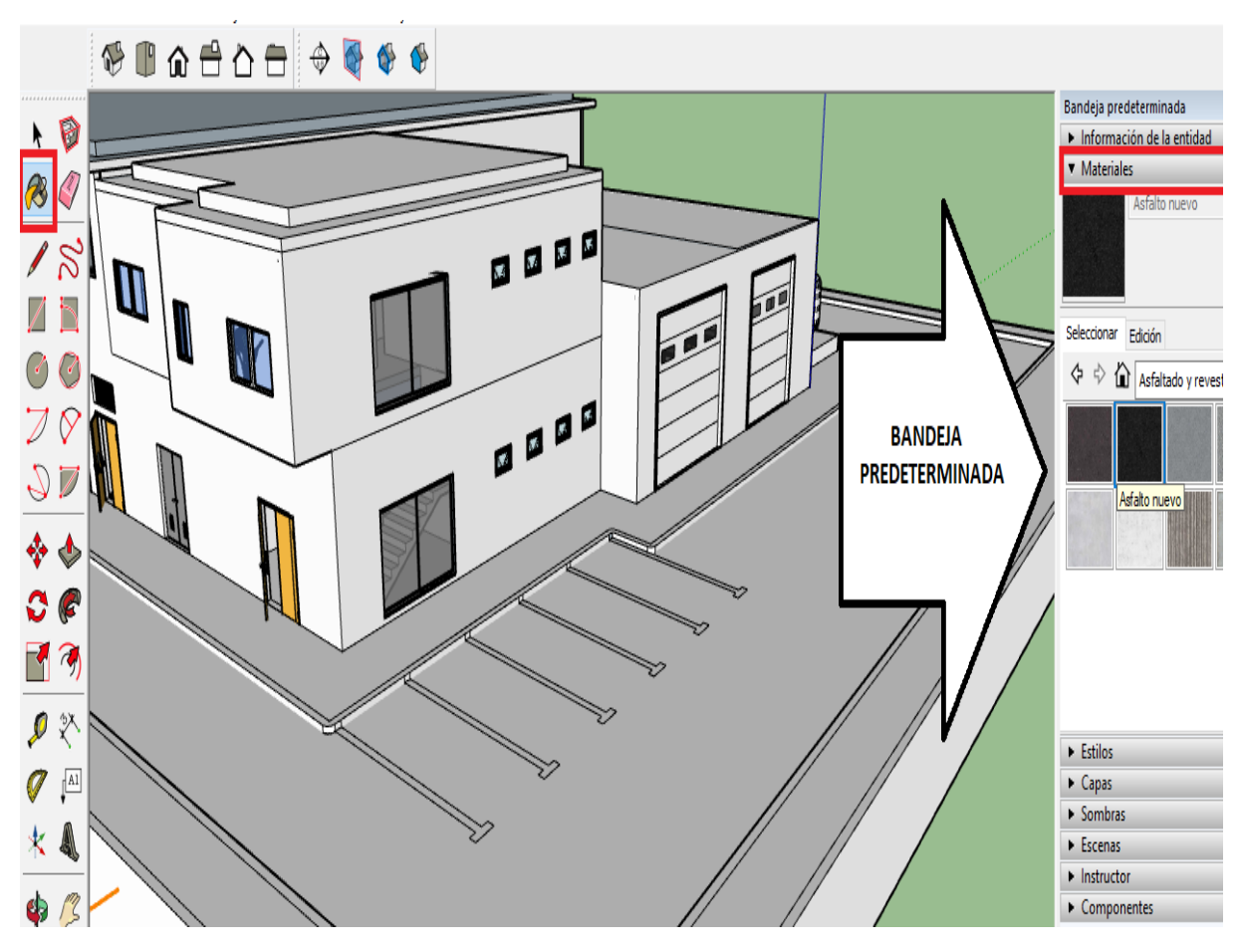

*Ilustración 39. Herramienta pintar y Bandeja predeterminada*

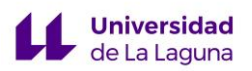

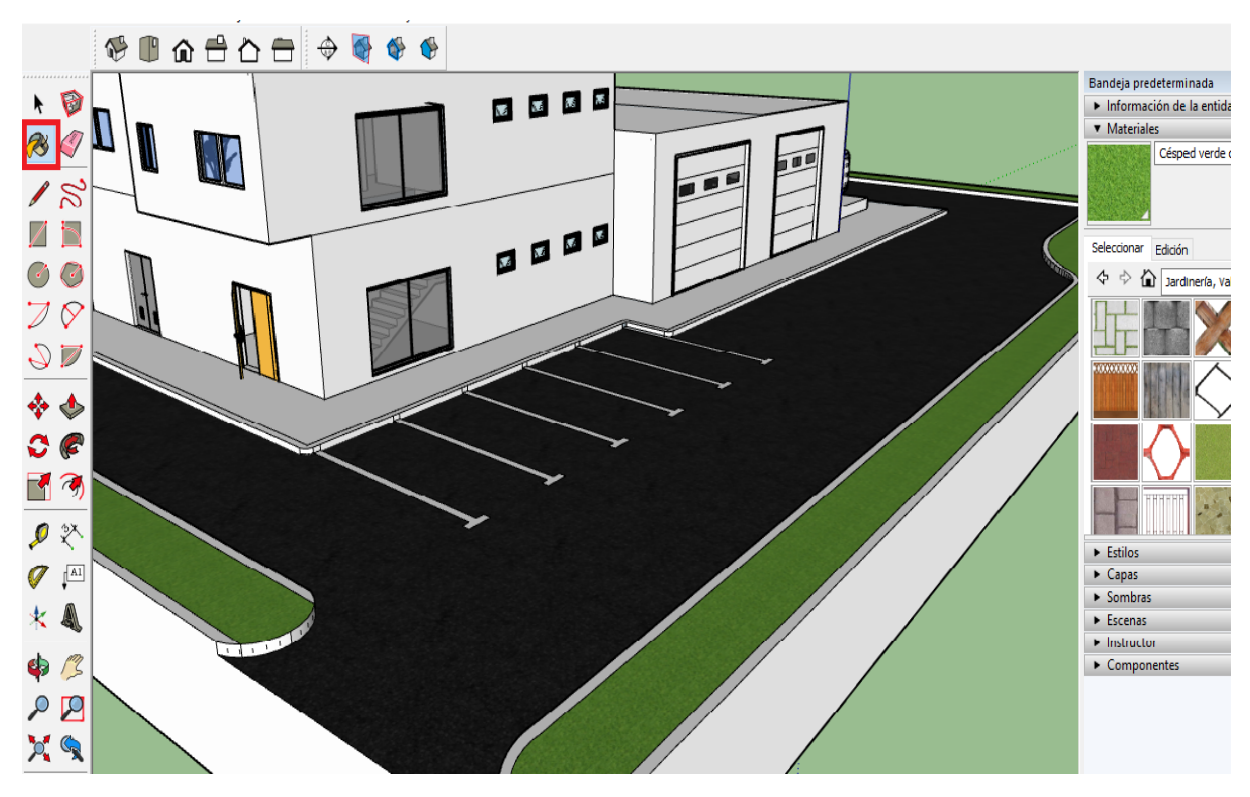

*Ilustración 40. Ejemplo de uso materiales en la fachada exterior*

Se utiliza el mismo procedimiento para insertar las texturas que se considere en toda la planta.

#### ❖ **MOBILIARIO DE LA PLANTA**

Para completar la zona de oficinas, talleres y almacén, se hace uso de la biblioteca de *Warehouse* con la que cuenta Sketchup, donde se eligen los muebles y el equipo necesario para cada zona.

Todos los objetos descargados de la biblioteca aparecen luego en la sección "componentes " de la **bandeja predeterminada**.

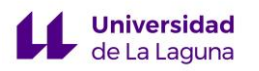

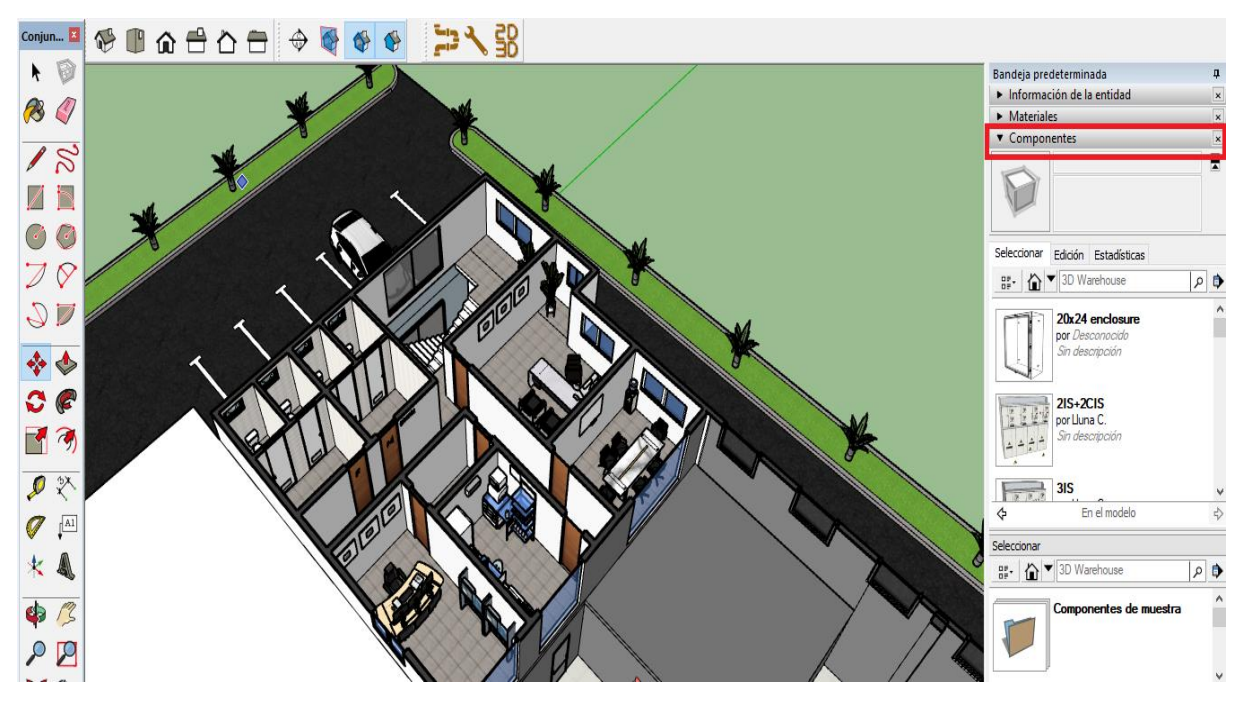

*Ilustración 41 . Vista de la segunda planta amueblada*

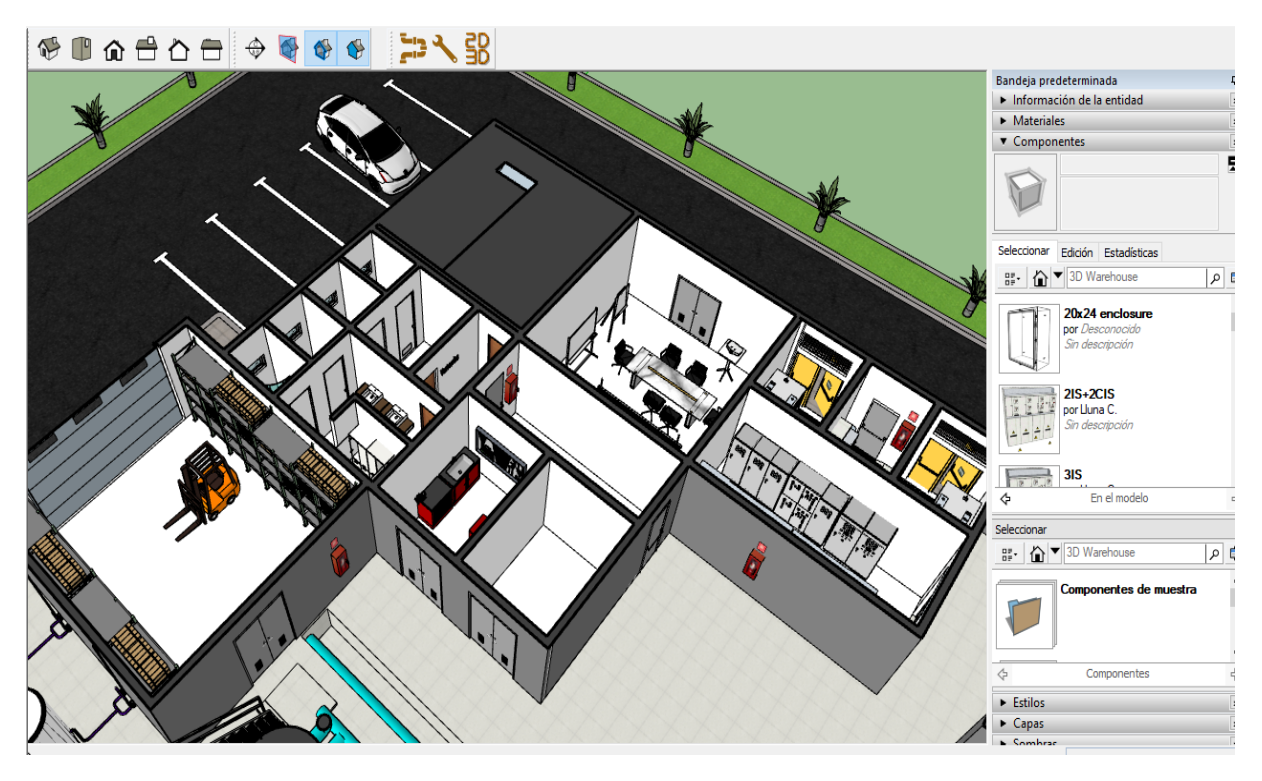

*Ilustración 42. Vista de la primera planta amueblada*

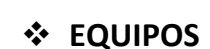

**Universidad** de La Laguna

> Hay equipos que es posible encontrar en la biblioteca *Warehouse* de forma similar a los que describe el proyecto, como las bombas de alta presión, Booster, o los distintos tanques y filtros que se encuentran por la planta.

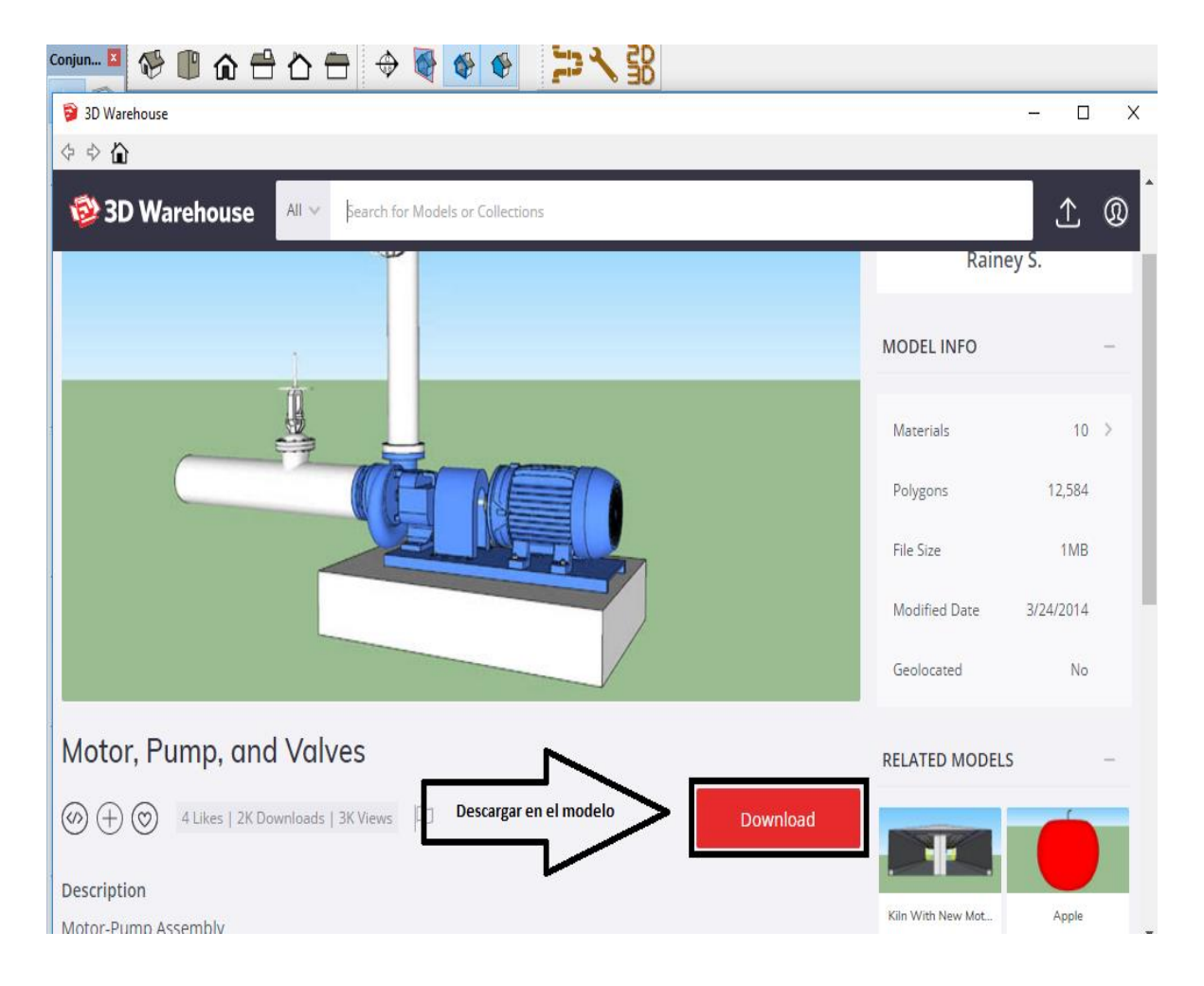

*Ilustración 43..Descarga de un componente desde la biblioteca" Warehouse"*

Al tratarse de una extensión dentro del propio programa, sólo hay que buscar el equipo dentro de la biblioteca y clicar "*Download"* para cargarlo en el modelo.

Luego, se coloca utilizando la herramienta **mover** y **girar** según la disposición que se requiera dentro de la planta, y se ajusta acorde a las dimensiones de cada equipo con la herramienta **escala**.

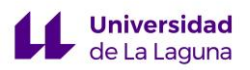

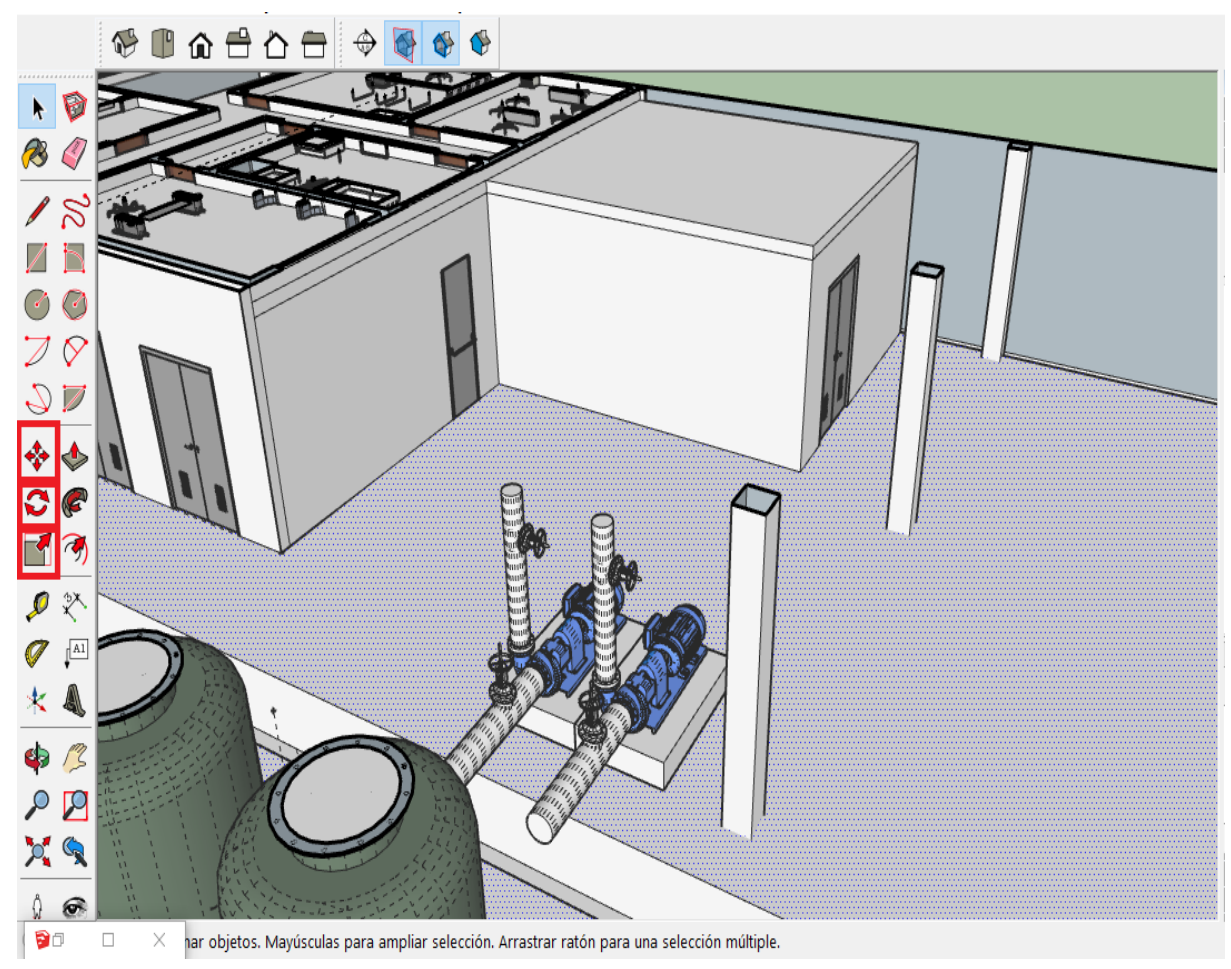

*Ilustración 44. Uso herramientas mover, girar, y escala para colocar un componente*

Sin embargo, hay otros equipos como los bastidores del equipo de ósmosis inversa que es necesario crear al no encontrase en la biblioteca.

Para la creación de los bastidores de ósmosis inversa, en primer lugar, se modela la estructura metálica que soportará los tubos y las membranas. Para ello, se utiliza la herramienta **medir** que sitúa las guías que servirán de ayuda para posteriormente dibujar las líneas y formas de las que se compone la estructura**,** por último, haciendo uso de la herramienta **empujar** se da el volumen adecuado a cada forma.

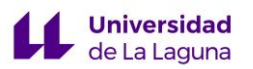

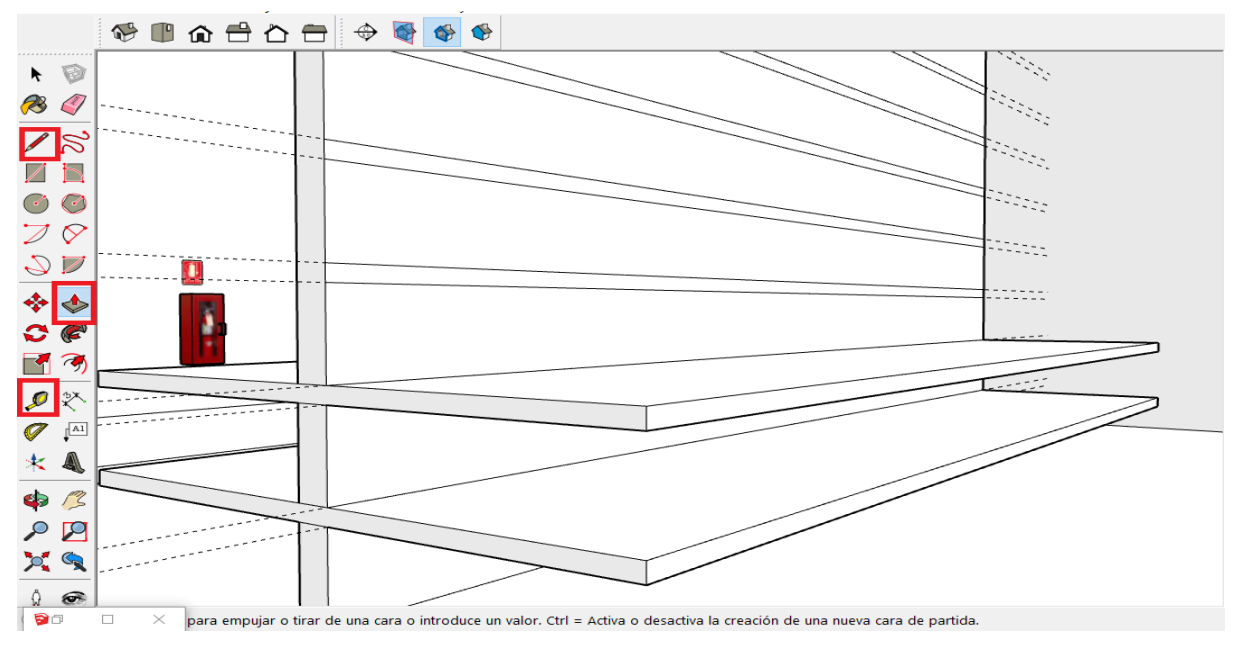

*Ilustración 45. Creación de la estructura metálica de un bastidor*

A continuación, se crea un tubo haciendo uso de la herramienta **círculo** y **empujar**. Luego, se selecciona y se crea como un **componente** para poder moverlo libremente por la nave sin que modifique el modelo. Se coloca el tubo sobre la estructura creada y se crean copias de éste, para ello se utiliza la herramienta **mover + ctrl** e indica con el comando **"/nº de copias "** el número de copias y el espacio que deben de ocupar.

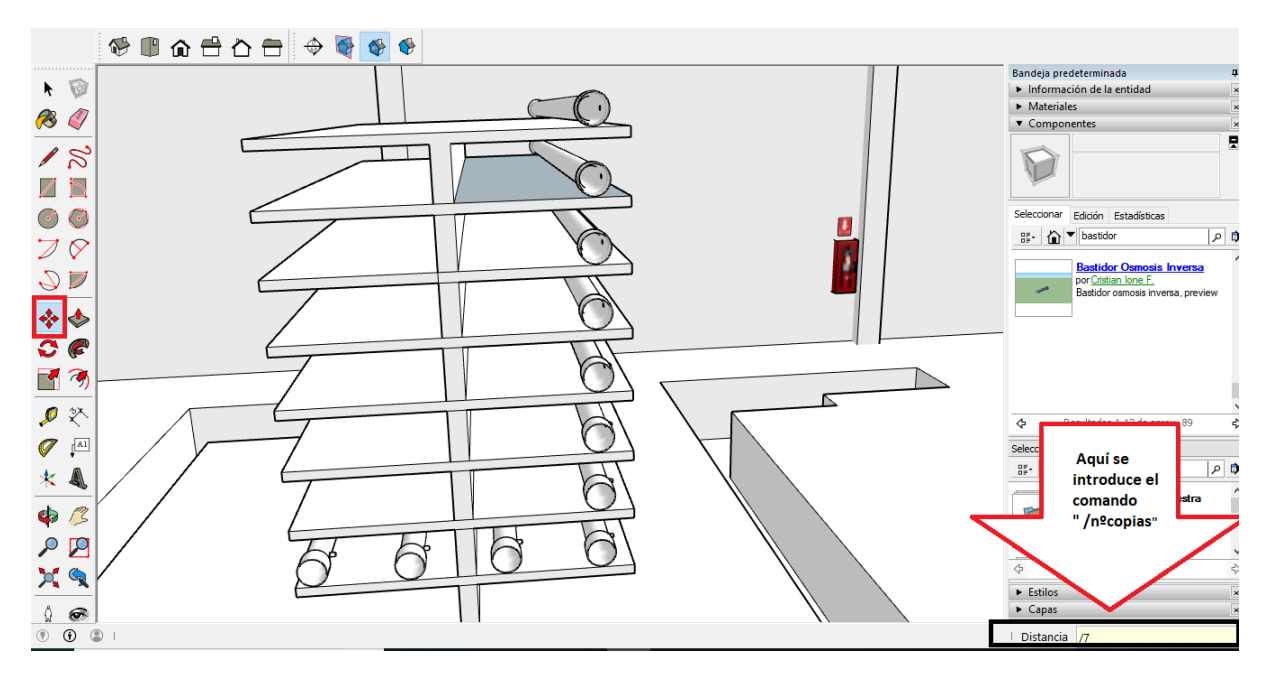

*Ilustración 46. Disposición de tubos en la estructura*

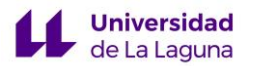

Seguidamente se colocan el resto de los componentes que sí que están disponibles en la biblioteca **Warehouse**, como la bomba de presión y la Booster. Se dibujan y conectan las tuberías requeridas, y se pinta con la herramienta **pintar** los componentes creados. Por último, se selecciona todo el equipo que conforma el sistema de osmosis inversa y se **crea un grupo** para evitar posibles modificaciones involuntarias del modelo.

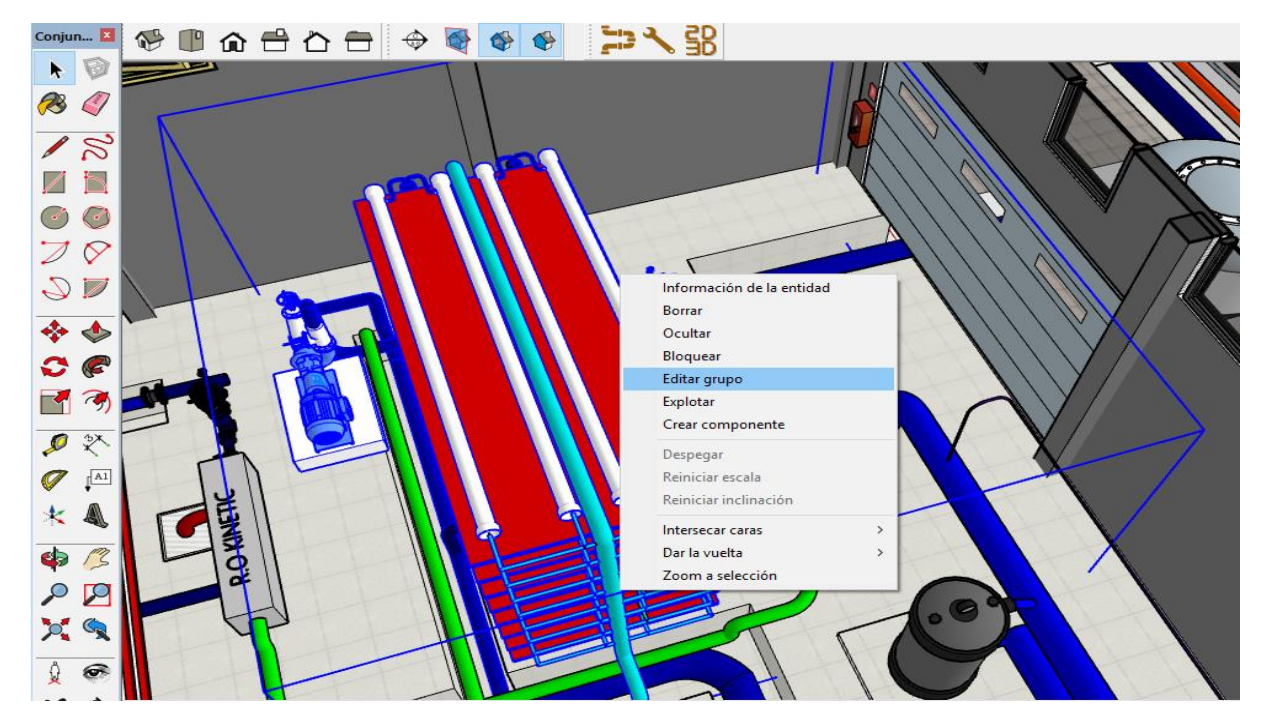

*Ilustración 47. Crear grupo*

Una vez se ha creado el grupo, dado que el resto de los bastidores tienen las mismas características, se crean copias con la herramienta **mover + ctrl**, y se disponen debidamente en la nave.

En la siguiente tabla se muestran los distintos equipos que pertenecen al modelo, siendo algunos introducidos desde *Warehouse*, y otros creados dentro del propio entorno 3D.

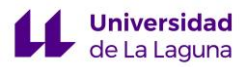

|                           | <b>EQUIPO</b>            |           | Warehouse   Creado en el modelo |
|---------------------------|--------------------------|-----------|---------------------------------|
| <b>PRE-TRATAMIENTO</b>    | Depósito cilíndrico      |           |                                 |
|                           | Bomba dosificadora       |           |                                 |
|                           |                          |           |                                 |
|                           | Filtro de arena          |           |                                 |
|                           | Filtro de Cartucho       |           |                                 |
| <b>ÓSMOSIS</b>            |                          | $\bullet$ |                                 |
|                           | Bomba de alta presión    |           |                                 |
|                           |                          |           |                                 |
|                           | Bomba booster            |           |                                 |
|                           | R.O Kinetic              |           |                                 |
|                           |                          |           |                                 |
|                           | Bastidor con 28 tubos de |           |                                 |
|                           | presión                  |           |                                 |
|                           | Depósito cilíndrico      |           |                                 |
|                           | Bomba dosificadora       |           |                                 |
|                           | Filtro de Cartucho       |           |                                 |
| <b>POST-TRATAMIENTO</b>   | Depósito vertical        |           |                                 |
| <b>ESTACIÓN DE BOMBEO</b> | Bomba de acoplamiento    |           |                                 |
|                           | directo                  |           |                                 |

*Tabla 3.Origen de los equipos del modelo*

A continuación, se describe y justifica la distribución de los equipos con los que cuenta la planta, siguiendo el orden con el que se lleva a cabo el proceso de desalación.

#### • **Dosificación de reactivos**

Para la dosificación del hipoclorito sódico y del coagulante, se instala un depósito cilíndrico (B1) y dos bombas dosificadoras (P3-P4). Los reactivos son suministrados antes de los filtros de arena.

Con un equipo con las mismas características, se dosifica bisulfito a la corriente que va dirigida a los filtros de cartucho (B2) (P5-P6).

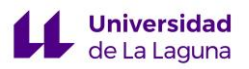

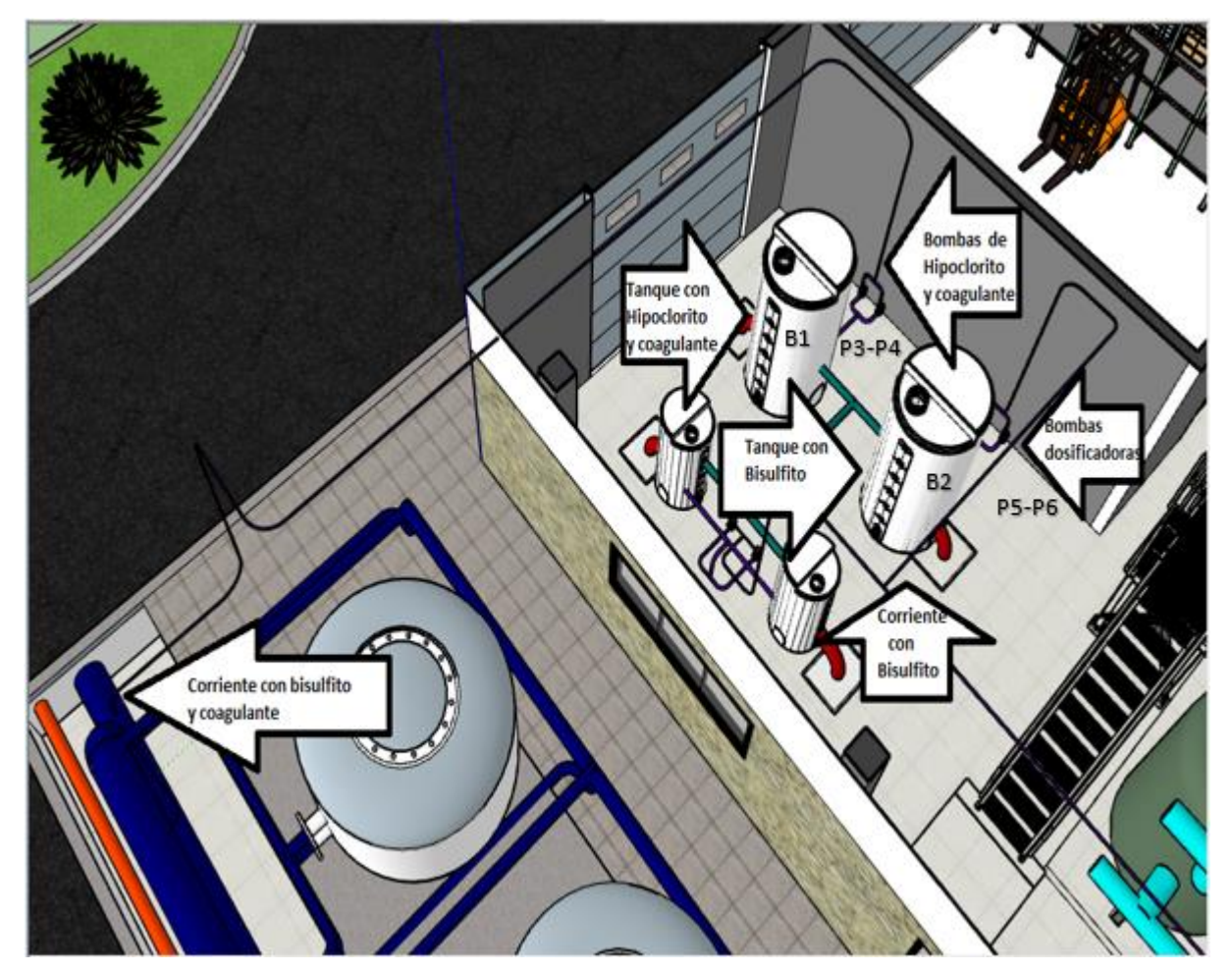

*Ilustración 48. Dosificación de reactivos.*

Por otra parte, la administración del dispersante se hace a través de dos depósitos cilíndricos (B3-B4) conectados a dos bombas de dosificación (P7-P8), que suministrarán el dispersante a la corriente previa a los filtros de cartucho.

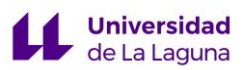

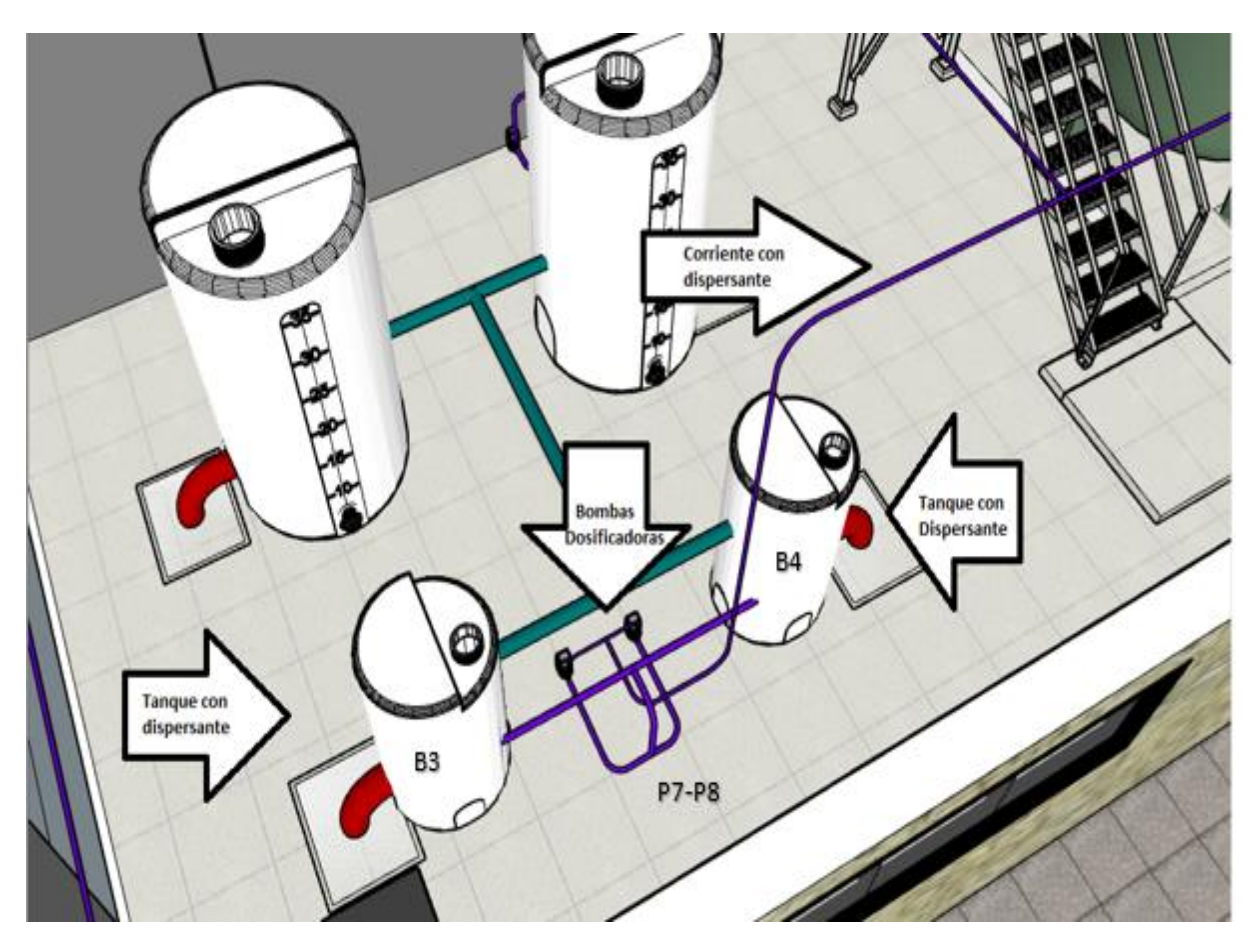

*Ilustración 49. Dosificación de reactivos.*

El equipo de dosificación de reactivos se encuentra dentro de la nave (para proteger los equipos), a una distancia adecuada para la correcta administración antes de los filtros de arena en el caso del hipoclorito y el coagulante, y previa a los filtros de cartucho en el caso del bisulfito y el coagulante.

#### • **Filtros de arena.**

Debido a su número y tamaño (diámetro de 3200 mm y una altura de 2100 mm) es considerable que la disposición de los diez filtros de arena (F1-F10) sea en una única fila y sobre una plataforma que se encuentra fuera de la nave.

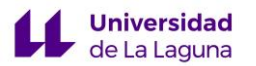

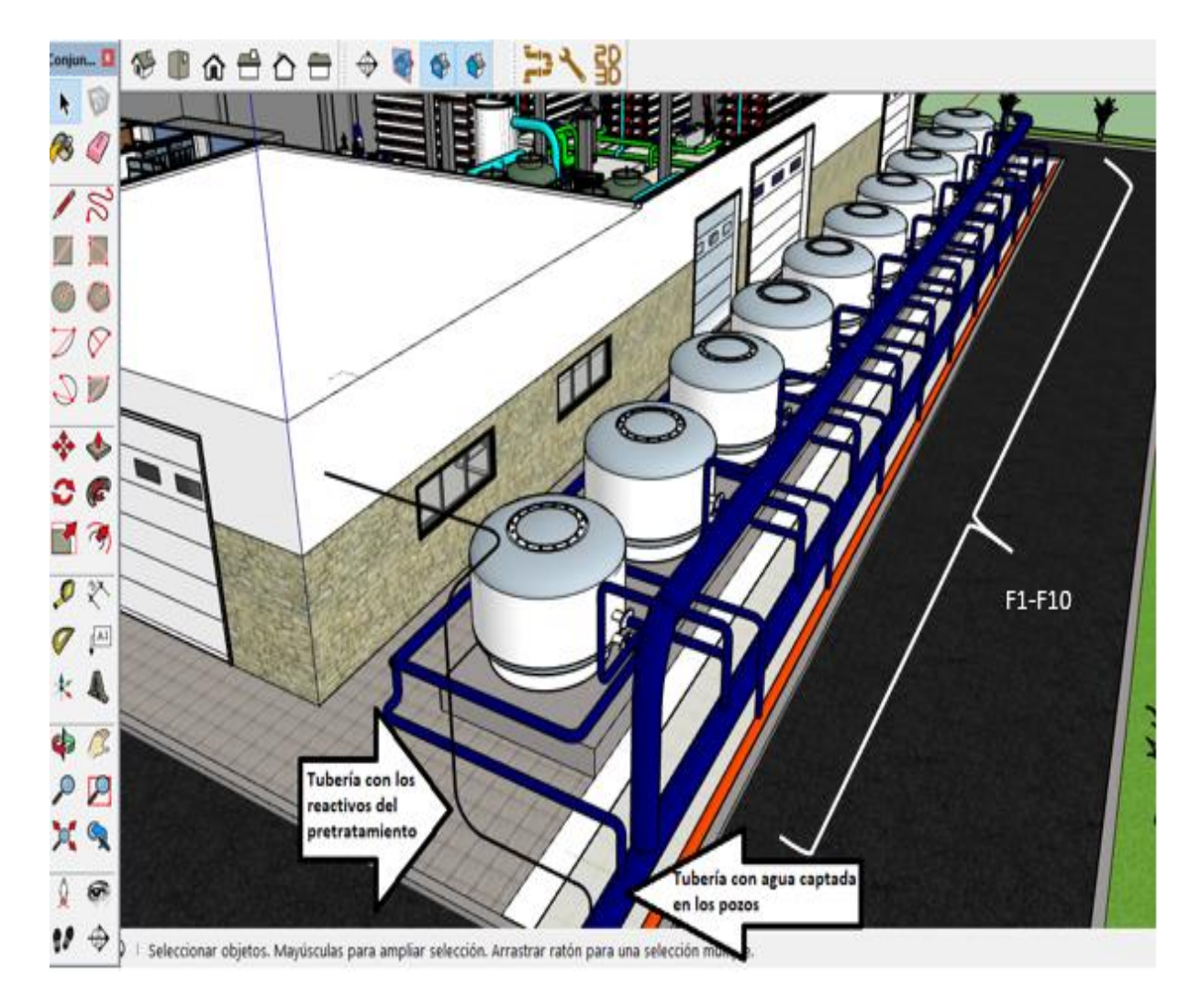

*Ilustración 50. Disposición en fila de los 10 filtros de arena*

#### • **Filtros de cartucho.**

Tras pasar los filtros de arena, la tubería con el agua a desalar se introduce dentro de la nave, y pasa por cuatro filtros de cartucho verticales (F11-F14), dispuestos cada uno sobre una plataforma de dos por dos metros, a una distancia significativa uno de otros para el correcto traslado del agua salada.

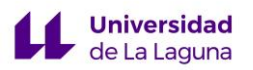

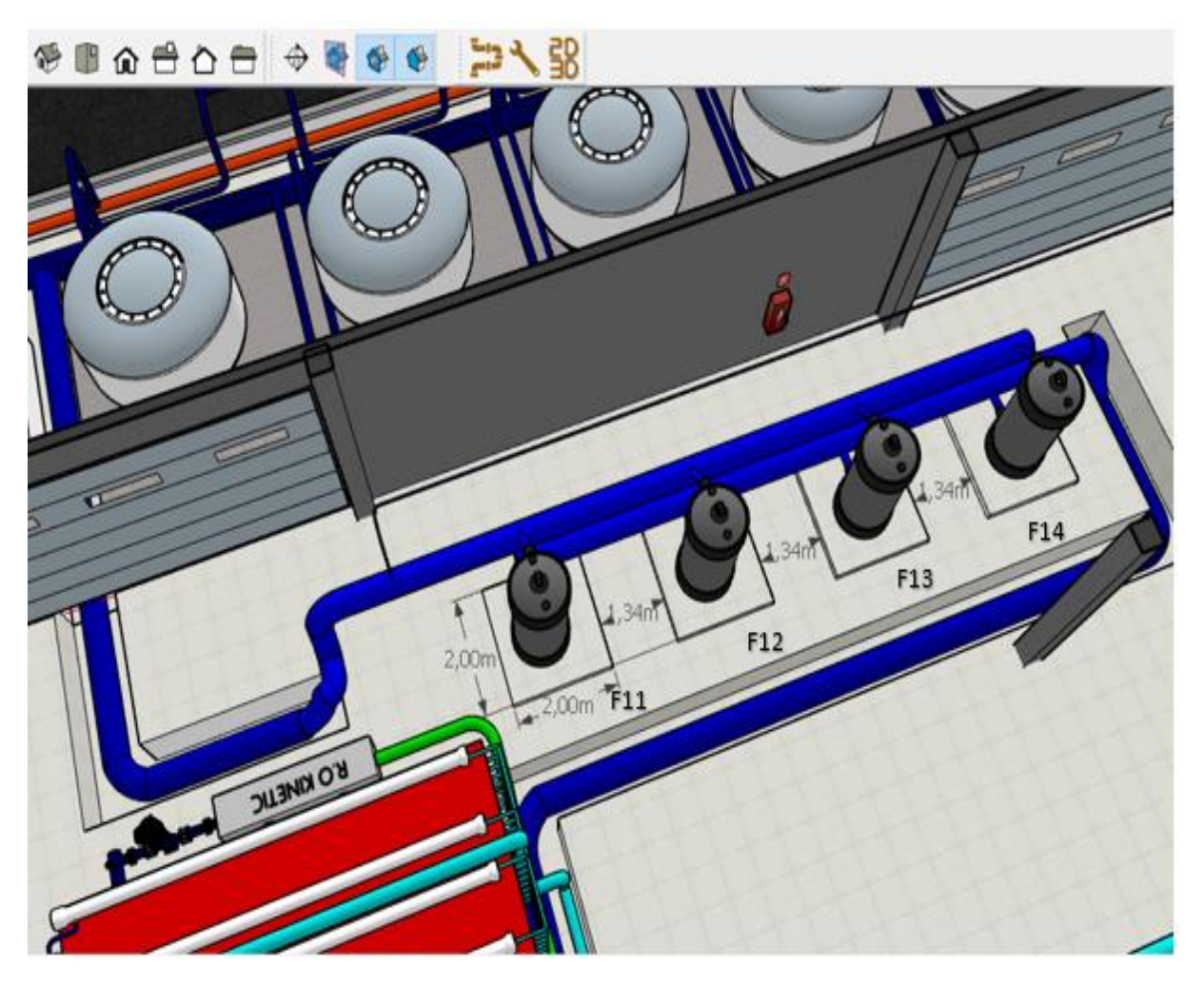

*Ilustración 51. Disposición de los filtros de cartucho.*

Posteriormente, el agua a desalar se traslada hasta un colector donde es distribuida en cuatro corrientes que se dirigen hacía los bastidores de ósmosis inversa.

#### • **Ósmosis inversa**

El sistema de ósmosis inversa está compuesto por cuatro bastidores, que debido a su gran tamaño no es posible disponerlos en una sola fila. Por lo que se colocan tres consecutivamente en una de las paredes de la nave, y el cuarto bastidor aparte pero a una distancia razonable del resto.

Una vez situados los bastidores, se conectan las cuatro líneas procedentes del colector anteriormente nombrado a las **bombas de alta presión** (P9-P12), que se sitúan a la izquierda de cada uno de los cuatro bastidores.

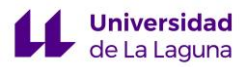

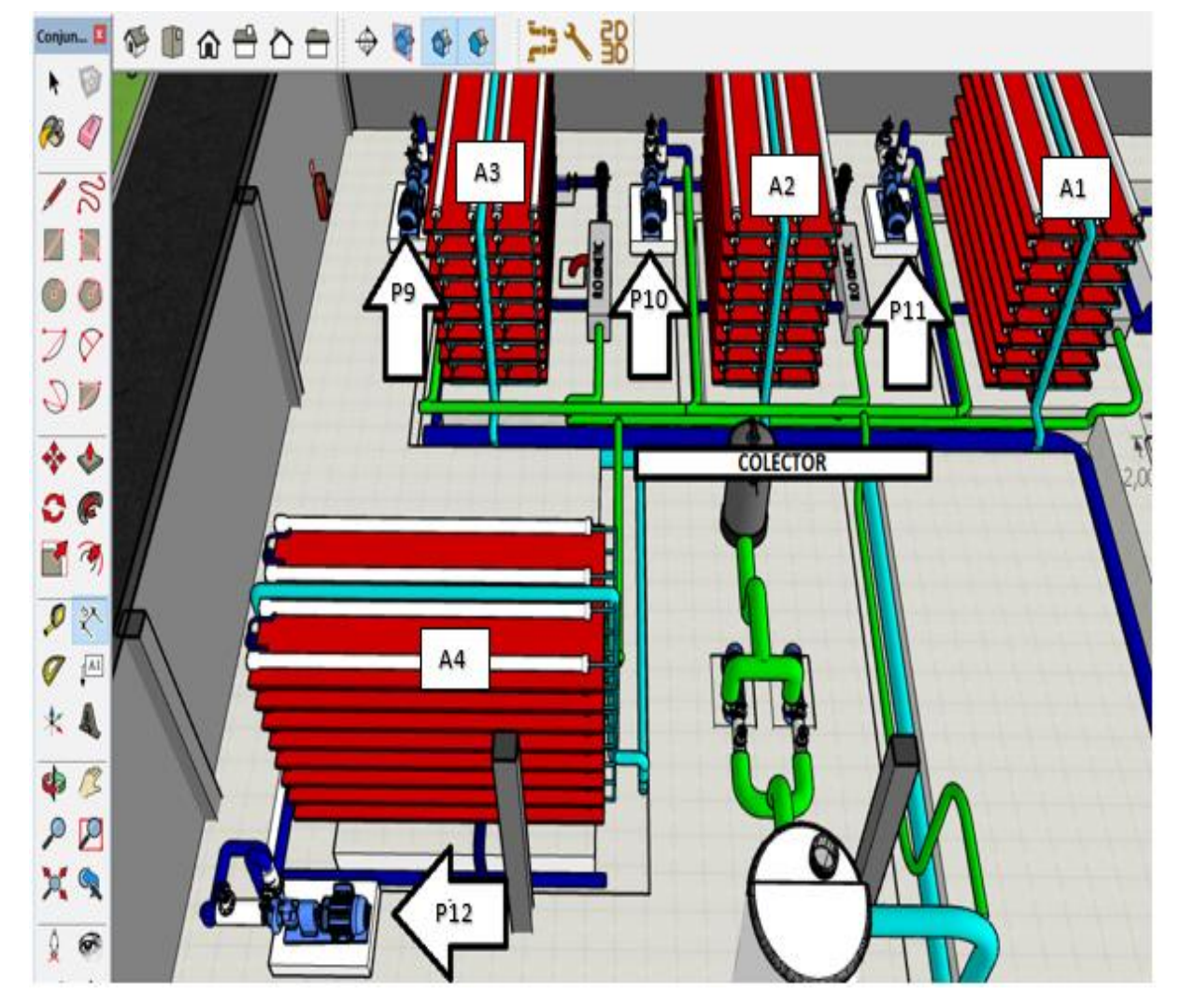

*Ilustración 52. Disposición del sistema de bombeo de alta presión*

Las bombas de alta presión se encargarán de trasladar y distribuir el agua entre los veintiocho tubos de presión que componen cada bastidor (A1-A4), y en cuyo interior se encuentra las membranas de ósmosis inversa. Los tubos están dispuestos sobre un soporte con textura metalizada para aportar robustez a la estructura.

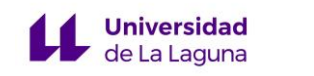

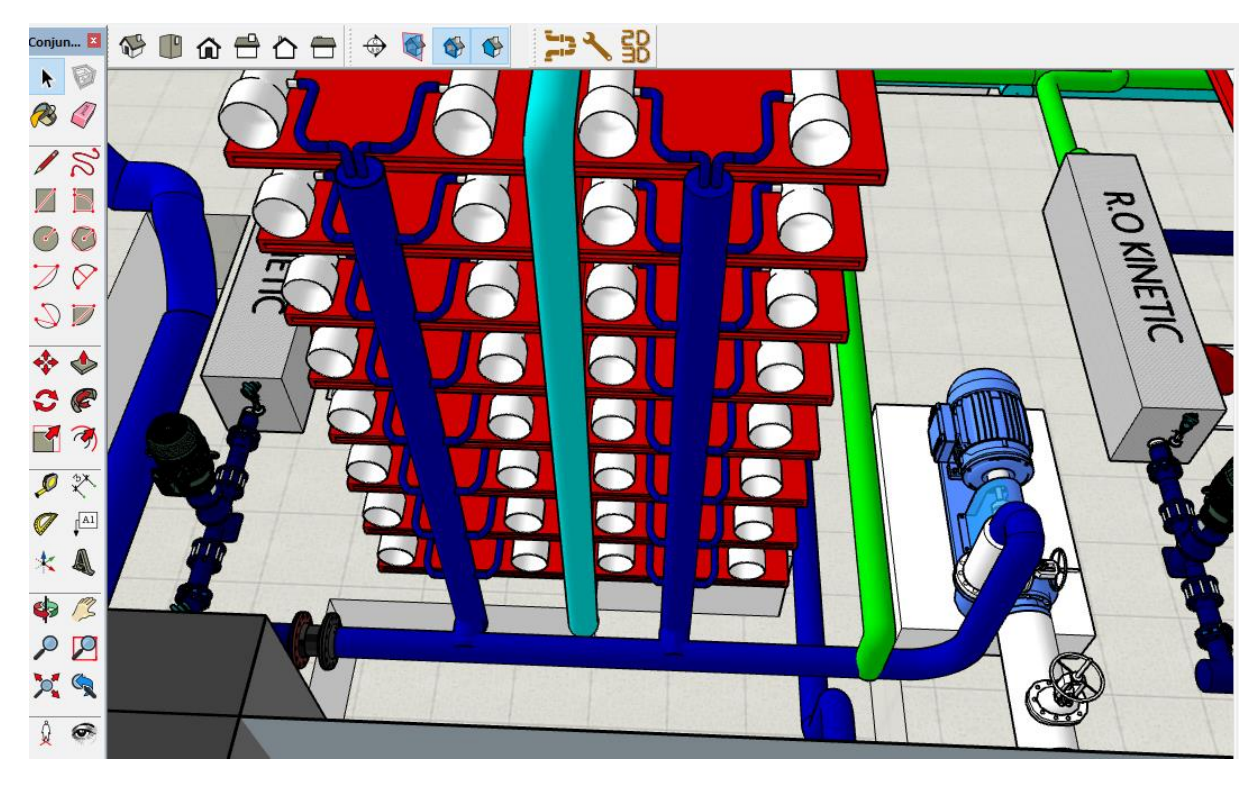

*Ilustración 53. Distribución del agua salada en los tubos de presión*

El agua pasa a través de los tubos, produciéndose el proceso de ósmosis inversa, para posteriormente ser recogida en colectores que volverán a unificar las corrientes.

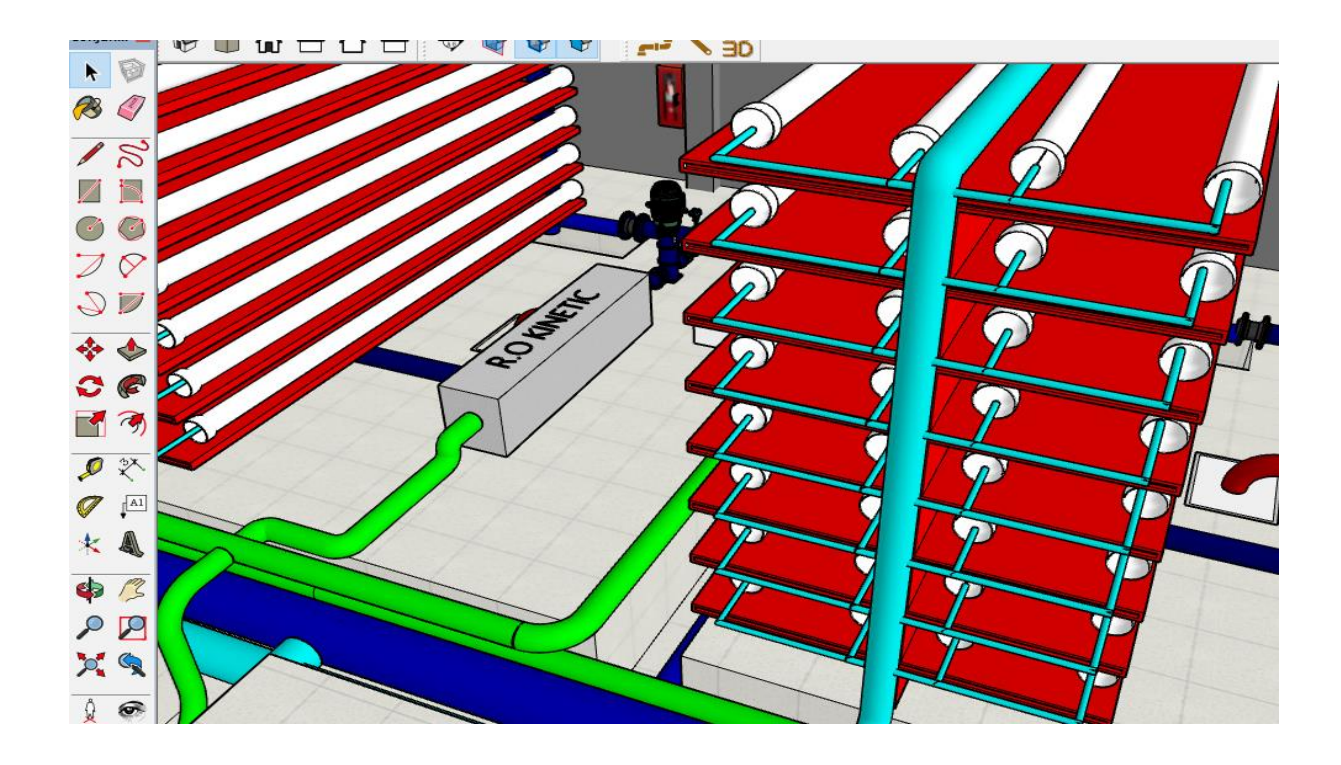

*Ilustración 54. Colectores del agua producto*

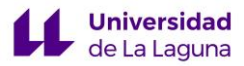

Por otra parte, cabe destacar dos sistemas que intervienen en el proceso de ósmosis inversa:

Sistema de recuperación de energía.

El sistema de recuperación de energía está compuesto por una bomba Booster (P13-P16) que se sitúa a la derecha de cada bastidor, y que está conectada a su vez al sistema de intercambio de energía R.O Kinetic (IP1-IP4), que dado su complejo diseño, y la falta de información sobre este que presenta el propio TFG de Eduardo Guerra, se ha representado como una caja metálica con el nombre del equipo superpuesto.

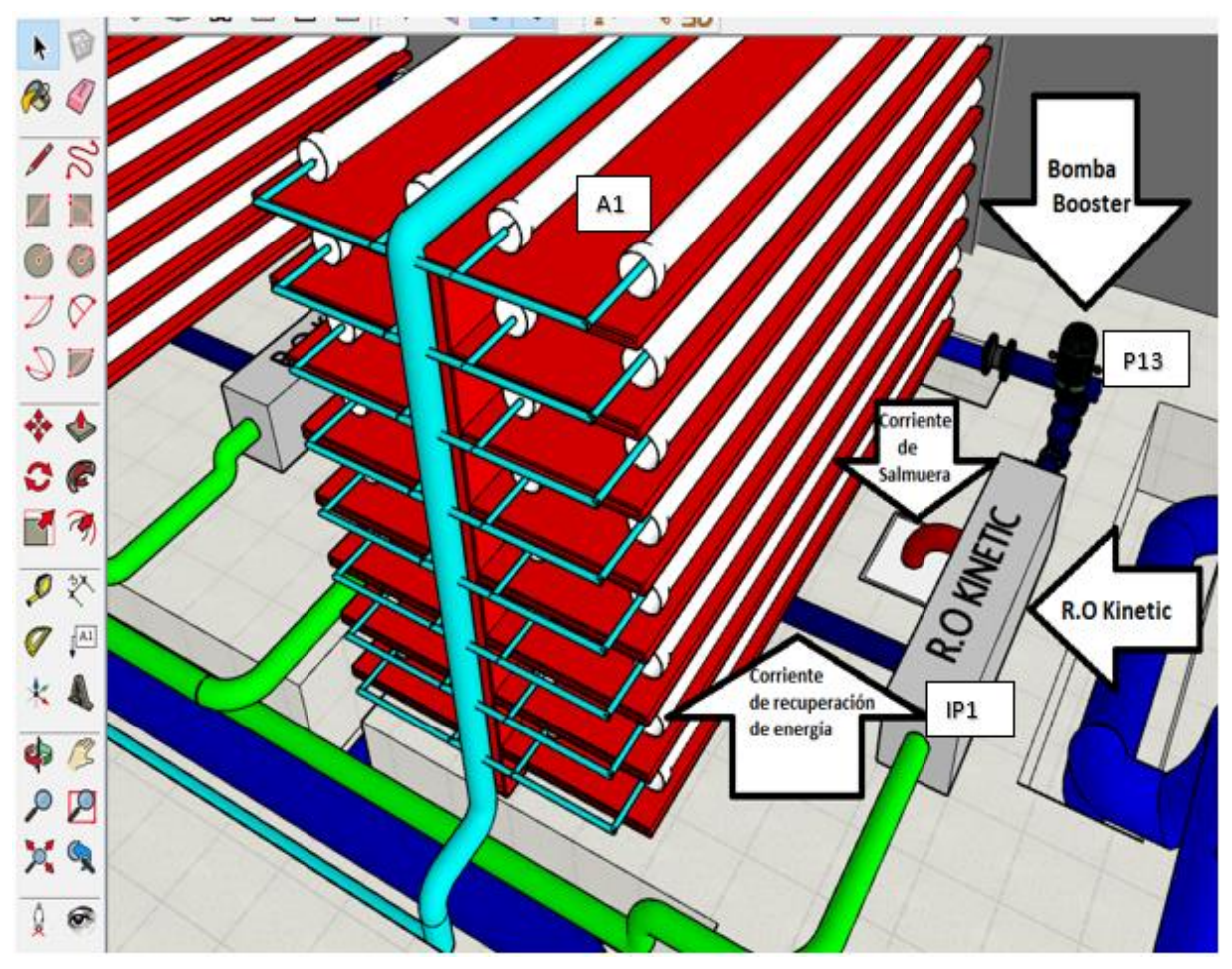

*Ilustración 55. Sistema de recuperación de energía*

La corriente que sale del equipo de R.O Kinetic es conectada de nuevo a la corriente de alimentación de los bastidores.

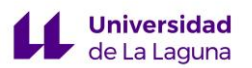

- Sistema de lavado de membranas.

El sistema de lavado de membrana se debe situar en un punto a equidistante a todos los bastidores para que el agua se desplace lo menor posible.

Está compuesto por un depósito (B5), en cuyo interior se encuentra el equipo de dilución, conectado a dos bombas dosificadoras(P17-P18), que se encargan de la limpieza química y el desplazamiento, a su vez conectadas a un filtro de cartucho (F15) por seguridad.

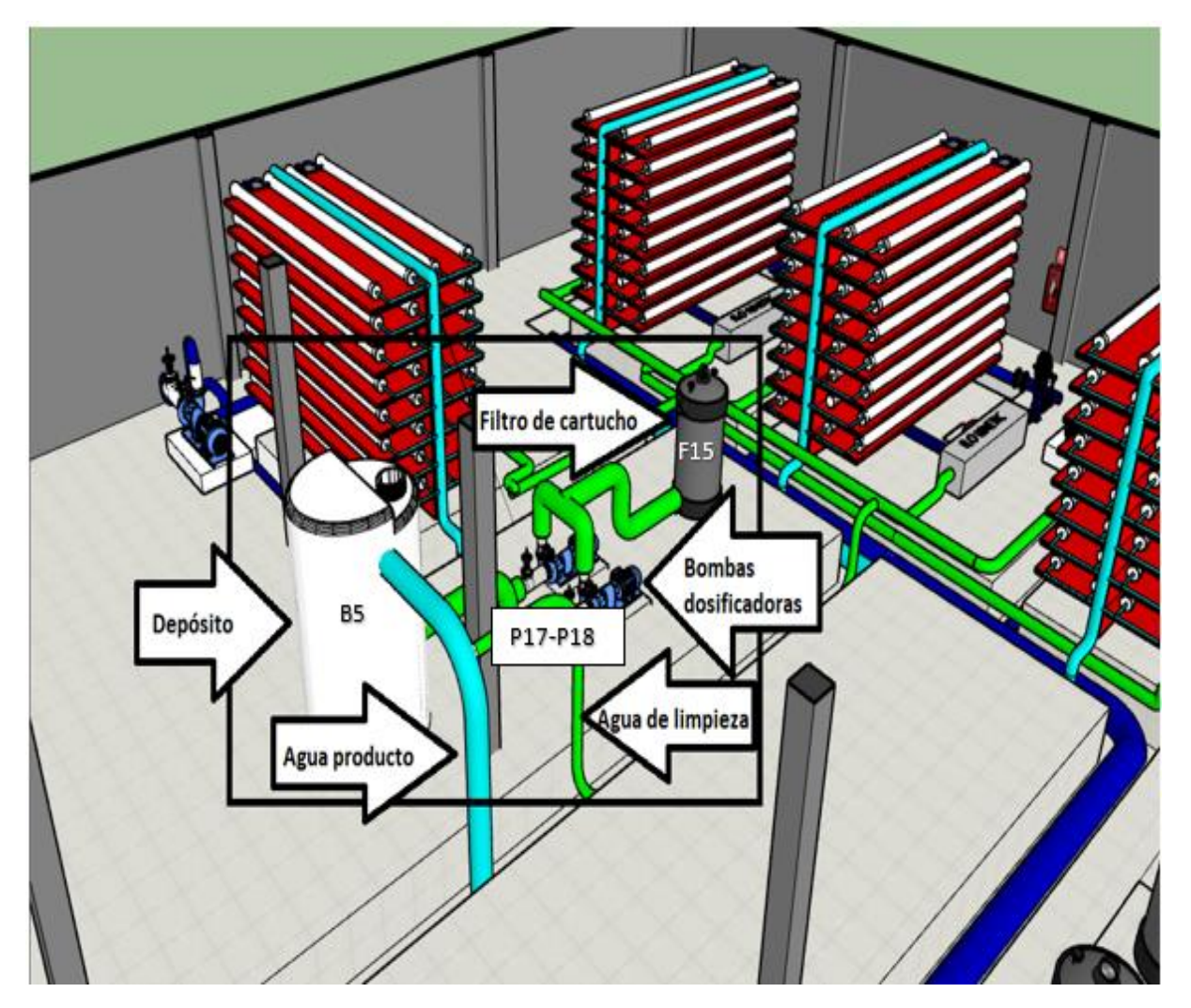

*Ilustración 56. Sistema de lavado de membranas.*

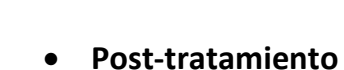

**Universidad** de La Laguna

> Tras pasar el módulo de ósmosis inversa el agua producto se somete al posttratamiento. Para ello, se dispone de diez depósitos verticales (B6-B15) de tamaño considerable que están distribuidos en dos filas de cinco depósitos cada una. Es posible acceder a los depósitos mediante una plataforma situada entre ambas filas. El agua para tratar se introduce por la parte inferior de cada depósito y sale por la parte superior. A continuación, es devuelta a la corriente del agua producto.

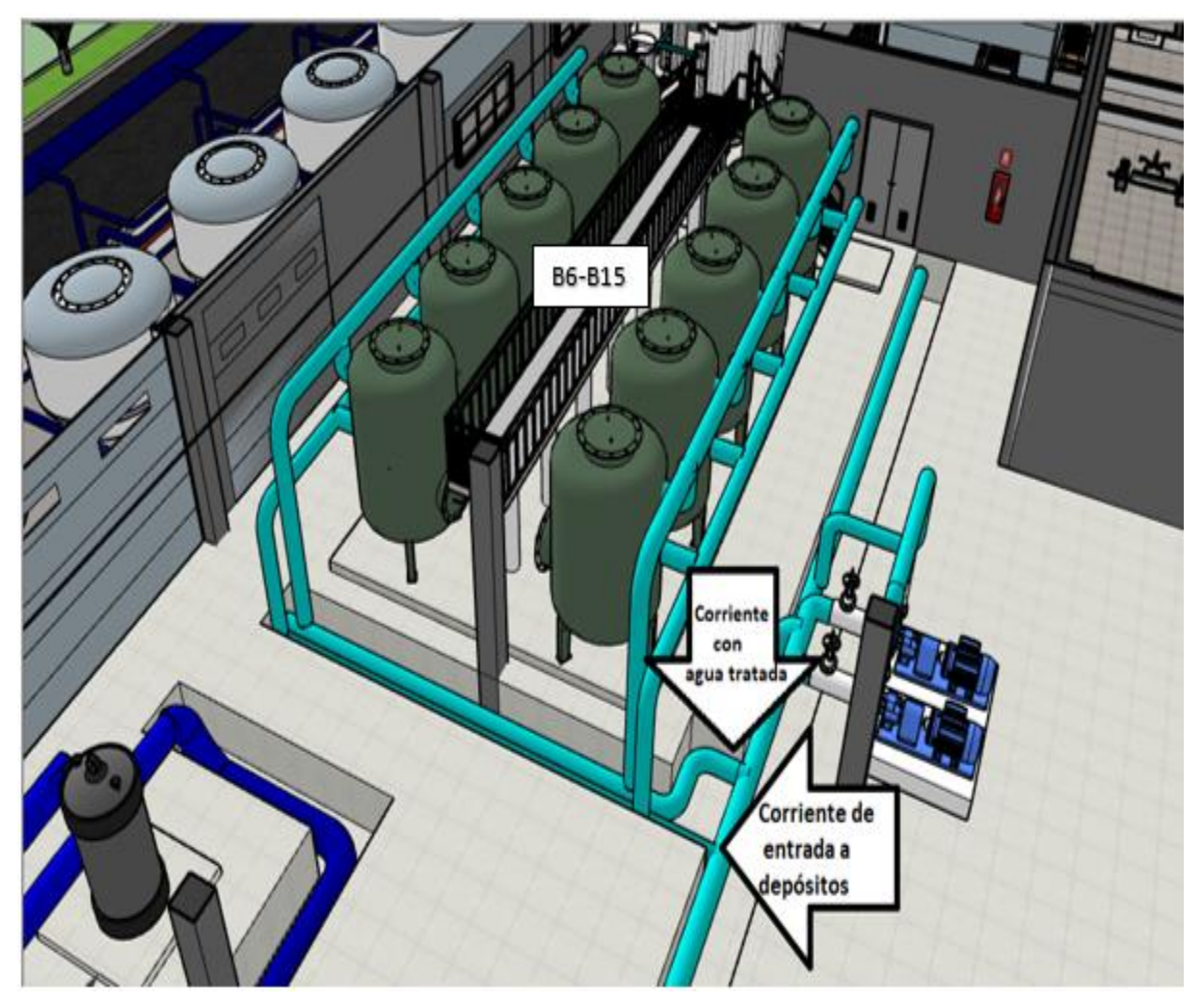

*Ilustración 57. Post-Tratamiento*

#### • **Bombeo de agua producto.**

**Universidad** de La Laguna

> Tras ser tratada el agua producto se bombea hacia un depósito situado fuera de la nave, a través de dos bombas (P19-P20) acopladas la una a la otra.

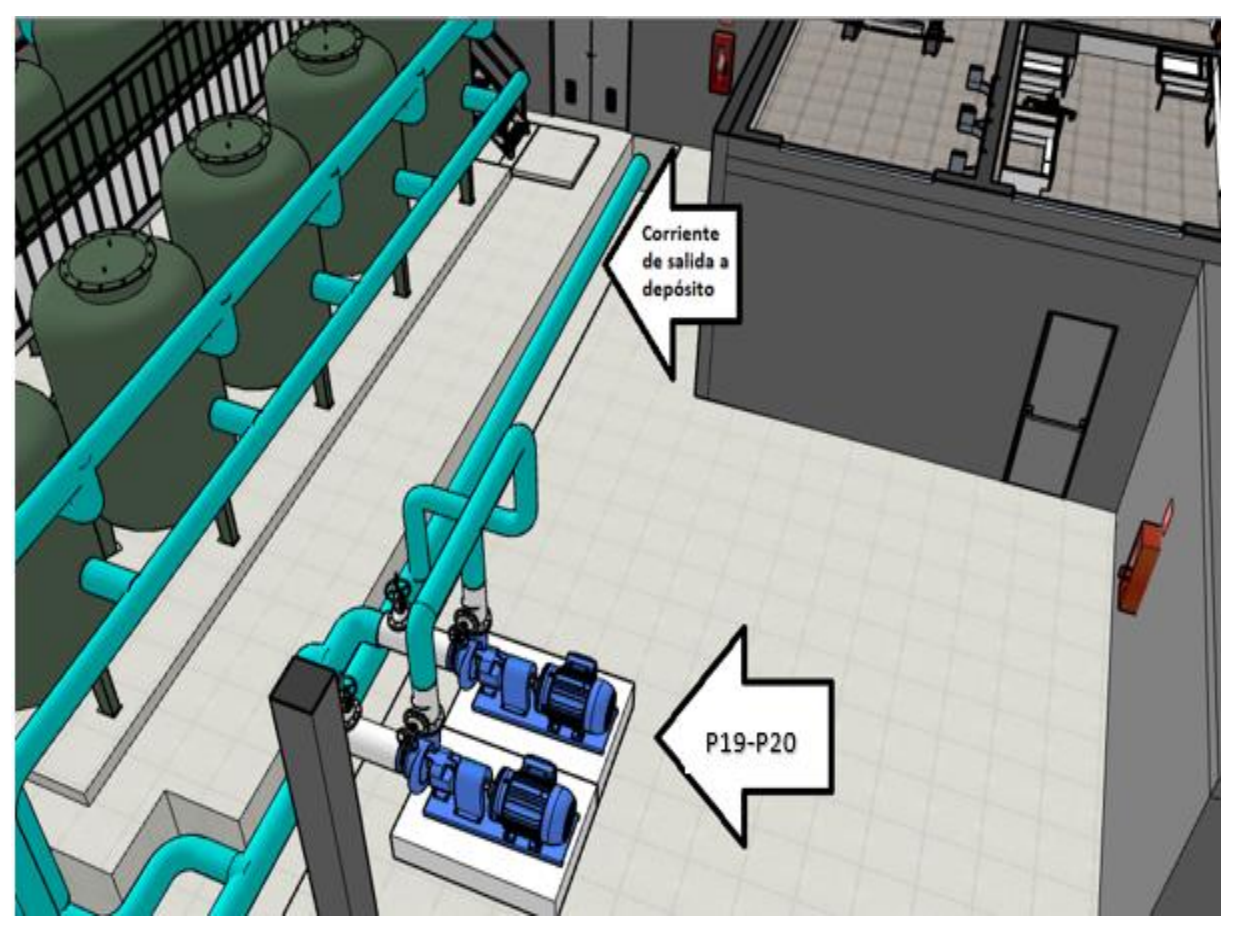

*Ilustración 58. Bombeo agua producto.*

#### ❖ **TUBERÍAS**

Para la construcción del sistema de tuberías con la que cuenta la planta, se dibuja una circunferencia con el diámetro correspondiente, usando la herramienta **círculo**. A continuación, se dibuja una línea en el centro de dicho círculo que marcará la dirección de la tubería. En caso de no tratarse de una tubería en línea recta, se definen las curvas con la herramienta **arco de dos puntos**.

**Universidad** de La Laguna

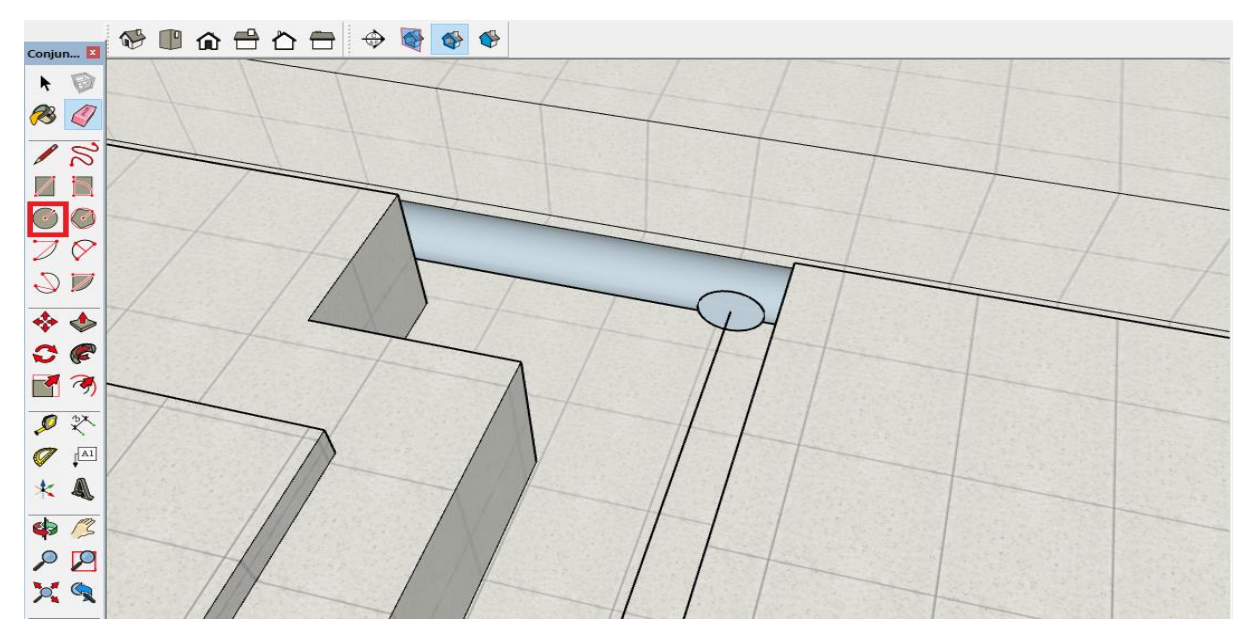

*Ilustración 59. Circunferencia y línea que marca la dirección de la tubería*

Por último, se selecciona la circunferencia y con la herramienta sígueme se va creando la tubería a lo largo de la línea que marca su dirección.

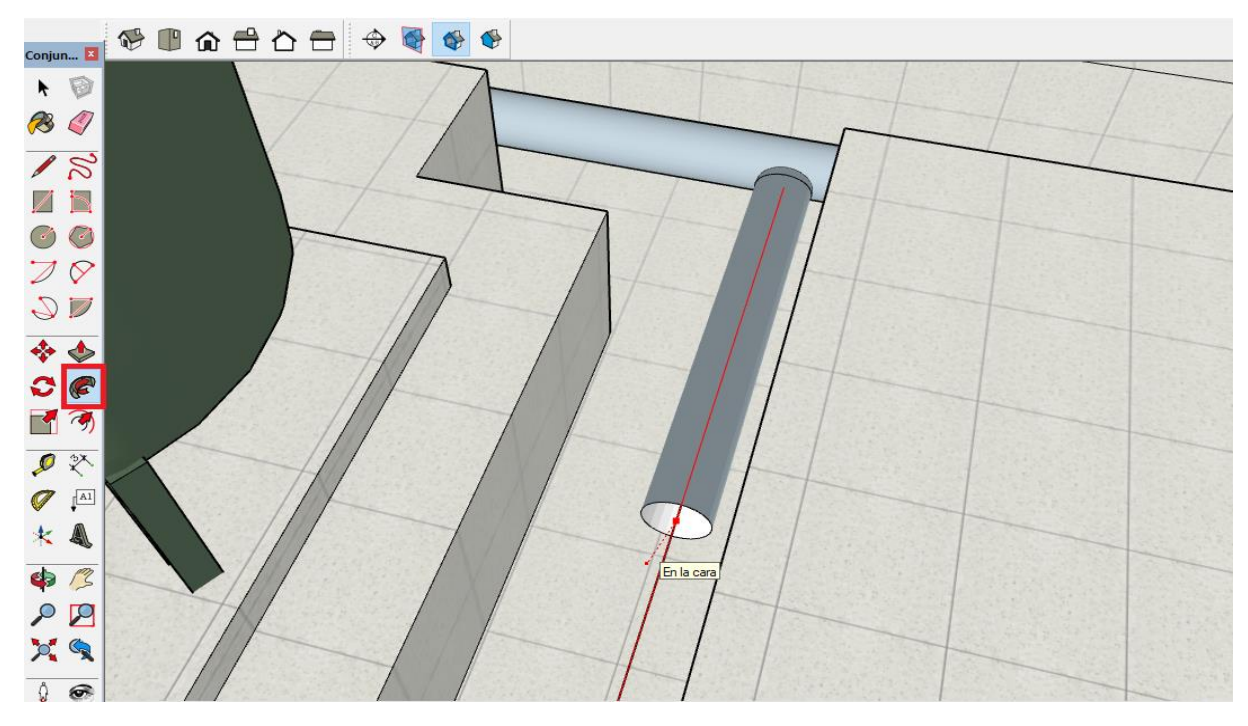

*Ilustración 60. Uso de la herramienta sígueme*

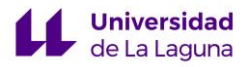

Para poder distinguir con facilidad las tuberías que se destinan a cada proceso, se le designa un color en función de su cometido.

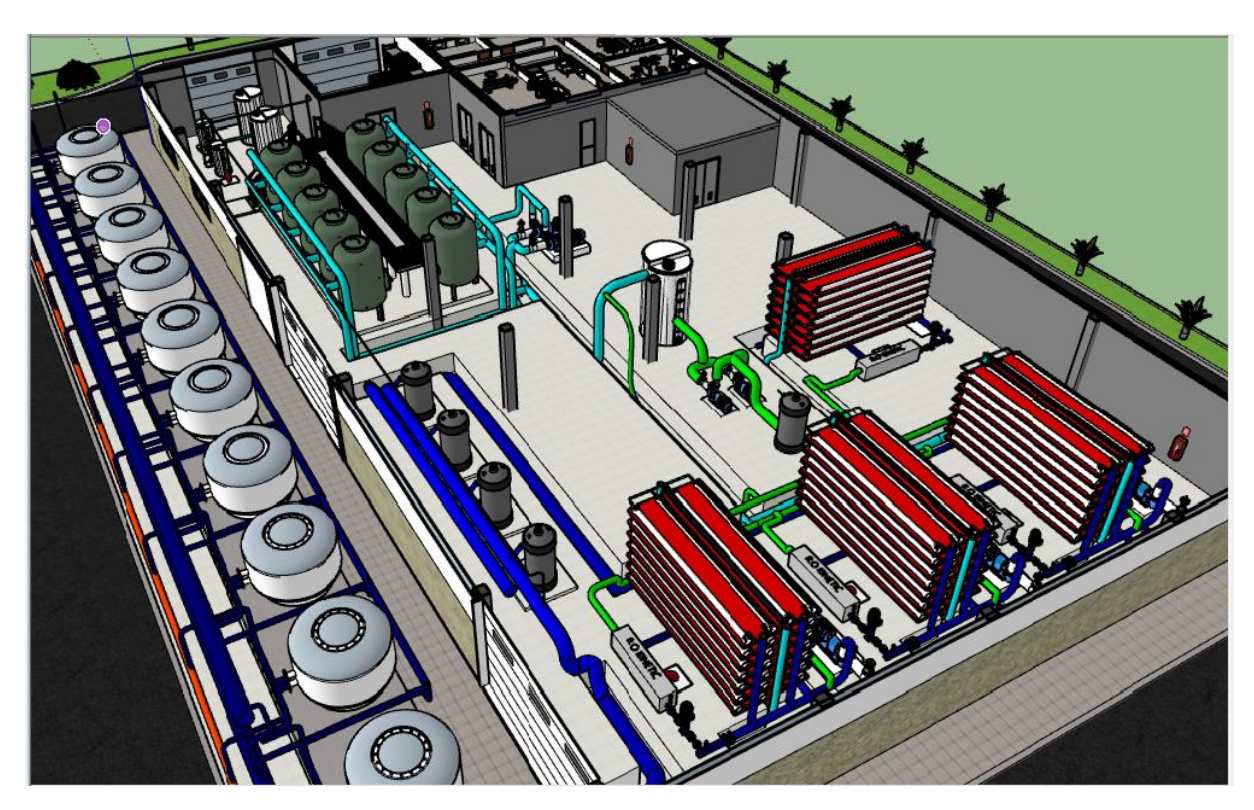

*Ilustración 61. Resultado final de la zona de Proceso.*

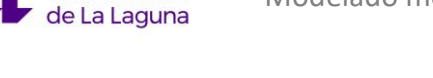

**Universidad** 

## 5. HERRAMIENTAS DE RENDERIZADO

Se ha utilizado V-Ray como herramienta de renderizado dado que ofrece crear renders de calidad a la vez que al tratarse de una extensión del propio Sketchup está totalmente integrado al programa. Permite renderizar con la precisión que se requiera, desde modelos rápidos a escenas más detalladas y complejas. Además, cuenta con una versión de prueba gratuita.

A continuación, se muestran unos ejemplos de renders muy básicos de la planta desalinizadora realizados con V-Ray. Para mejores resultados se requiere de tiempo y un equipo potente.

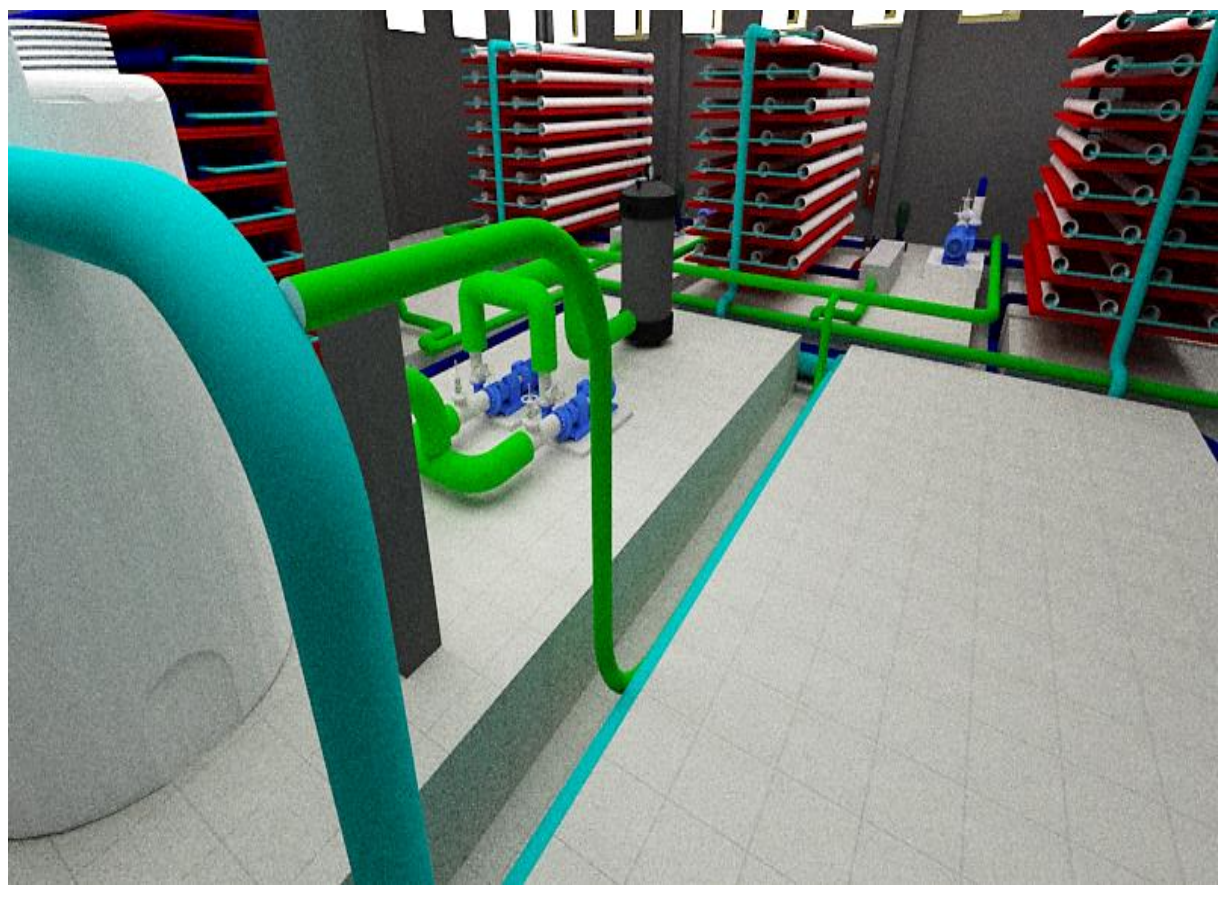

*Ilustración 62. Render Bastidores de Ósmosis*

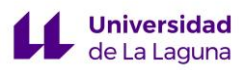

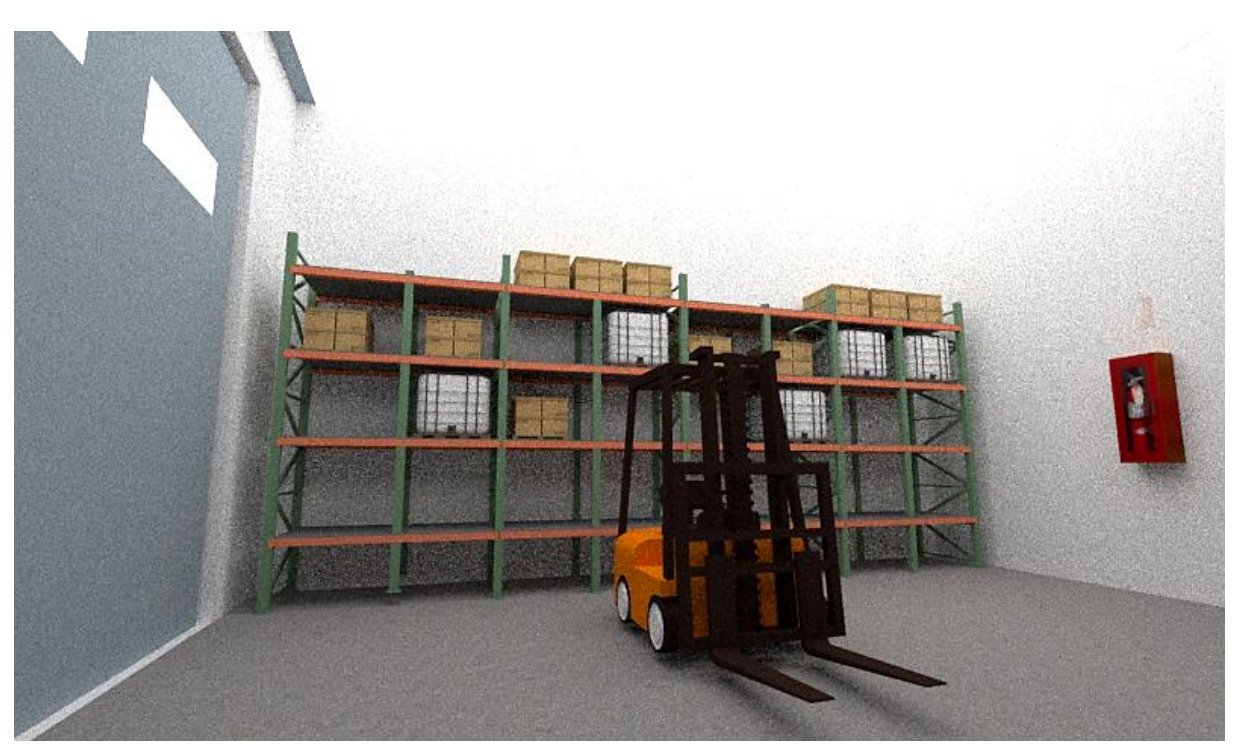

*Ilustración 63. Render Almacén*

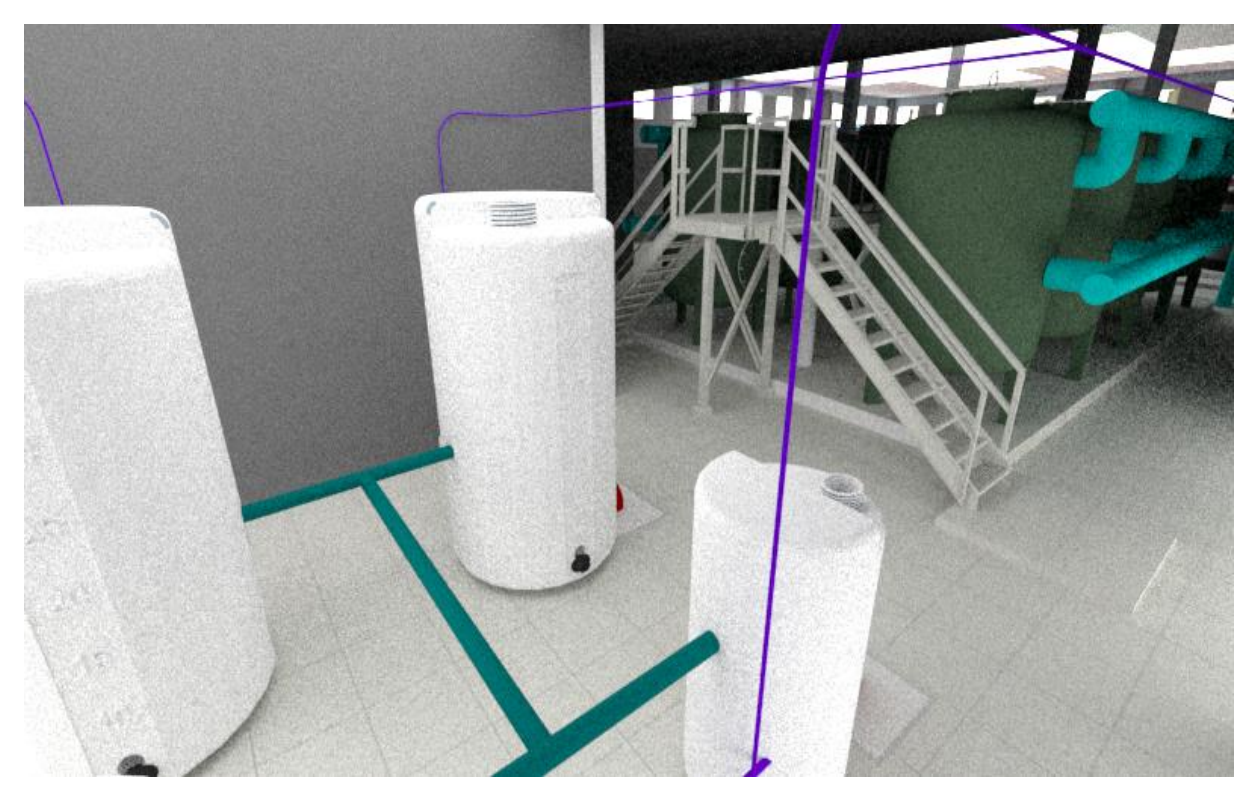

*Ilustración 64. Render Equipo Pre-tratamiento*

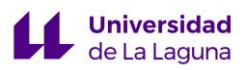

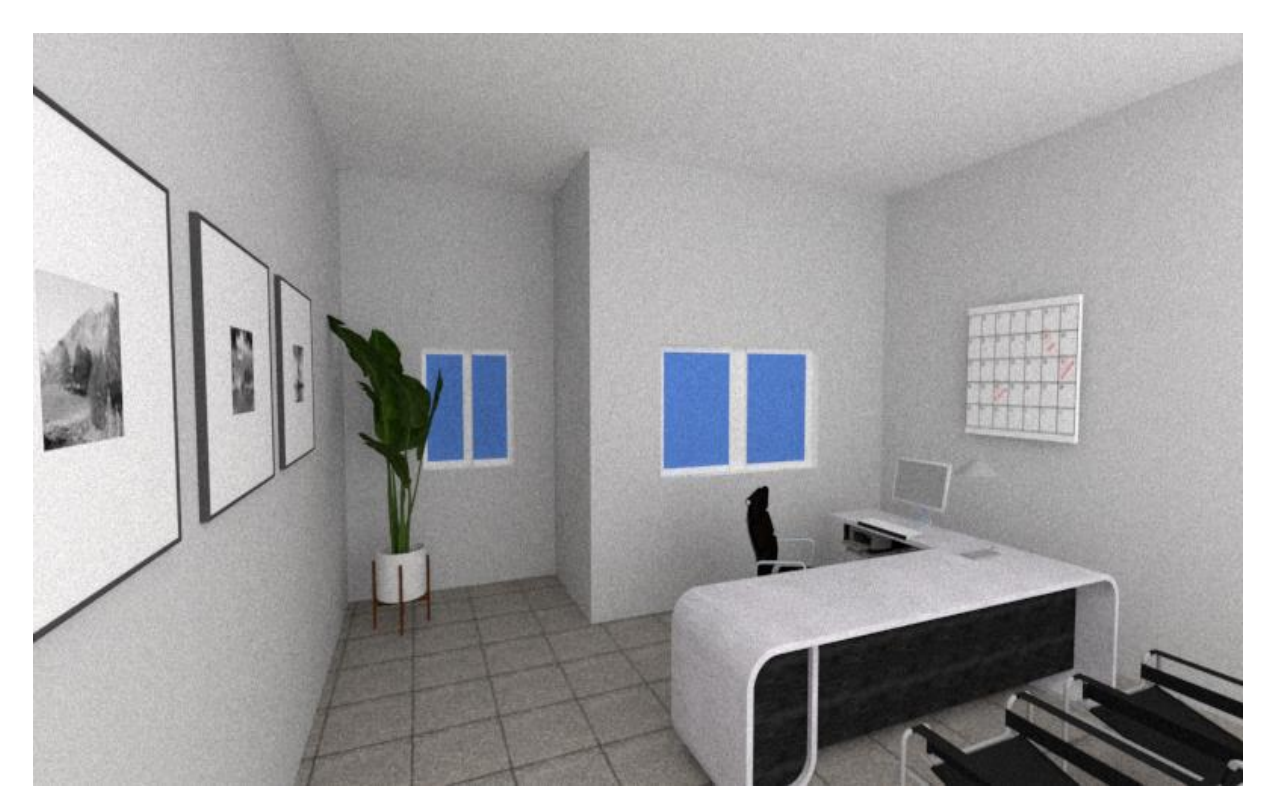

*Ilustración 64. Render Despacho.*

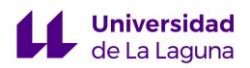

# 6. CONCLUSIONES

Se ha demostrado que Sketchup es una herramienta viable para la realización del proyecto. No requiere de mucho tiempo de aprendizaje, y se ha trabajado bien a partir de los videotutoriales.

Se trata de una herramienta con mucho potencial, por lo que es recomendable para usuarios de sectores diversos (arquitectura, marketing, diseño industrial...) que necesiten iniciarse en el modelado 3D para desarrollar bocetos, ideas o modelos, y también para usuarios experimentados que necesiten buenos resultados de forma rápida.

En cuanto a la docencia, es interesante que los alumnos de la rama de la ingeniería adquirieran este tipo de conocimientos para hacer frente tanto a la notable llegada de la impresión 3D, como para el diseño, la presentación y simulación de procesos de plantas industriales. El uso del programa al realizar el proyecto ha supuesto adentrarse en el mundo del modelado 3D que cada vez coge mayor importancia.

En cuanto a la distribución en planta, tomando las dimensiones descritas en el proyecto de Eduardo Guerra, se han integrado los equipos que componen la zona donde tiene lugar el proceso de desalación con facilidad.

Teniendo en cuenta la superficie, los accesos, el almacenaje,zonas de oficinas, etc., se ha podido comprobar con la flexibilidad que aporta el modelado 3D a la hora de mover los equipos por la superficie de trabajo, que la distribución en planta es adecuada. Es decir, se ha tenido en cuenta las necesidades en caso de avería con, por ejemplo, la instalación de bombas de repuesto, y otras tuberías de paso, sin entorpecer la actividad principal del proceso. Además, la planta cuenta con espacios destinados al almacenamiento de materiales y productos, talleres de reparación y montaje, así como pasillos y accesos a la planta donde los operarios y el proceso confluyen de manera adecuada.

Por último, cabe destacar que durante la redacción del proyecto se ha podido ver como numerosas empresas hacen uso de infografías y simulaciones en 3D para dar a conocer sus productos. Esto demuestra la importancia del modelado 3D y el uso de renders al presentar una porpuesta, que sirven para transmitir la visión del proyectista al cliente durante la etapa de pre-venta y post-venta. Además, al mejorar la comunicación profesional y cliente durante la presentación del proyecto, es posible realizar cambios de forma más eficaz durante la etapa de diseño, ahorrando tiempo de trabajo.
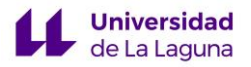

# BIBLIOGRAFÍA

[1] Slick J., (2018) *¿Qué es el modelado 3D?,*Recuperado de: <https://www.lifewire.com/what-is-3d-modeling-2164>

[2] [Cuatrecasas,](https://www.google.es/search?hl=es&tbo=p&tbm=bks&q=inauthor:%22Llu%C3%ADs+Cuatrecasas+Arb%C3%B3s%22) L. (2009), *Diseño avanzado de procesos y plantas de producción flexible: Técnicas de diseño y herramientas gráficas con soporte informático*, Profit Editorial.

[3] Glancingeye, (2018), *Motivos por los que elegir el modelado 3D, Recuperado de:*  <https://glancingeye.com/motivos-elegir-modelado-3d/>

[4] Domingo Loro,(n.d.), *Qué es la infografía 3D*, Recuperado de: <https://www.domingoloro.com/3d-infografia/que-es-la-infografia-3d>

[5] Alaiza A., (2016) , *Presentando a Fusion 360 de Autodesk, Recuperado de:* <https://www.espai.es/blog/2016/10/presentando-fusion-360-autodesk/>

[6] Autodesk, (n.d.), *Fusion 360*, recuperado de: [https://www.autodesk.com](https://www.autodesk.com/) /products/fusion-360

[7] Solidbi, (n.d.), *SOLIDWORKS. Qué es y para qué sirve*, recuperado de: [https://solid](https://solid-bi.es/solidworks/)[bi.es/solidworks/.](https://solid-bi.es/solidworks/)

[8] Solidworks, (n.d.), *SOLIDWORKS,* recuperado de: <https://www.solidworks.com/es>

[9] Esdima,(n.d.), *¿Qué es Revit y para qué sirve?,* recuperado de: [https://esdima.com](https://esdima.com/que-es-revit-y-para-que-sirve/)

[10] García, J., (2018), *BIM será obligatorio en obras públicas de España este 2018,* recuperado de [https://www.plataformaarquitectura.cl.](https://www.plataformaarquitectura.cl/)

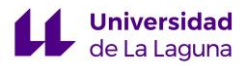

[11] Autodesk, (2019), *Revit*, recuperado de: <https://www.autodesk.es/products/revit>

[12] Rhinoceros, (2019), *Rhinoceros*, recuperado de: [https://www.rhino3d.com](https://www.rhino3d.com/)

[13] Arquisejos, (n.d.), *¿Es Sketchup una herramienta para arquitectos?*, recuperado de: [https://arquisejos.com](https://arquisejos.com/)

[14] Albornoz D, (2018), Revit vs Sketchup, Recuperado de: [https://www.deustoformacion.com](https://www.deustoformacion.com/)

[15] Sketchup, (2019), *Sketchup*, recuperado de https://www.sketchup.com

[16] graphisoft, (2019), *Archicad*, recuperado de: [https://www.graphisoft.es/archicad.](https://www.graphisoft.es/archicad/)

[17] Torner M., (2015), *Utilización de tecnologías de impresión 3D en la industria química: microrreactor para la descomposición catalítica del O<sup>3</sup>*

[18] Universidad de La Laguna,(2017), *La ULL crea nuevas microestructuras impresas en 3D para purificar aguas contaminadas por medio de la energía del sol,* recuperado de<https://www.ull.es/portal/noticias/2017/microestructuras-3d-purificar-aguas/>

[19] Guerra E., (2009), *Planta Desaladora de agua de Mar de 10000m/día Asociada a un Parque eólico de 6 MW en el municipio de Arico.*

*[20] V-Ray, (n.d.), Renderizado profesional para arquitectos y diseñadores, Recuperado de: https://www.iscarnet.com/vray-para-sketchup/*

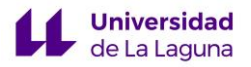

# ANEXO 1. Entorno y Herramientas Utilizadas en Sketchup

# 1. Entorno de Trabajo. Interfaz.

Cada modelo se basa en una plantilla, Sketchup te muestra en un primer momento, las distintas configuraciones predefinidas para el fondo y las unidades de medida de su modelo.

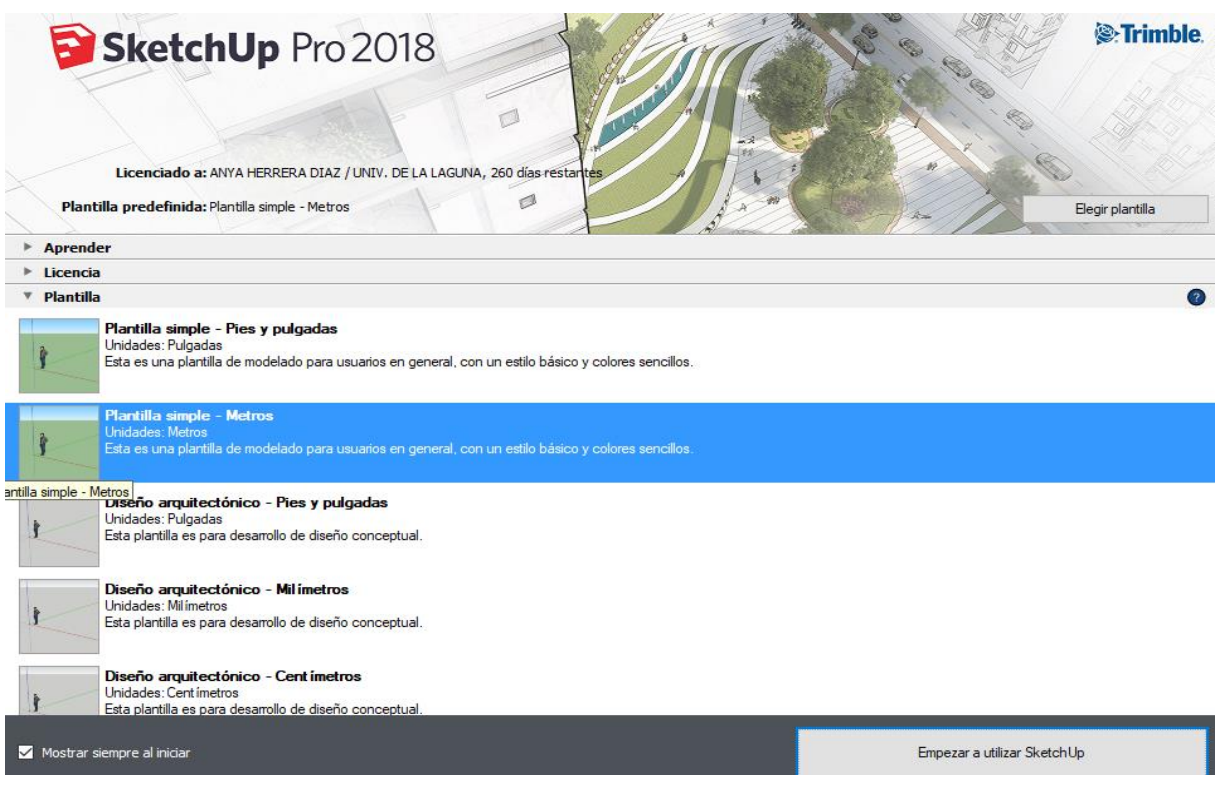

A continuación, se hace una breve descripción de la interfaz del programa.

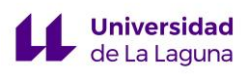

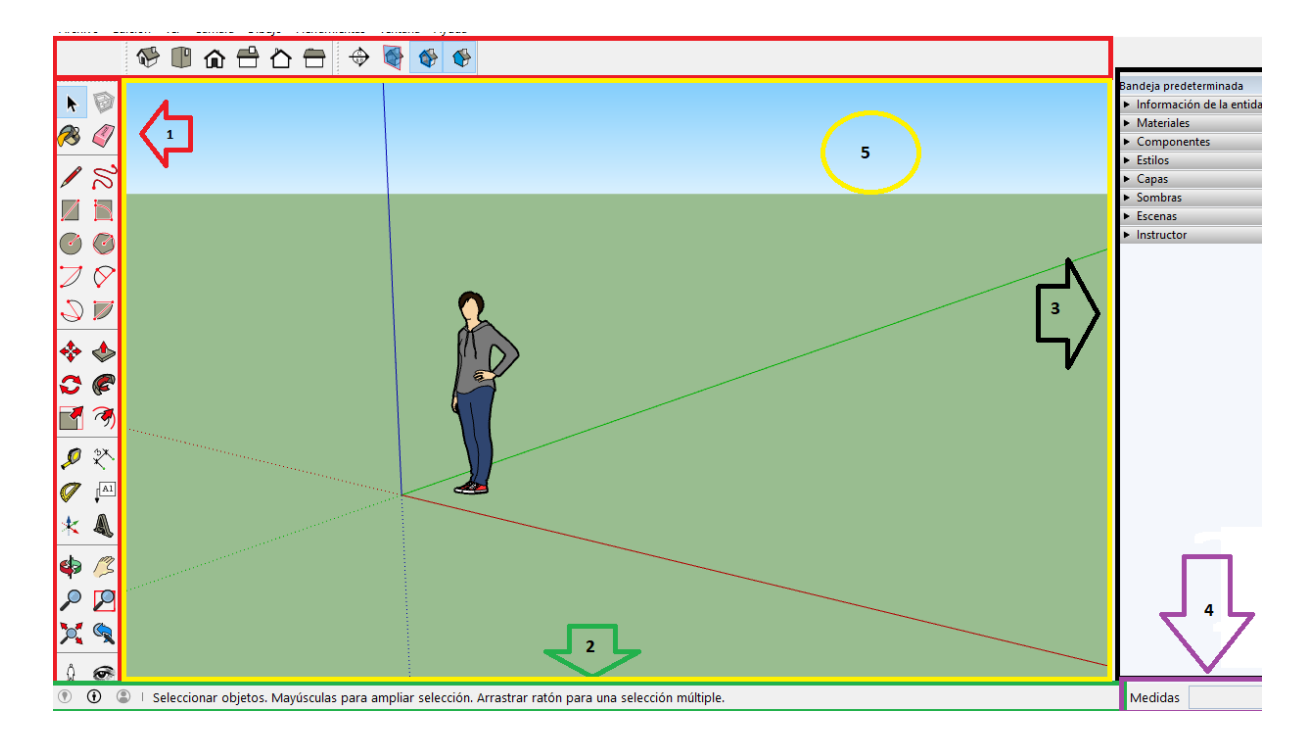

## **1. Barras de Herramientas**

El usuario puede configurar las barras de herramientas según sus necesidades.

## **2. Barra de estado**

Hace una breve descripción sobre las herramientas de dibujo que se están utilizando en el momento, además de otras funciones y comandos para utilizarlas.

## **3. Bandeja Predeterminada**

Se trata de un conjunto de herramientas con las que se obtiene información y se modifica el modelo creado, agregándole materiales o texturas, introduciendo componentes desde la biblioteca, sombras y estilos de dibujo, además de poder nombrar las distintas capas de trabajo.

# **4. Cuadro de control de valores (CCV).**

Muestra información acerca de las dimensiones de la figura que se está creando. También, es posible introducir valores y manipular las entidades que se seleccionen, alterando sus dimensiones o creando un número de copias que ocupen un determinado espacio.

# **5. Área de dibujo**

Se trata del espacio donde se crea el modelo. Contiene unos ejes con distintos colores (rojo, azul y verde) con lo que se identifica fácilmente la dirección en la que se está trabajando.

# 2. Herramientas utilizadas

▪ **Línea**

Realiza líneas rectas, pudiendo conectar varias y crear caras.

Al dibujar se activan automáticamente los ejes inteligentes que cambia de color según la dirección.

# ▪ **Rectángulo**

Dibuja un rectángulo sobre el plano seleccionado.

## ▪ **Círculo**

Dibuja círculo a partir de punto central y radio.

## ▪ **Arco de dos puntos**

Es posible hacer una curvatura introduciendo dos puntos y el grado de curvatura.

#### ▪ **Mover**

Mueve, alarga, copia y agrupa las entidades seleccionadas.

Además es posible crear un número determinado de copiar a una distancia concreta a través del CCV.

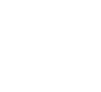

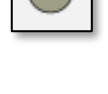

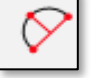

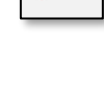

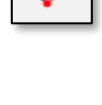

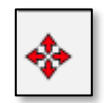

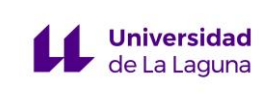

# ▪ **Empujar/tirar**

Da una determinada altura a la cara seleccionada.

## ▪ **Rotar**

Rota, alarga, copia y agrupa las entidades seleccionadas.

# ▪ **Sígueme**

Sigue el recorrido que haya sido determinado con la herramienta línea, logrando el levantamiento de la cara seleccionada.

## ▪ **Escala**

Modifica el tamaño de una entidad a partir de un eje, o escalando todos a la vez.

# ▪ **Equidistancia**

Crea paralelas a las aristas seleccionadas en un plano a una distancia determinada.

## ▪ **Medir**

Realiza guías y toma medidas sin modificar el modelo.

## ▪ **Planos de sección**

Realiza cortes de sección en las caras del modelo que se requiera.

▪ **Herramientas de vistas**

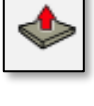

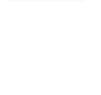

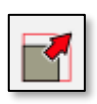

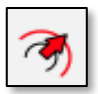

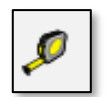

77

Se coloca rápidamente en la vista que convenga.

# 3. Otras funciones utilizadas

**Universidad** de La Laguna

Pulsando el botón derecho sobre un conjunto de objetos seleccionados como las aristas, caras y ejes de una entidad, o un conjunto de entidades, es posible:

▪ **La Creación de componentes.**

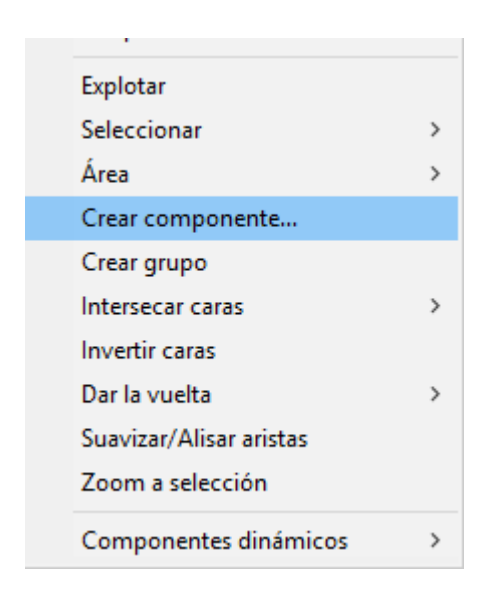

Convierte los objetos seleccionados en uno sólo, por lo que actuará de forma independiente al interactuar con otros objetos del modelo.

Si se modifica un componente, afecta al resto de ellos que se encuentren en el modelo.

Se puede editar el componente y visualizarlo en la "bandeja predeterminada".

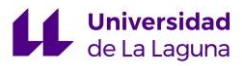

# ▪ **La Creación de grupos.**

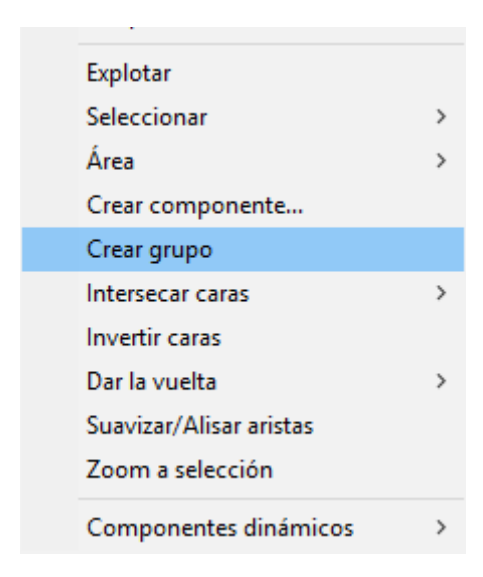

De la misma manera que los componentes, Convierte un conjunto de objetos seleccionados en uno sólo, pudiendo trabajar con el sin alterar el resto del modelo. Sin embargo, si se modifica un **grupo**, no altera al resto de copias generadas de dicho grupo. [19]

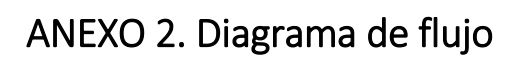

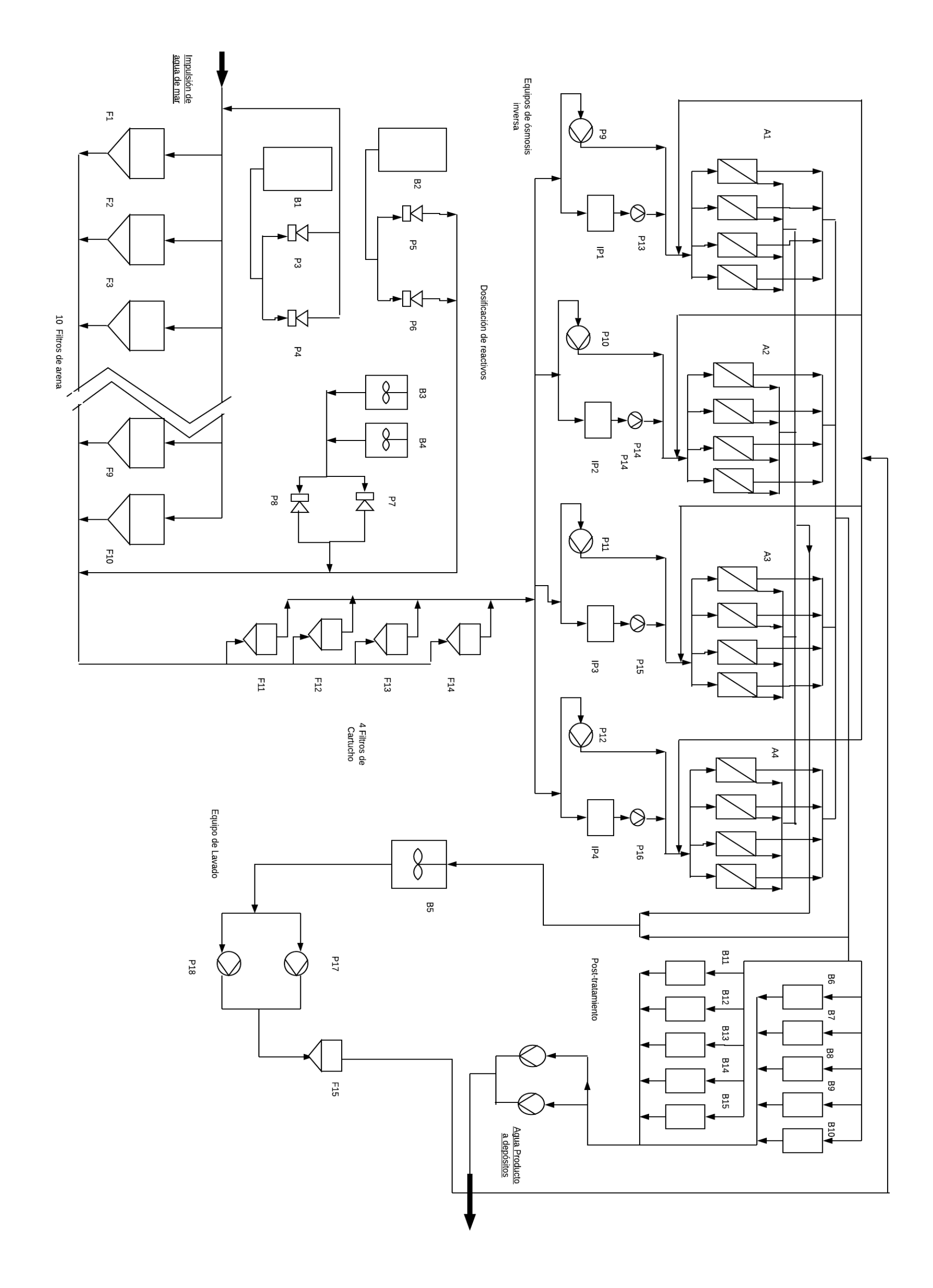